#### **BAB III**

## **ANALISIS DAN PERANCANGAN SISTEM**

Pada bab ini akan dibahas tentang identifikasi permasalahan, analisis permasalahan, solusi permasalahan dan perancangan sistem dalam rancang bangun sistem informasi penjualan barang pada CV. Loka Karya Sidoarjo.

#### **3.1 Analisis Sistem**

Pada tahap analisis sistem ini dilakukan beberapa proses yang berhubungan dengan tahapan awal metode penelitian. Pada metode penelitian yang diambil menggunakan model waterfall. Pada model waterfall terdapat beberapa tahapan yang meliputi tahap komunikasi dan tahap perencanaan.

## **INSTITUT BISNIS 3.1.1 Komunikasi**

Pada tahap komunikasi, dilakukan proses observasi dan wawancara. Proses observasi dilakukan dengan cara mengamati secara langsung kebagian penjualan dan pembelian barang yang bertujuan untuk mengetahui informasi tentang nama perusahaan, bidang usaha, gambaran umum perusahaan, visi dan misi perusahaan. Sedangkan pada proses wawancara dilakukan dengan cara melakukan proses tanya jawab kepada beberapa karyawan CV. Loka Karya pada setiap bagian yang berfungsi untuk mencocokkan data dan informasi dari hasil observasi. Selain itu proses wawancara juga berungsi untuk menanyakan beberapa hal yang tidak didapat dari hasil observasi. Proses wawancara dilakukan pada Bagian Penjualan dan Bagian Pembelian. Setelah melakukan observasi dan wawancara langsung dengan pihak perusahaan maka dapat disusun analisis bisnis,

analisis kebutuhan pengguna, analisis kebutuhan data dan analisis kebutuhan fungsional.

## **A Analisis Bisnis**

Setelah dilakukan tahap komunikasi, selanjutnya dilakukan analisis bisnis meliputi identifikasi masalah, identifikasi pengguna identifikasi data, identifiaksi fungsi.

1. Identifikasi Masalah

Identifikasi permasalahan dilakukan pada saat proses wawancara dan setelah wawancara, identifikasi dilakukan sehingga ditemukan titik permasalahan utama untuk mengefektifkan sistem yang ada pada CV. Loka Karya. Setelah dilakukan wawancara, tahapan selanjutnya adalah melakukan analisis permasalahan. Analisis permasalahan digunakan untuk mendefinisikan suatu permasalahan dan memberikan solusi untuk menyelesaikan masalah tersebut. Dari hasil pengumpulan data yang dilakukan, diketahui beberapa permasalahan diantaranya dalam pencatatan transaksi dan laporan penjualan beserta stok barang masih menggunakan *software Microsoft Office Exel*, tidak adanya pengelolaan stok barang yang baik dan juga tidak adanya *system warning* bagi pelanggan yang melakukan pembayaran secara kredit.

2. Identifikasi Pengguna

Berdasarkan hasil wawancara dengan pegawai CV. Loka Karya Sidoarjo. Pada proses penjualan barang, *user* yang ada yaitu Bagian Penjualan dan Bagian Pembelian.

3. Identifikasi Data

Setelah dilakukan proses identifikasi permasalahan dan pengguna, maka dapat dilakukan identifikasi data. Pada proses penjualan barang memerluka data sebagai berikut: Data Pelanggan, Data *Supplier*, Data Barang, Data Pengguna, Data Penjualan, Data Pembelian, Data Penerimaan Barang, Data Permintaan Barang, Data Pelunasan, Data Periode, dan Data *Re-Order Point* (ROP)*.*

4. Identifikasi Fungsi

Setelah dilakukan proses idenntifikasi permasalahan, pengguna dan data, maka dapat diidentifikasi fungsi dari proses bisnis penjualan barang sebagai berikut: mengelola data supplier, mengelola data pelanggan, mengelola data barang, melakukan proses penjualan barang, melakukan proses pembelian barang, melakukan proses penerimaan barang, mengelola permintaan pelanggan, dan mengelola pelunasan piutang pelanggan.

## **A Analisis Kebutuhan Pengguna**

Analisis kebutuhan pengguna adalah sebuah kebutuhan aplikasi untuk menyesuaikan aplikasi dengan kebutuhan pengguna yang akan menggunakan aplikasi.

## 1. Admin

| <b>Kebutuhan Fungsi</b> | <b>Kebutuhan Data</b> | <b>Kebutuhan Informasi</b> |
|-------------------------|-----------------------|----------------------------|
| <i>Maintenance</i> data | Data <i>supplier</i>  | List data supplier         |
| supplier                |                       |                            |
| Maintenance data        | Data pelanggan        | List data pelanggan        |
| pelanggan               |                       |                            |
| Maintenance data        | Data barang           | List data barang           |
| barang                  |                       |                            |
| Maintenance data        | Data pengguna         | List data pengguna         |
| pengguna                |                       |                            |

Tabel 3.1 Kebutuhan Admin

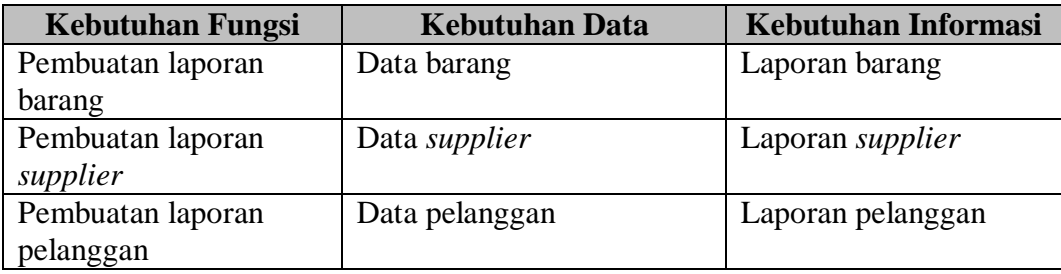

## 2. Bagian Penjualan

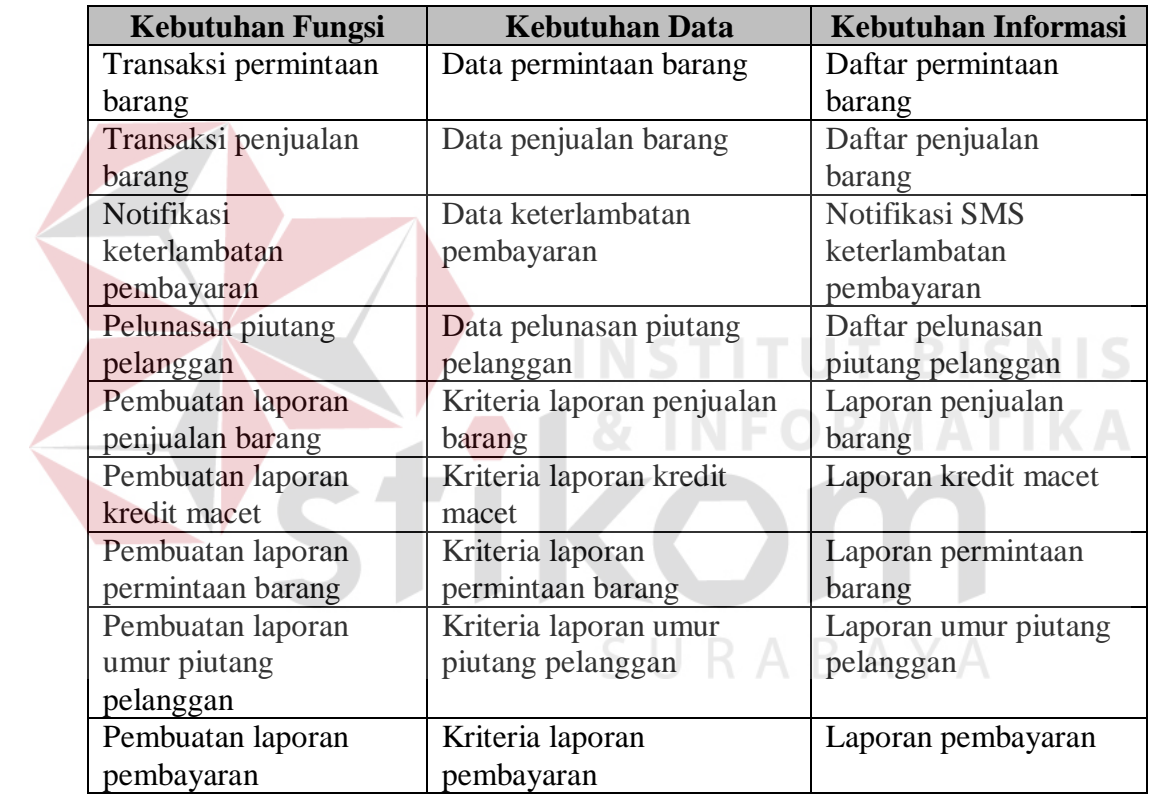

## Tabel 3.2 Kebutuhan Bagian Penjualan

3. Bagian Pembelian

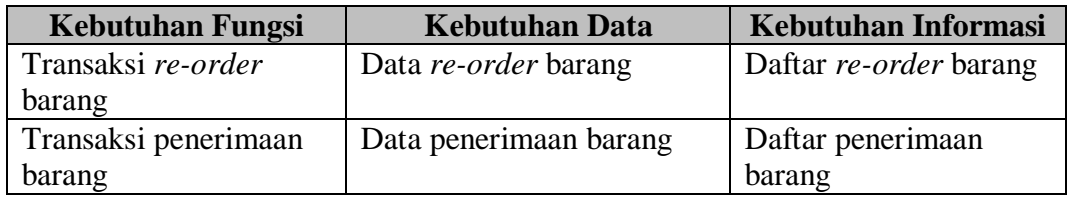

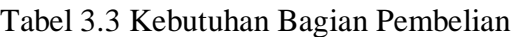

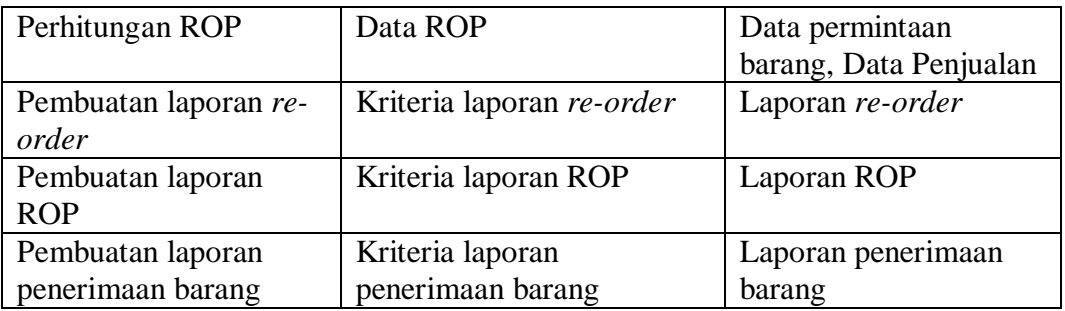

## **C Analisis Kebutuhan Data**

Dari analisis kebutuhan pengguna yang telah disusun sebelumnya, maka dibutuhkan beberapa data untuk menunjung sistem yang akan dibuat. Terdapat 9 data yang diperlukan sistem, data tersebut meliputi:

## 1. Data Pelanggan

Data pelanggan telah disediakan oleh perusahaan dan peneliti diberi akses untuk membaca data pelanggan sebagai data tambahan untuk pembuatan sistem informasi penjualan barang.

## 2. Data *Supplier*

Data *supplier* telah disediakan oleh perusahaan dan peneliti diberi akses untuk membaca data *supplier* sebagai data tambahan untuk pembuatan sistem informasi penjualan barang.

3. Data Barang

Data barang telah disediakan oleh perusahaan dan peneliti diberi akses untuk membaca data barang sebagai data tambahan untuk pembuatan sistem informasi penjualan barang.

4. Data Pengguna

Data pengguna telah disediakan oleh perusahaan dan peneliti diberi akses untuk membaca data pengguna sebagai data tambahan untuk pembuatan sistem informasi penjualan barang.

5. Data Penjualan

Data penjualan telah disediakan oleh perusahaan dan peneliti diberi akses untuk membaca data penjualan sebagai data tambahan untuk pembuatan sistem informasi penjualan barang.

## 6. Data Permintaan Barang

Data permintaan barang telah disediakan oleh perusahaan dan peneliti diberi akses untuk membaca data permintaan barang sebagai data tambahan untuk pembuatan sistem informasi penjualan barang. **TUT BISNIS** 

7. Data Penerimaan Barang

Data penerimaan barang telah disediakan oleh perusahaan dan peneliti diberi akses untuk membaca data penerimaan barang sebagai data tambahan untuk pembuatan sistem informasi penjualan barang. ABAYA

8. Data Pelunasan Piutang Pelanggan

Data pelunasan piutang pelanggan telah disediakan oleh perusahaan dan peneliti diberi akses untuk membaca data pelunasan piutang pelanggan sebagai data tambahan untuk pembuatan sistem informasi penjualan barang.

9. Data Pembelian Barang

Data pembelian barang telah disediakan oleh perusahaan dan peneliti diberi akses untuk membaca data pembelian barang sebagai data tambahan untuk pembuatan sistem informasi penjualan barang.

## **D Analisis Kebutuhan Fungsi**

Berdasarkan kebutuhan pengguna yang sudah dibuat sebelumnya, maka dapat di implentasikan dengan membuat kebutuhan fungsional dari aplikasi. Kemudian setelah membuat kebutuhan. Pada tahap kebutuhan fungsi digunakan untuk mengimplementasikan seluruh fungsi yang didapatkan dari hasil analisis kebutuhan pengguna. Fungsi-fungsi tersebut dapat dibagi menjadi 11 fungsi yang meliputi sebagai berikut:

## 1. Fungsi *Maintenance* Data *Supplier*

| <b>Nama Fungsi</b>  | <b>Fungsi Maintenance Data Supplier</b>                 |                                     |  |
|---------------------|---------------------------------------------------------|-------------------------------------|--|
| <b>Stakeholder</b>  | Admin                                                   |                                     |  |
| <b>Deskripsi</b>    | Fungsi ini merupakan kegiatan yang dilakukan<br>untuk   |                                     |  |
|                     | mengelola data <i>supplier</i> yang ada pada perusahaan |                                     |  |
| <b>Kondisi Awal</b> | Data Supplier                                           |                                     |  |
| <b>Alur Normal</b>  | Aksi Stakeholder                                        | <b>Respon Sistem</b>                |  |
|                     | <b>Memasukkan Data Supplier</b>                         |                                     |  |
|                     | 1. Pengguna memilih menu                                | Sistem akan menampilkan             |  |
|                     | master dan kemudian                                     | form supplier.                      |  |
|                     | memilih <i>supplier</i> .                               |                                     |  |
|                     | 2. Pengguna menginputkan                                | Sistem menyimpan data               |  |
|                     | data <i>supplier</i> dan                                | supplier yang telah                 |  |
|                     | mengklik tombol simpan.                                 | diinputkan oleh pengguna            |  |
|                     |                                                         | kemudian jika kolom yang            |  |
|                     |                                                         | diisikan sudah benar maka           |  |
|                     |                                                         | sistem akan menampilkan             |  |
|                     |                                                         | data dan menampilkan "Data          |  |
|                     |                                                         | <i>supplier</i> berhasil disimpan". |  |
| Kondisi Akhir       | Fungsi ini menyimpan Data Supplier                      |                                     |  |

Tabel 3.4 Kebutuhan Fungsi *Maintenance* Data *Supplier*

## 2. Fungsi *Maintenance* Data Pelanggan

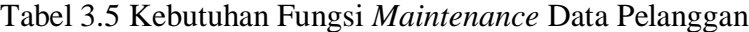

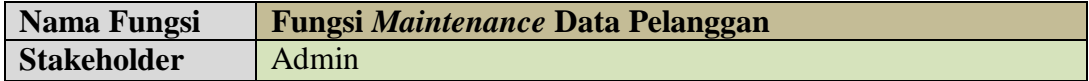

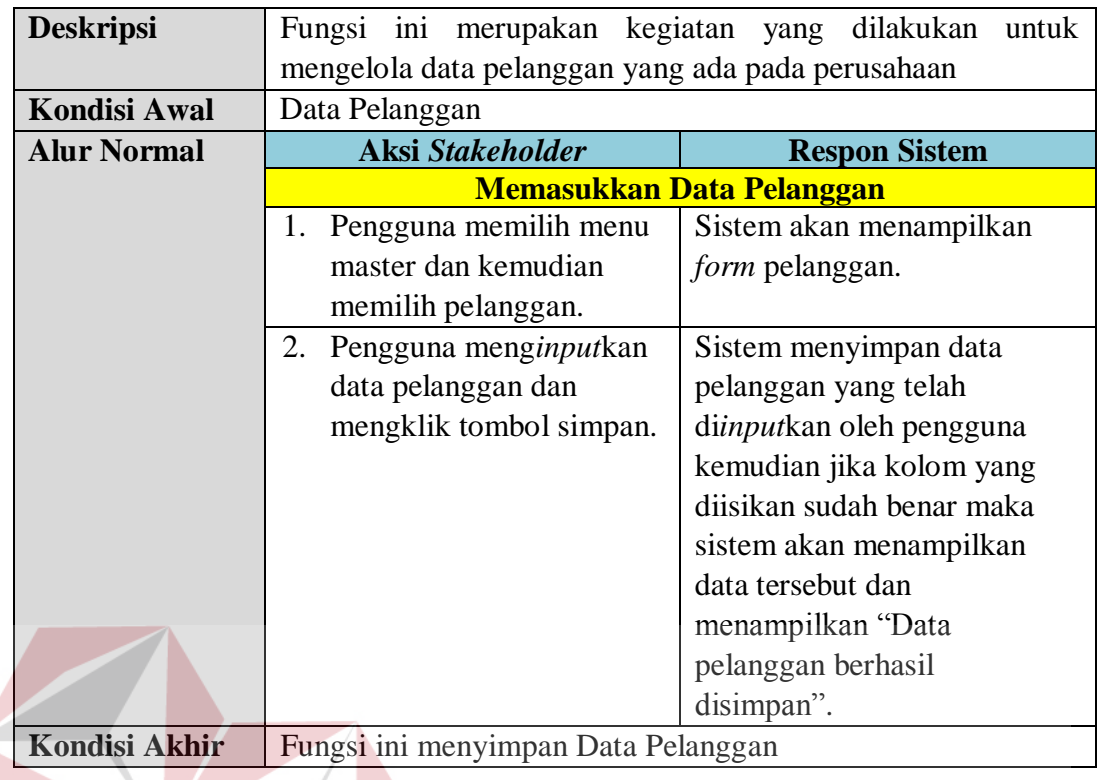

3. Fungsi *Maintenance* Data Barang

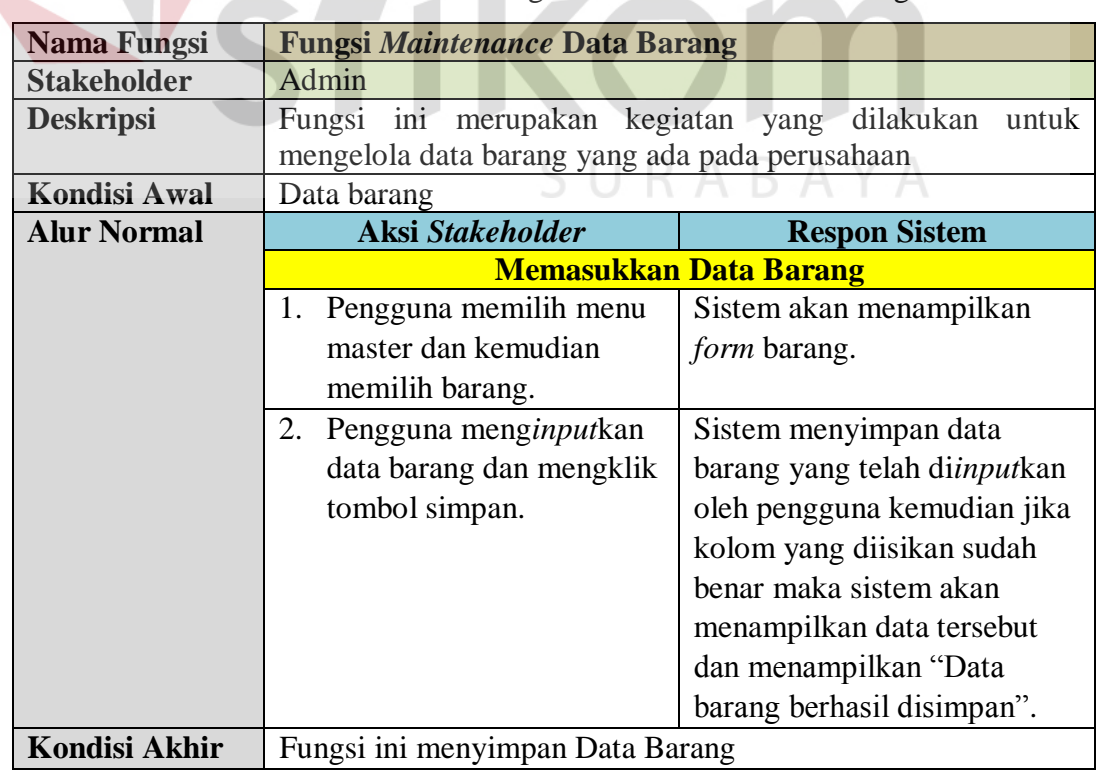

# Tabel 3.6 Kebutuhan Fungsi *Maintenance* Data Barang

## 4. Fungsi *Maintenance* Data Pengguna

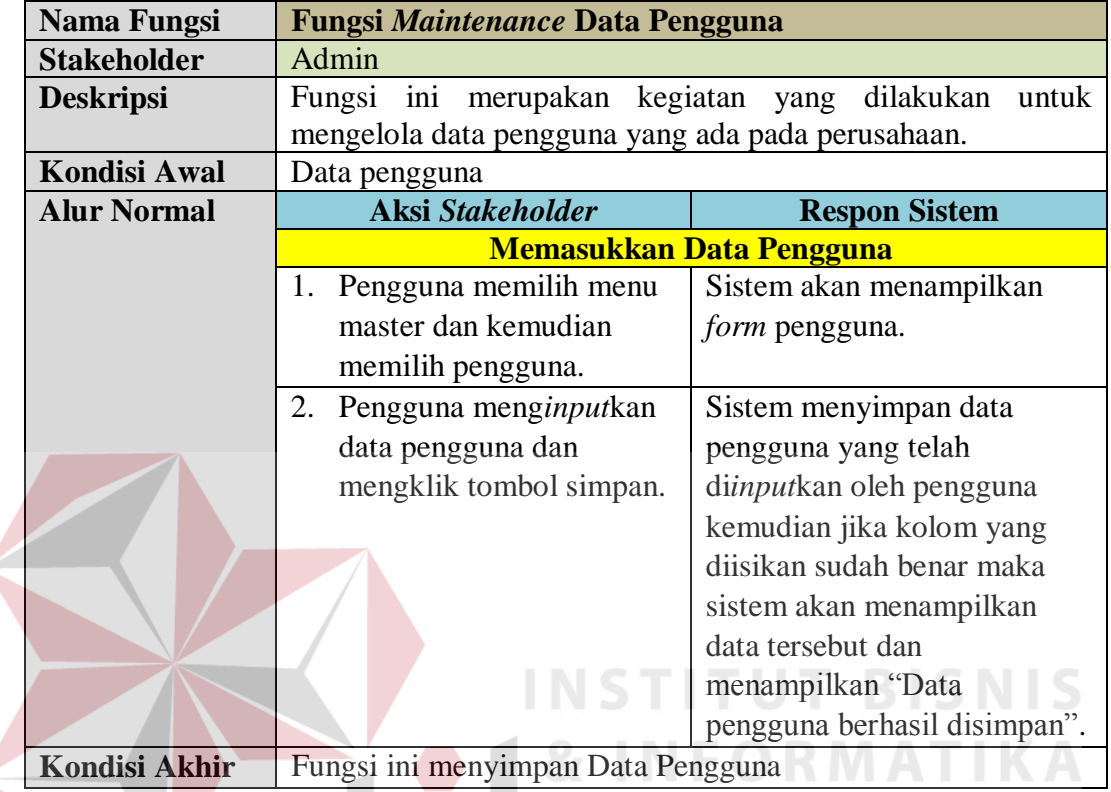

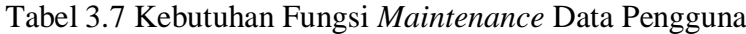

5. Fungsi Transaksi Penjualan Barang

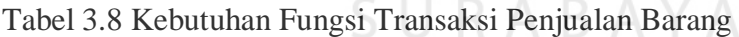

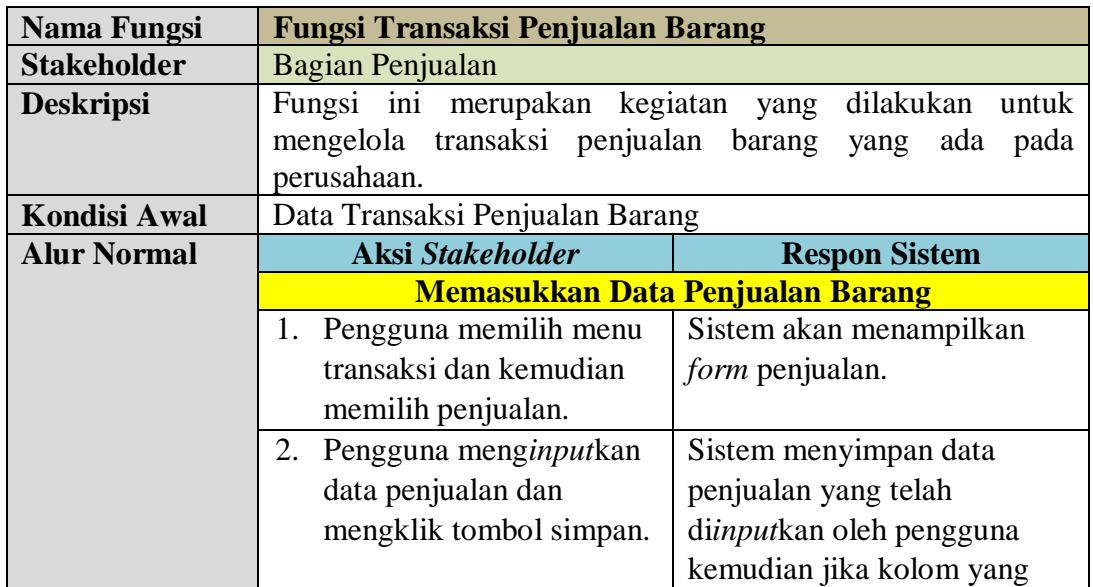

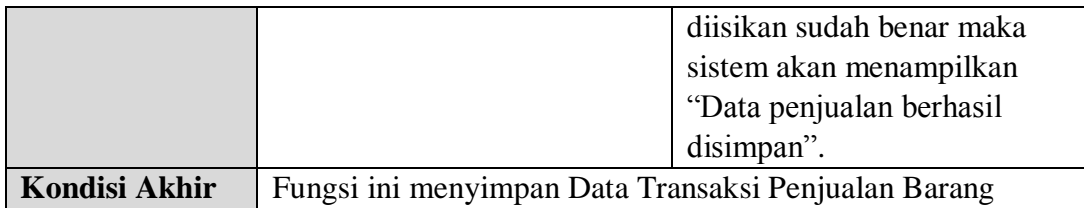

# 6. Fungsi Transaksi Permintaan Barang

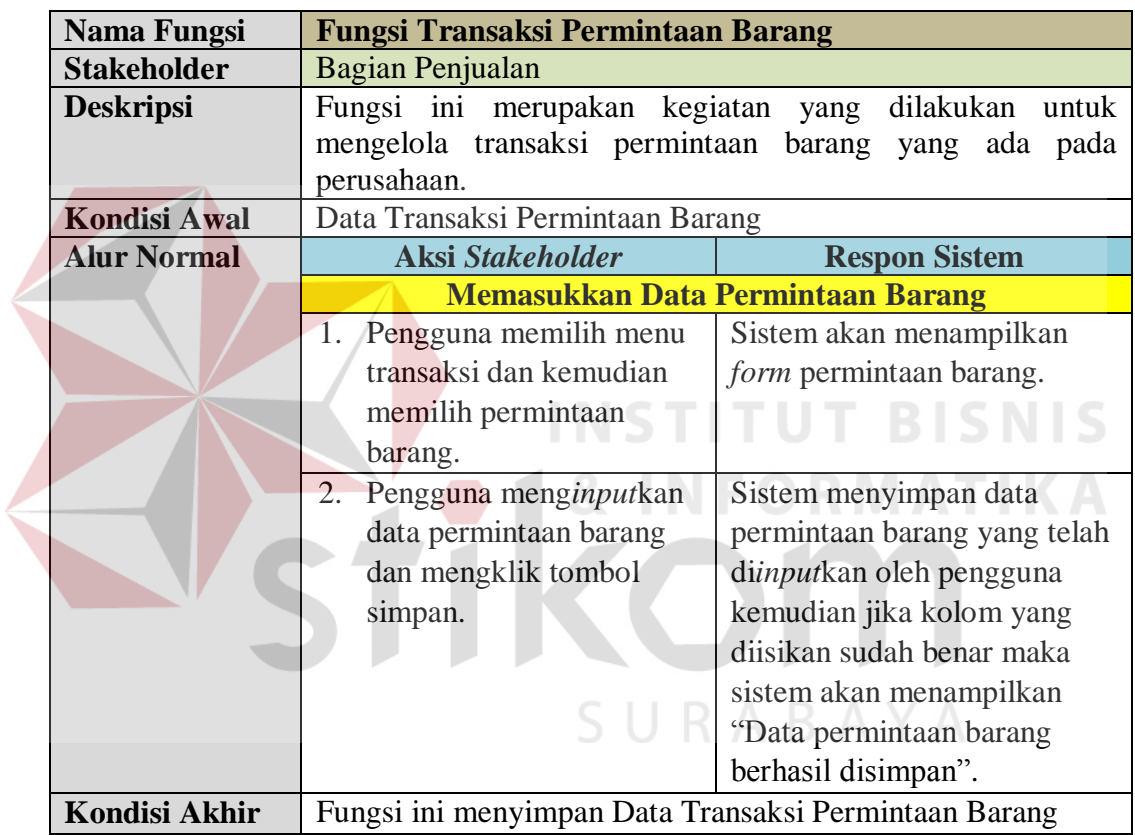

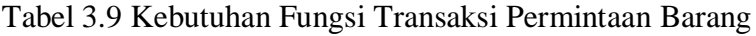

7. Fungsi Transaksi *Re-Order* Barang

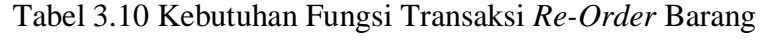

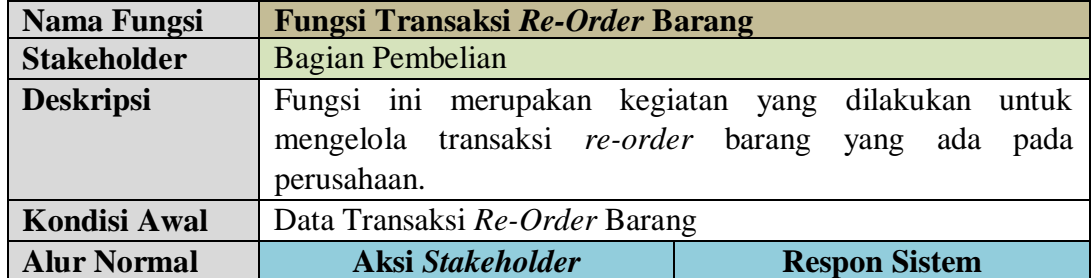

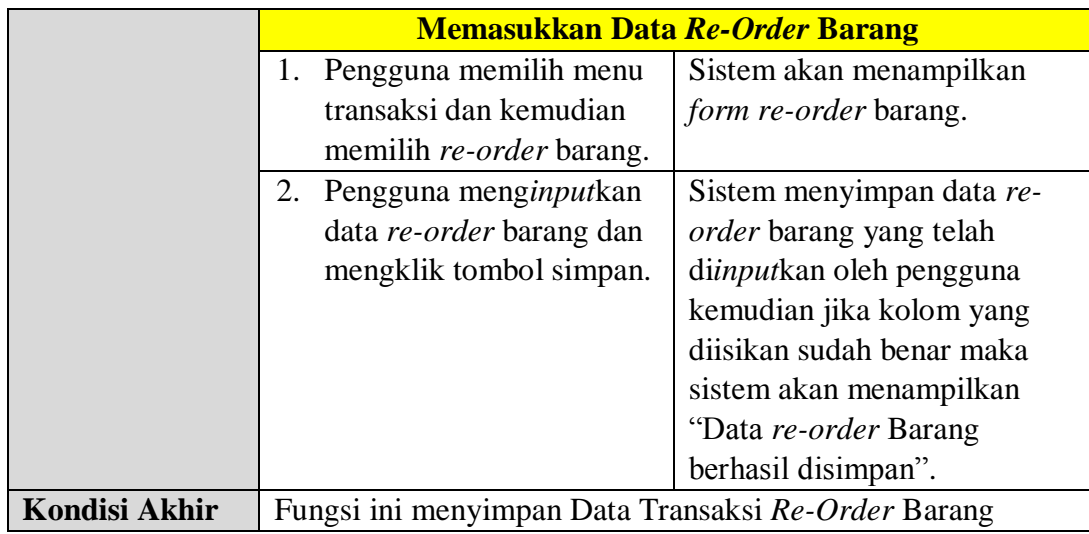

8. Fungsi Notifikasi Keterlambatan Pembayaran

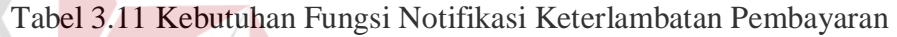

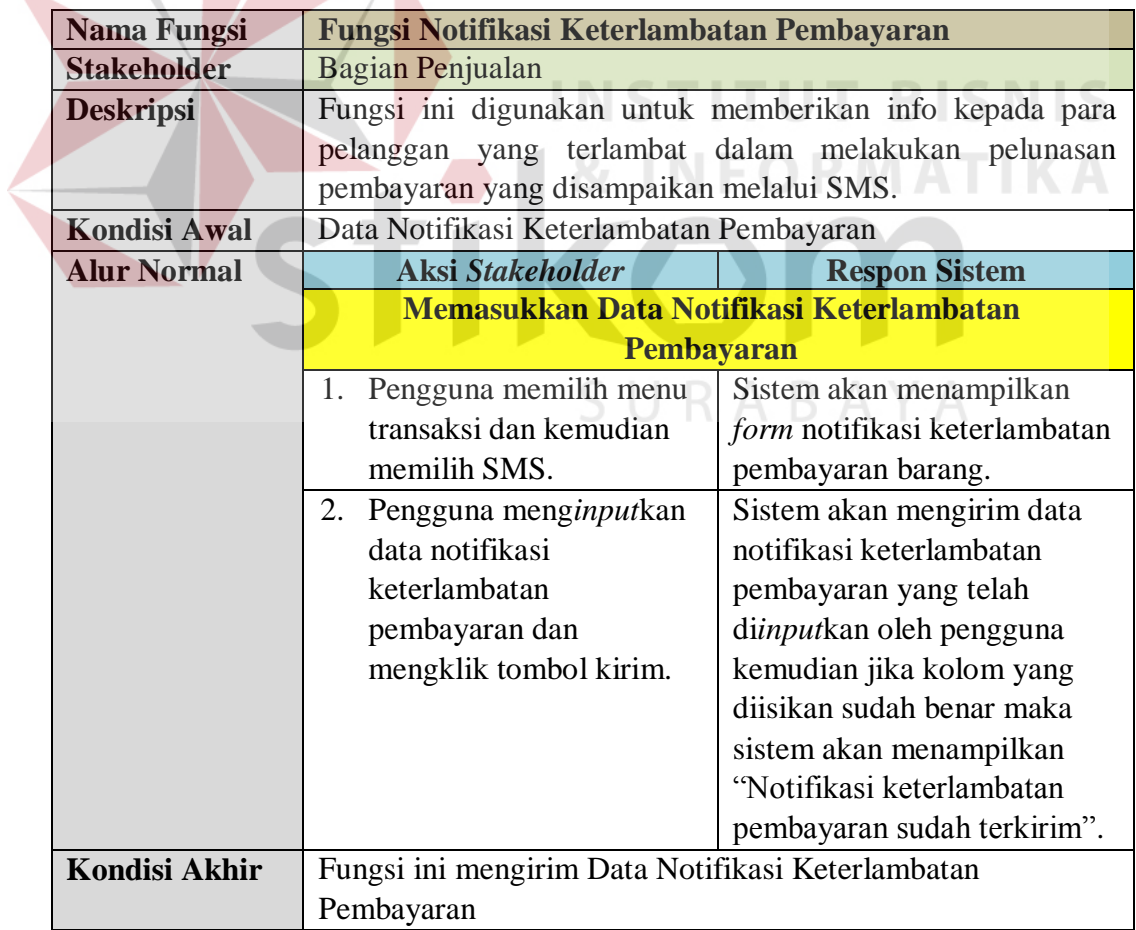

## 9. Fungsi Transaksi Pelunasan Piutang Pelanggan

| <b>Nama Fungsi</b>   | <b>Fungsi Transaksi Pelunasan Piutang Pelanggan</b>      |                           |  |
|----------------------|----------------------------------------------------------|---------------------------|--|
| <b>Stakeholder</b>   | Bagian Penjualan                                         |                           |  |
| <b>Deskripsi</b>     | Fungsi ini merupakan kegiatan yang dilakukan untuk       |                           |  |
|                      | mengelola transaksi pelunasan piutang pelanggan yang ada |                           |  |
|                      | pada perusahaan.                                         |                           |  |
| <b>Kondisi Awal</b>  | Data Transaksi Pelunasan Piutang Pelanggan               |                           |  |
| <b>Alur Normal</b>   | <b>Aksi Stakeholder</b><br><b>Respon Sistem</b>          |                           |  |
|                      | Memasukkan Data Pelunasan Piutang Pelanggan              |                           |  |
|                      | 1. Pengguna memilih menu                                 | Sistem akan menampilkan   |  |
|                      | transaksi dan kemudian                                   | <i>form</i> angsuran.     |  |
|                      | memilih angsuran.                                        |                           |  |
|                      | 2. Pengguna menginputkan                                 | Sistem menyimpan data     |  |
|                      | data pelunasan dan                                       | pelunasan yang telah      |  |
|                      | mengklik tombol simpan.                                  | diinputkan oleh pengguna  |  |
|                      |                                                          | kemudian jika kolom yang  |  |
|                      |                                                          | diisikan sudah benar maka |  |
|                      |                                                          | sistem akan menampilkan   |  |
|                      | <b>STI</b>                                               | "Data pelunasan berhasil  |  |
|                      |                                                          | disimpan".                |  |
| <b>Kondisi Akhir</b> | Fungsi ini menyimpan Data Transaksi Pelunasan Piutang    |                           |  |
|                      | Pelanggan                                                |                           |  |
|                      |                                                          |                           |  |

Tabel 3.12 Kebutuhan Transaksi Pelunasan Piutang Pelanggan

10. Fungsi Transaksi Penerimaan Barang<br>
SURABAYA

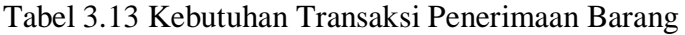

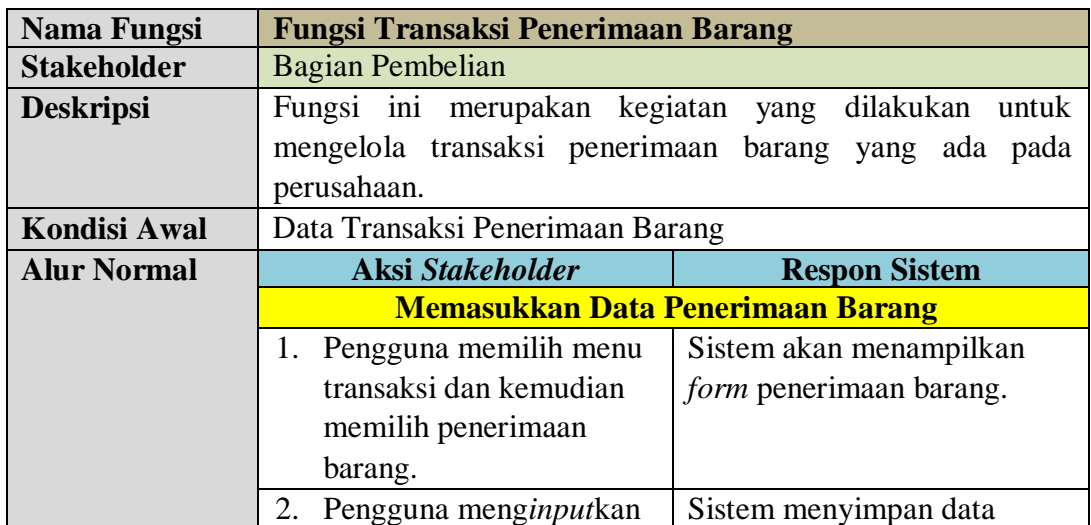

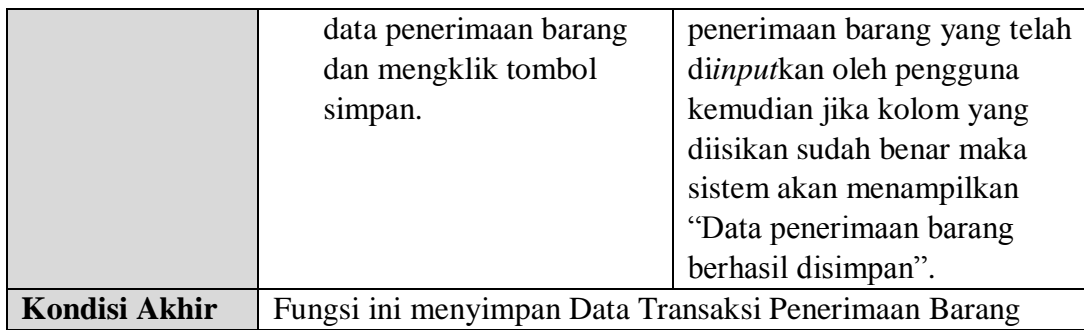

## 11. Fungsi Transaksi Perhitungan *Re-Order Point* (ROP)

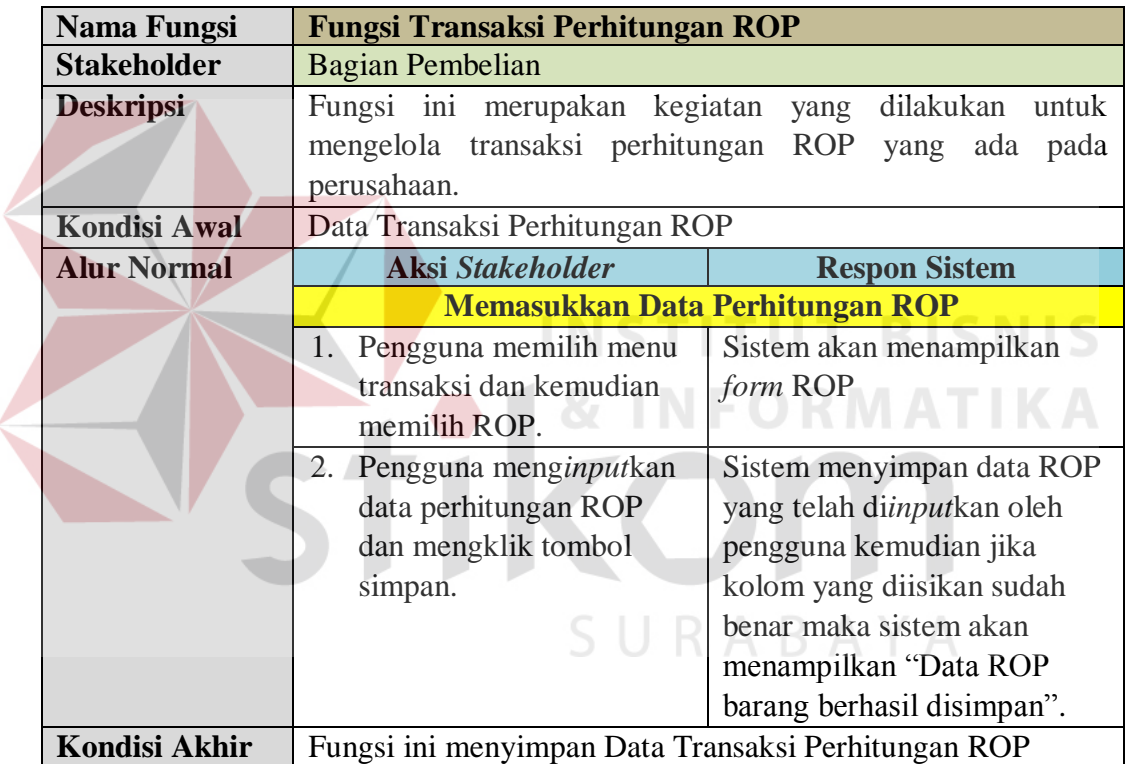

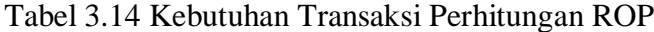

## **3.1.2 Perencanaan Kebutuhan Sistem**

Sistem yang dibuat membutuhkan beberapa elemen yang mendukung. Elemen dari sistem tersebut antara lain adalah *hardware* (perangkat keras) dan *software* (perangkat lunak). Kebutuhan minimal perangkan keras yang diperlukan antara lain: *processor core 2 duo*, *memory* 1 Gb, *hardisk* 100 Gb, monitor dengan resolusi 1024 x 768, modem yang mendukung *AT Command* untuk koneksi pengiriman SMS, printer, *scanner*, *mouse*, dan *keyboard*. Kebutuhan perangkat lunak yang diperlukan adalah *Visual Basic 2010*, *SQL Server 2008 R2*, dan *Windows 7* sebagai sistem operasi.

#### **3.2 Perancangan Sistem**

Setelah dilakukan analisis terhadap sistem, maka langkah selanjutnya adalah perancangan sistem. Perancangan sistem ini bertujuan untuk mendefinisikan kebutuhan-kebutuhan fungsional, menggambarkan aliran data dan alur sistem, dan sebagai tahap persiapan sebelum implementasi sistem. Perancangan sistem ini diharapkan dapat merancang dan mendesain sistem dengan baik, yang isinya meliputi langkah-langkah operasi dalam proses pengolahan data dan prosedur untuk mendukung operasi sistem. Langkah-langkah operasi dalam perancangan sistem ini adalah sebagai berikut:

- a. *Input Process Output Diagram* (IPO)
- b. *System Flow*
- c. Diagram Jenjang Proses
- d. *Data Flow Diagram* (DFD)*,* yang di dalamnya terdapat: *Context Diagram*, *DFD Level 0,* dan *DFD Level 1.*
- e. *Entity Relationship Diagram* (ERD), yang di dalamnya meliputi: *Conceptual Data Model* (CDM)*,* dan *Physical Data Model* (PDM).

Sistem informasi penjualan barang yang akan dibuat dapat mempermudah perusahaan dalam proses pengelolaan data penjualan barang sehingga menghasilkan laporan atau informasi yang akurat dan juga dapat membantu perusahaan dalam pengelolaan data penerimaan barang dan mengatasi masalah kredit macet. Semua fitur yang ada dalam sistem informasi ini dapat

membuat produktifitas perusahaan menjadi meningkat dan mengurangi resikoresiko yang terjadi.

#### **3.2.1** *Input Process Output Diagram* **(IPO)**

*Input Process Output Diagram* (IPO) menggambarkan rancangan kebutuhan sistem yang akan dibangun dengan mengetahui *input* yang dibutuhkan, kemudian mengolah data tersebut menjadi *output* yang mendukung kebutuhan terkait penjualan barang. IPO pada Gambar 3.1 berguna untuk menggambarkan garis besar yang menjadi *input,* proses, dan *output* dalam sistem informasi penjualan barang.

**1** *Input*

Pada sistem informasi ini terdapat masukan (*input*) yang di *input*kan oleh *user*, yaitu:

- a. Data *supplier* merupakan data yang terdiri atas atas *supplier*, alamat *supplier*, kota *supplier*, nomor telepon *supplier*, dan email *supplier.*  Pengguna yang berhak memasukkan data tersebut adalah admin.
- b. Data pelanggan merupakan data yang terdiri atas nama pelanggan, alamat pelanggan, nomor telepon pelanggan, jenis kelamin pelanggan, kota pelanggan, kode pos, dan tanggal lahir pelanggan. Pengguna yang berhak memasukkan data tersebut adalah admin.
- c. Data barang merupakan data yang terdiri atas nama barang, satuan barang, harga jual, stok barang, jenis barang, dan harga beli. Pengguna yang berhak memasukkan data tersebut adalah admin.

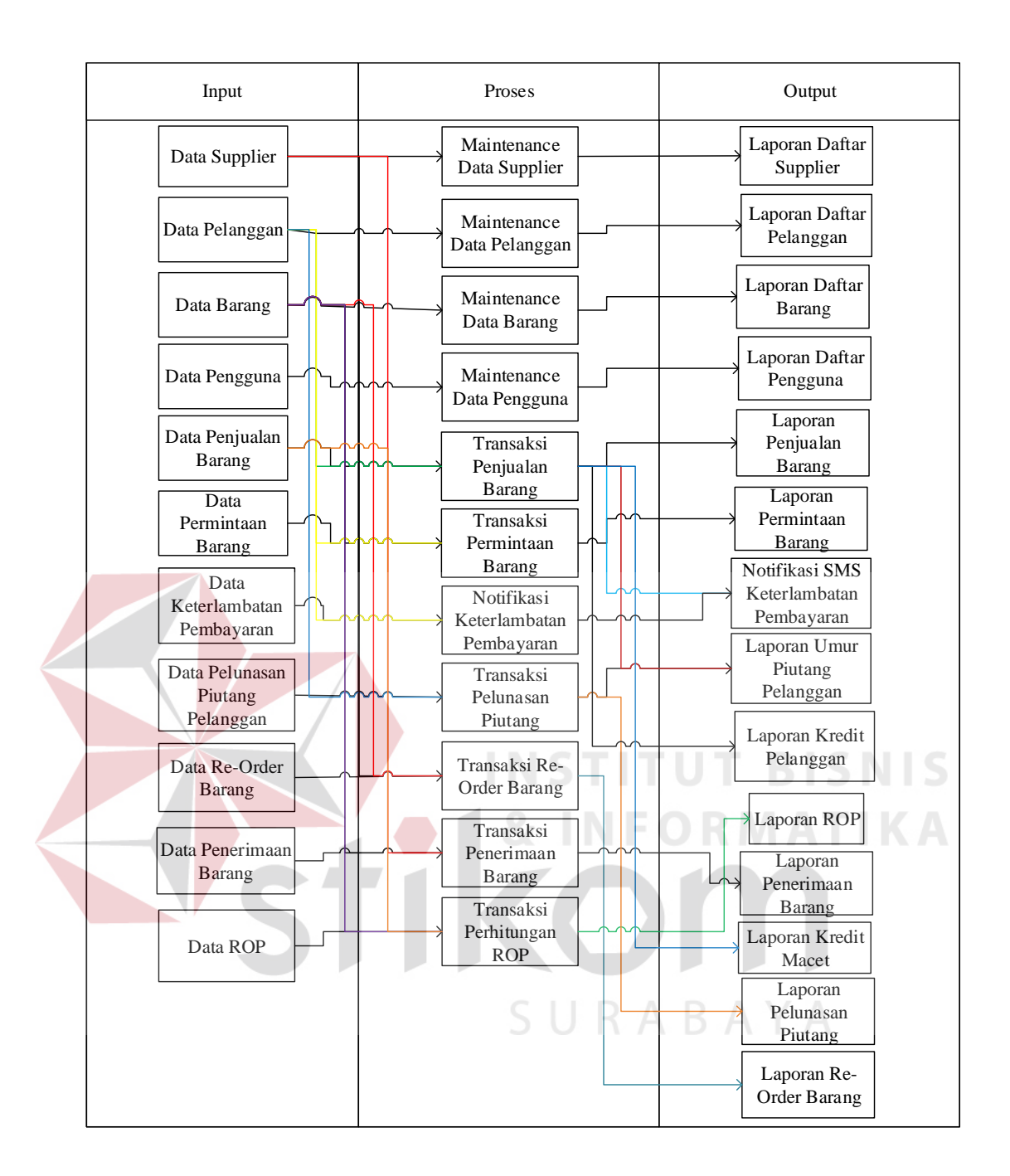

Gambar 3.1 *Input Process Output Diagram* (IPO)

d. Data pengguna merupakan data yang terdiri atas nama pengguna, *username, password*, bagian pengguna, telepon pengguna, alamat pengguna, dan jenis kelamin pengguna. Pengguna yang berhak memasukkan data tersebut adalah admin.

- e. Data permintaan barang merupakan data barang yang dipesan oleh pelanggan. Pengguna yang berhak memasukkan data tersebut adalah Bagian Penjualan.
- f. Data penjualan barang teridiri atas nama barang, jumlah barang, sub total harga barang, dan harga barang. Pengguna yang berhak memasukkan data tersebut adalah Bagian Penjualan.
- g. Data keterlambatan pembayaran merupakan data pelanggan yang terlambat melakukan pembayaran angsuran kredit. Pengguna yang berhak memasukkan data tersebut adalah Bagian Penjualan.
- h. Data pelunasan piutang pelanggan merupakan data pelanggan yang melakukan pembayaran angsuran kredit. Pengguna yang berhak memasukkan data tersebut adalah Bagian Penjualan.
- i. Data *re-order* barang merupakan data barang yang akan dilakukan pemesanan kembali. Pengguna yang berhak memasukkan data tersebut adalah Bagian Pembelian.
- j. Data penerimaan barang merupakan data barang yang masuk/datang. Pengguna yang berhak memasukkan data tersebut adalah Bagian Pembelian.
- k. Data ROP merupakan data yang diperlukan untuk proses perhitungan ROP. Data ROP terdiri atas tanggal, jumlah hari kerja, dan *safety stock*.

## **2** *Process*

a. *Maintenance* data *supplier* merupakan proses mengelola data *input*an *supplier* yang terdapat dalam aplikasi.

- b. *Maintenance* data pelanggan merupakan proses mengelola data *input*an pelanggan yang terdapat dalam aplikasi.
- c. *Maintenance* data barang merupakan proses mengelola data *input*an barang yang terdapat dalam aplikasi.
- d. *Maintenance* data pengguna merupakan proses mengelola data *input*an pengguna yang terdapat dalam aplikasi.
- e. Permintaan barang merupakan proses mengelola data *input*an permintaan barang yang terdapat dalam aplikasi.
- f. Penjualan barang merupakan proses mengelola data *input*an penjualan barang yang terdapat dalam aplikasi.
- g. Notifikasi keterlambatan pembayaran merupakan proses mengelola data *input*an keterlambatan pembayaran yang terdapat dalam aplikasi.
- h. Pelunasan piutang pelanggan merupakan proses mengelola data *input*an pelunasan piutang pelanggan yang terdapat dalam aplikasi.
- i. *Re-order* barang merupakan proses mengelola data *input*an *re-order* barang yang terdapat dalam aplikasi.
- j. Penerimaan barang
- k. Perhitungan ROP merupakan proses mengelola data *input*an ROP yang terdapat dalam aplikasi.

## **3** *Output*

- a. Daftar data *supplier* yaitu tampilan data yang dihasilkan dari setiap data *supplier* yang ada.
- b. Daftar data pelanggan yaitu tampilan data yang dihasilkan dari setiap data pelanggan yang ada.
- c. Daftar data barang yaitu tampilan data yang dihasilkan dari setiap data barang yang ada.
- d. Daftar pengguna yaitu laporan yang dihasilkan dari setiap data pengguna yang ada.
- e. Laporan penjualan barang yaitu tampilan yang dihasilkan dari setiap data penjualan barang yang ada.
- f. Notifikasi SMS keterlambatan pembayaran yaitu *system warning* yang dihasilkan dari setiap keterlambatan pembayaran yang ada.
- g. Laporan pelunasan piutang pelanggan yaitu tampilan yang dihasilkan dari setiap pelunasan piutang pelanggan yang ada.
- h. Laporan kredit macet yaitu laporan yang dihasilkan dari setiap kredit macet yang ada.
- i. Laporan permintaan barang yaitu laporan yang dihasilkan dari setiap permintaan barang yang ada.
- j. Laporan umur piutang pelanggan yaitu laporan yang dihasilkan dari setiap umur piutang pelanggan yang ada.
- k. Daftar pelunasan barang yaitu tampilan yang dihasilkan dari setiap pelunasan barang barang yang ada.
- l. Daftar penerimaan barang yaitu tampilan yang dihasilkan dari setiap penerimaan barang barang yang ada.
- m. Laporan *re-order* barang yaitu laporan yang dihasilkan dari setiap *re-order* barang yang ada.

n. Laporan ROP yaitu laporan yang dihasilkan dari setiap ROP yang ada. Laporan penerimaan barang yaitu laporan yang dihasilkan dari setiap penerimaan barang yang ada.

## **3.2.2** *System Flow*

A *System Flow* Autentifikasi Pengguna

Sistem autentifikasi pengguna digunakan untuk mem*filter* pengguna aplikasi ini. Alur sistem untuk autentifikasi pengguna dimulai dari pengguna meng*input*kan *username* dan *password* lalu akan diperiksa oleh sistem sesuai atau tidak, jika tidak sesuai pengguna diminta menginputkan ulang *username* dan *password*, jika sudah benar akan tampil pesan bahwa *login* berhasil. *System flow* autentifikasi pengguna dapat dilihat pada Gambar 3.2.

B *System Flow Maintenance* Data *Supplier*

Sistem *maintenance* data *supplier* digunakan untuk menambah data *supplier*. Alur sistem untuk *maintenance* data *supplier* dimulai dari admin menginputkan data-data *supplier* lalu disimpan kedalam sistem. *User* yang dapat menjalankan sistem ini adalah *user* dengan hak akses admin. *System flow maintenance* data *supplier* dapat dilihat pada Gambar 3.3.

C *System Flow Maintenance* Data Pelanggan

Sistem *maintenance* data pelanggan digunakan untuk menambah data pelanggan yang ingin ditambahkan pada sistem. Alur sistem untuk *maintenance* data pelanggan adalah admin menginputkan data-data pelanggan lalu disimpan kedalam sistem. *User* yang dapat menjalankan sistem ini adalah *user* dengan hak akses admin. *System flow maintenance* data pelanggan dapat dilihat pada Gambar 3.4.

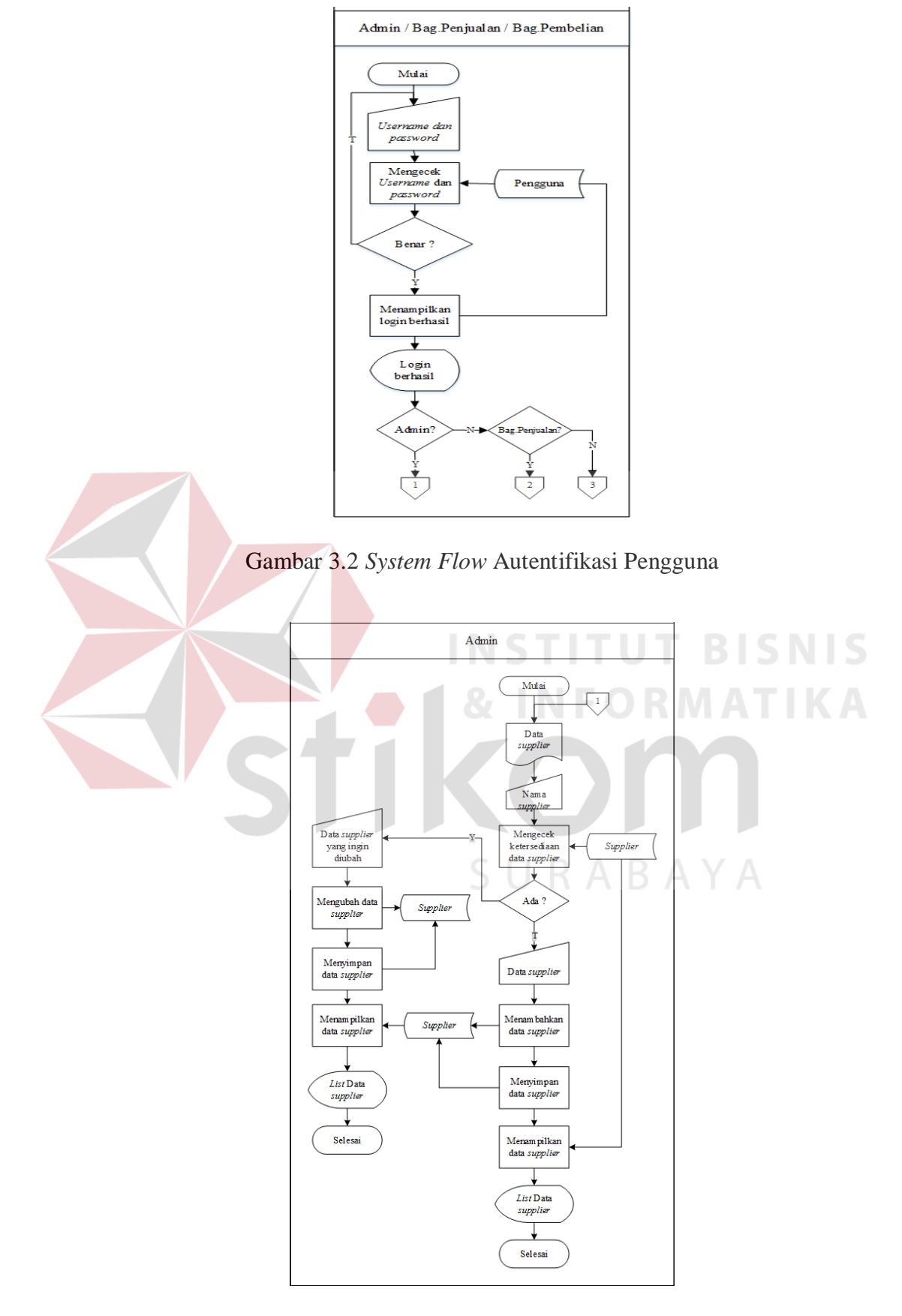

Gambar 3.3 *System Flow Maintenance* Data *Supplier*

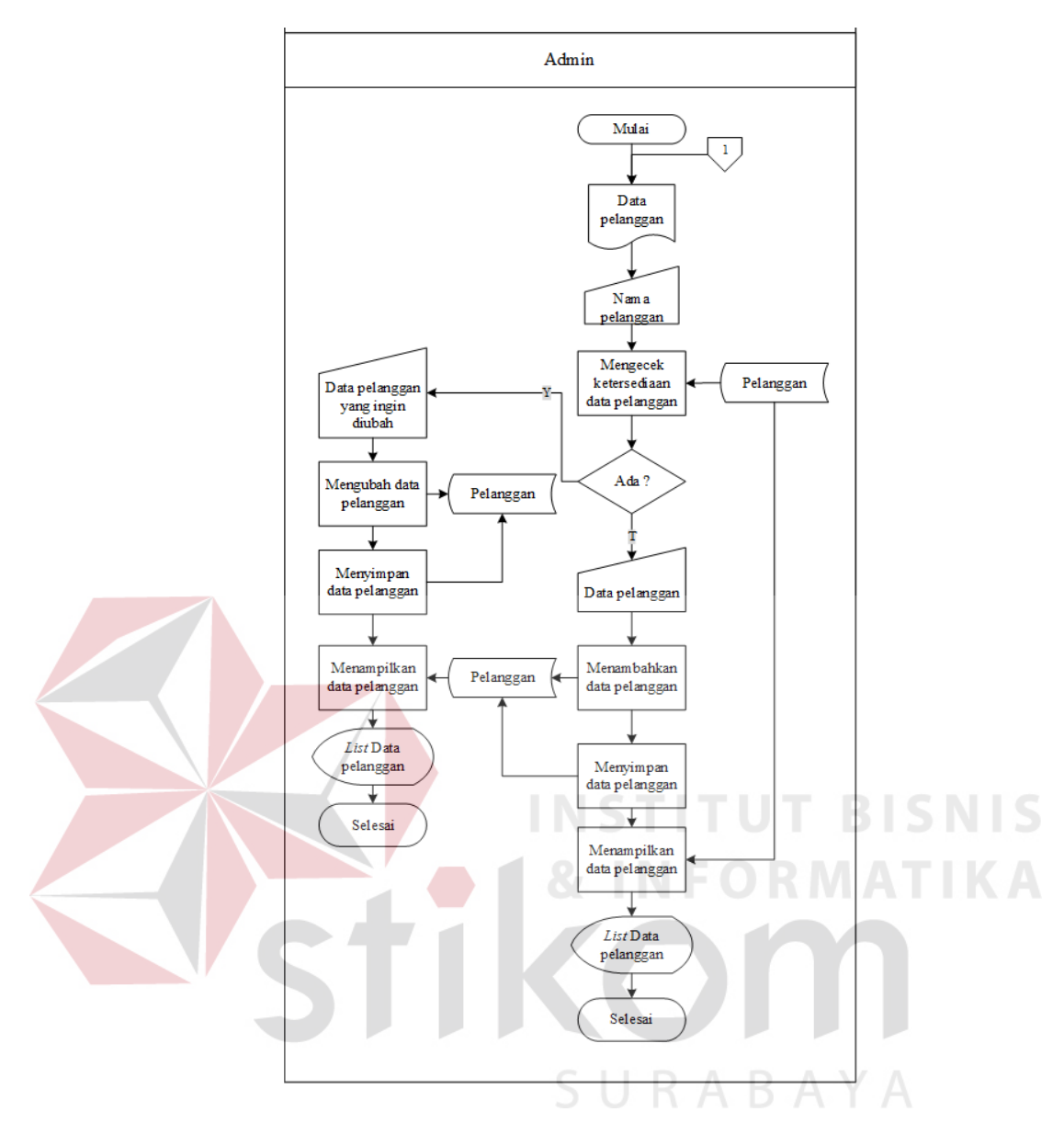

Gambar 3.4 *System Flow Maintenance* Data Pelanggan

## D *System Flow Maintenance* Data Barang

Sistem *maintenance* data barang digunakan untuk menambah data barang yang ingin ditambahkan pada sistem. Alur sistem untuk *maintenance* data barang dimulai dari tahap admin menginputkan data-data barang yang diperlukan oleh sistem lalu disimpan kedalam sistem. *User* yang dapat menjalankan sistem ini adalah *user* dengan hak akses admin. *System flow maintenance* data barang dapat dilihat pada Gambar 3.5.

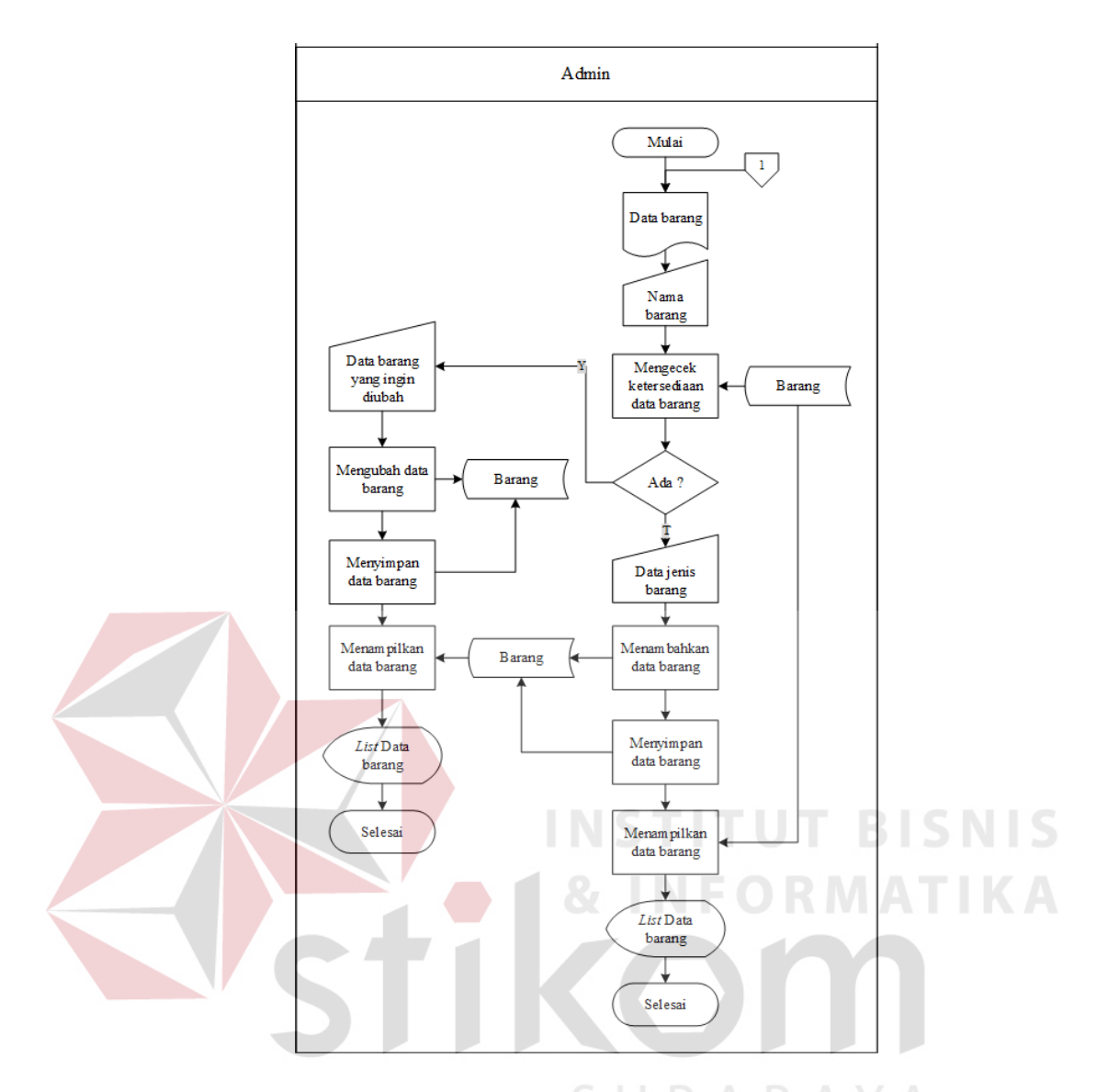

Gambar 3.5 *System Flow Maintenance* Data Barang

## E *System Flow Maintenance* Data Pengguna

Sistem *maintenance* data pengguna digunakan untuk menambah data pengguna yang ingin ditambahkan pada sistem. Alur sistem untuk *maintenance* data pengguna dimulai dari tahap admin menginputkan data-data pengguna yang diperlukan oleh sistem lalu disimpan kedalam sistem. *User* yang dapat menjalankan sistem ini adalah *user* dengan hak akses admin. *System flow maintenance* data pengguna dapat dilihat pada Gambar 3.6.

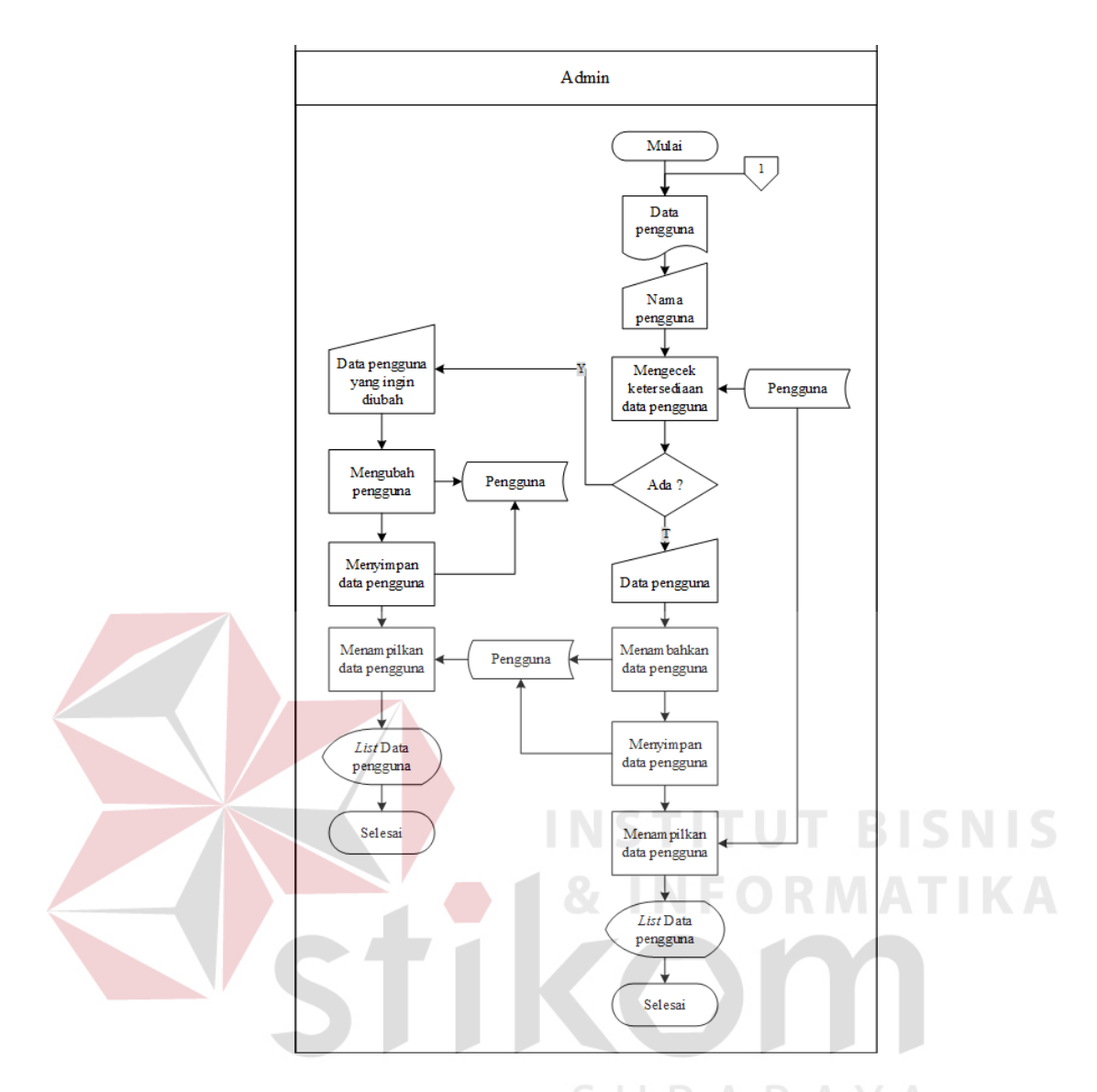

Gambar 3.6 *System Flow Maintenance* Data Pengguna

## F *System Flow* Transaksi Permintaan Barang

Sistem transaksi permintaan barang digunakan untuk menambahkan data permintaan dari pelanggan ke dalam sistem. Alur sistem untuk transaksi permintaan barang dimulai dari tahap Bagian Penjualan menginputkan datadata barang yang akan dipesan oleh pelanggan lalu disimpan kedalam sistem. *User* yang dapat menjalankan sistem ini adalah *user* dengan hak akses Bagian Penjualan. *System flow* trasaksi permintaan barang dapat dilihat pada Gambar 3.7.

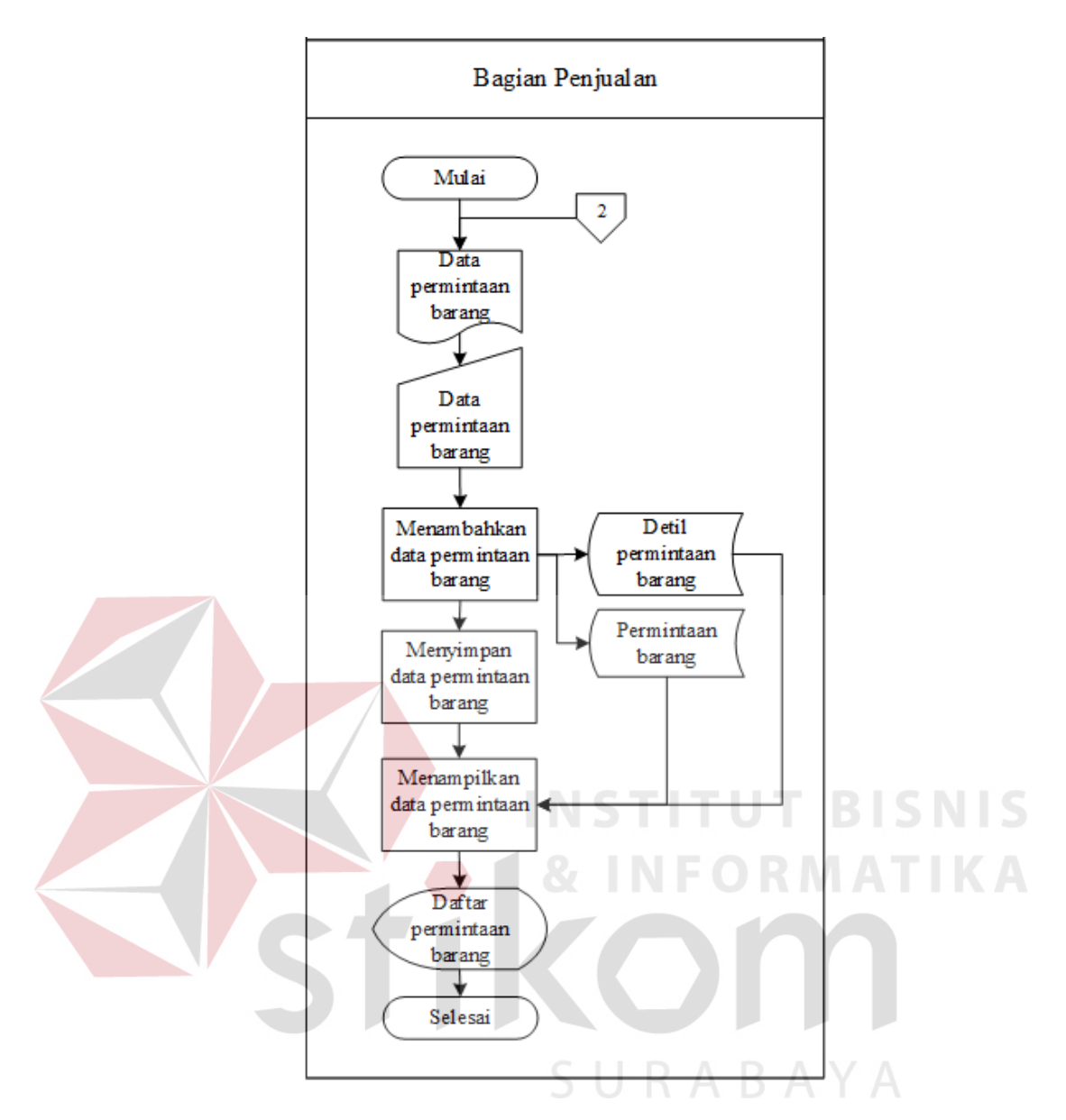

Gambar 3.7 *System Flow* Transaksi Permintaan Barang

## G *System Flow* Transaksi Penjualan Barang

Sistem transaksi penjualan barang digunakan untuk menambahkan data penjualan dari pelanggan ke dalam sistem. Alur sistem untuk transaksi penjualan barang dimulai dari tahap Bagian Penjualan menginputkan data-data barang yang telah dipesan oleh pelanggan lalu disimpan kedalam sistem. *User*  yang dapat menjalankan sistem ini adalah *user* dengan hak akses Bagian Penjualan. *System flow* transaksi penjualan dapat dilihat pada Gambar 3.8.

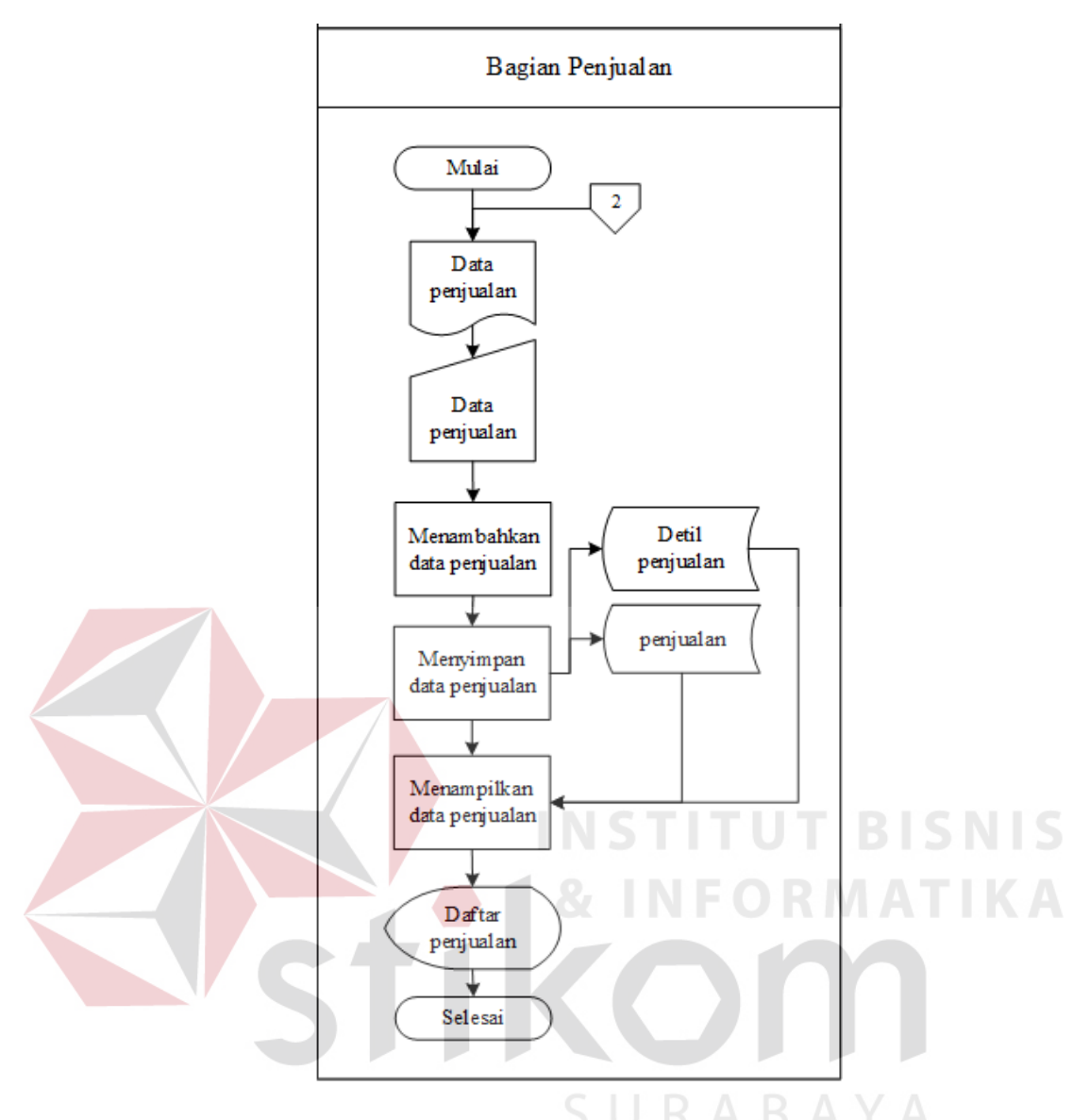

Gambar 3.8 *System Flow* Transaksi Penjualan Barang

## H *System Flow* Transaksi *Re-Order* Barang

Sistem transaksi *re-order* barang digunakan untuk menyimpan data pemesanan barang kembali ke dalam sistem. Alur sistem untuk transaksi *re-order* barang dimulai dari tahap Bagian Pembelian menginputkan data-data barang yang dipesan kembali kedalam sistem berserta data-data lain yang diperlukan. *User* yang dapat menjalankan sistem ini adalah *user* dengan hak akses Bagian

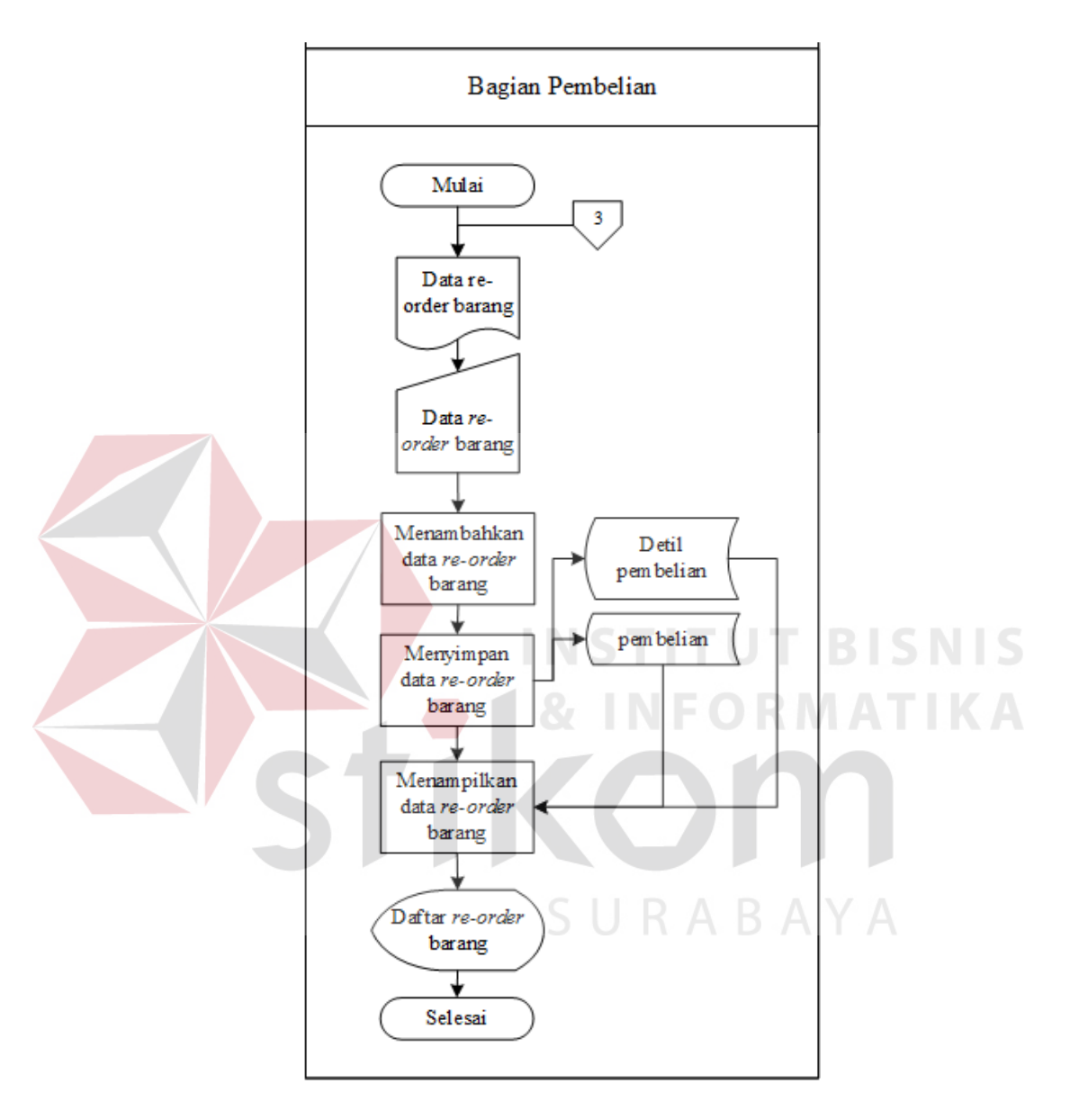

Pembelian. *System flow* transaksi *re-order* barang dapat dilihat pada Gambar 3.9.

Gambar 3.9 *System Flow* Transaksi *Re-Order* Barang

## I *System Flow* Transaksi Penerimaan Barang

Sistem transaksi penerimaan barang digunakan untuk menyimpan data barang yang telah sampai ke perusahaan oleh *supplier* ke dalam sistem. Alur sistem untuk transaksi penerimaan barang dimulai dari tahap Bagian Pembelian menginputkan data-data barang yang telah sampai di perusahaan kedalam sistem berserta data-data lain yang diperlukan. *User* yang dapat menjalankan sistem ini adalah *user* dengan hak akses Bagian Pembelian. *System flow*  transaksi penerimaan barang dapat dilihat pada Gambar 3.10.

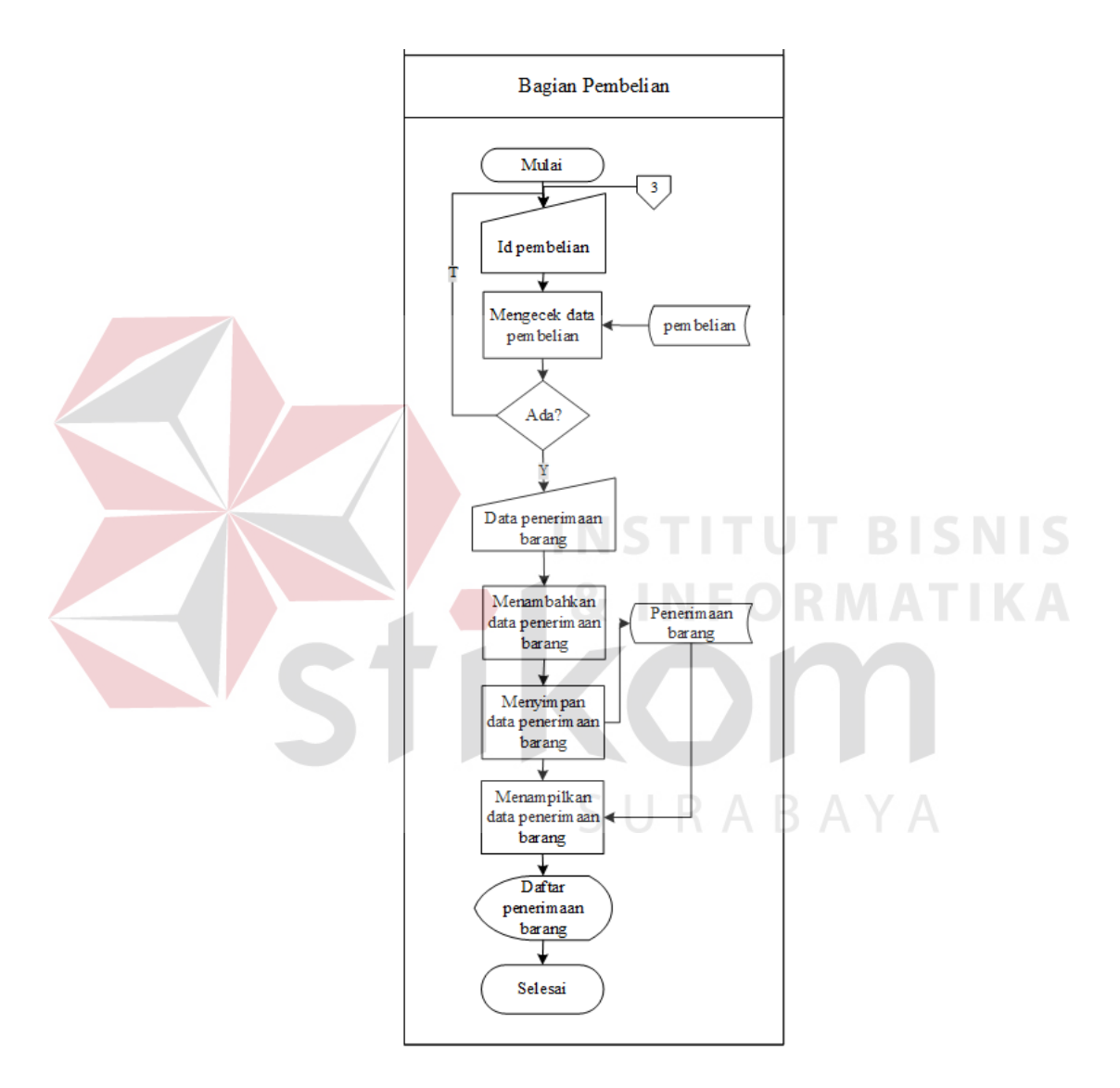

Gambar 3.10 *System Flow* Transaksi Penerimaan Barang

### J *System Flow* Perhitungan *Re-Order Point* (ROP)

Sistem transaksi ROP digunakan untuk menyimpan data ROP semua barang yang ada setiap bulan ke dalam sistem. Alur sistem untuk transaksi ROP

dimulai dari tahap Bagian Pembelian memproses ROP pada *form* yang telah disediakan, lalu hasil dari proses ROP itu disimpan kedalam sistem. *User* yang dapat menjalankan sistem ini adalah *user* dengan hak akses Bagian Pembelian. *System flow* perhitungan ROP dapat dilihat pada Gambar 3.11.

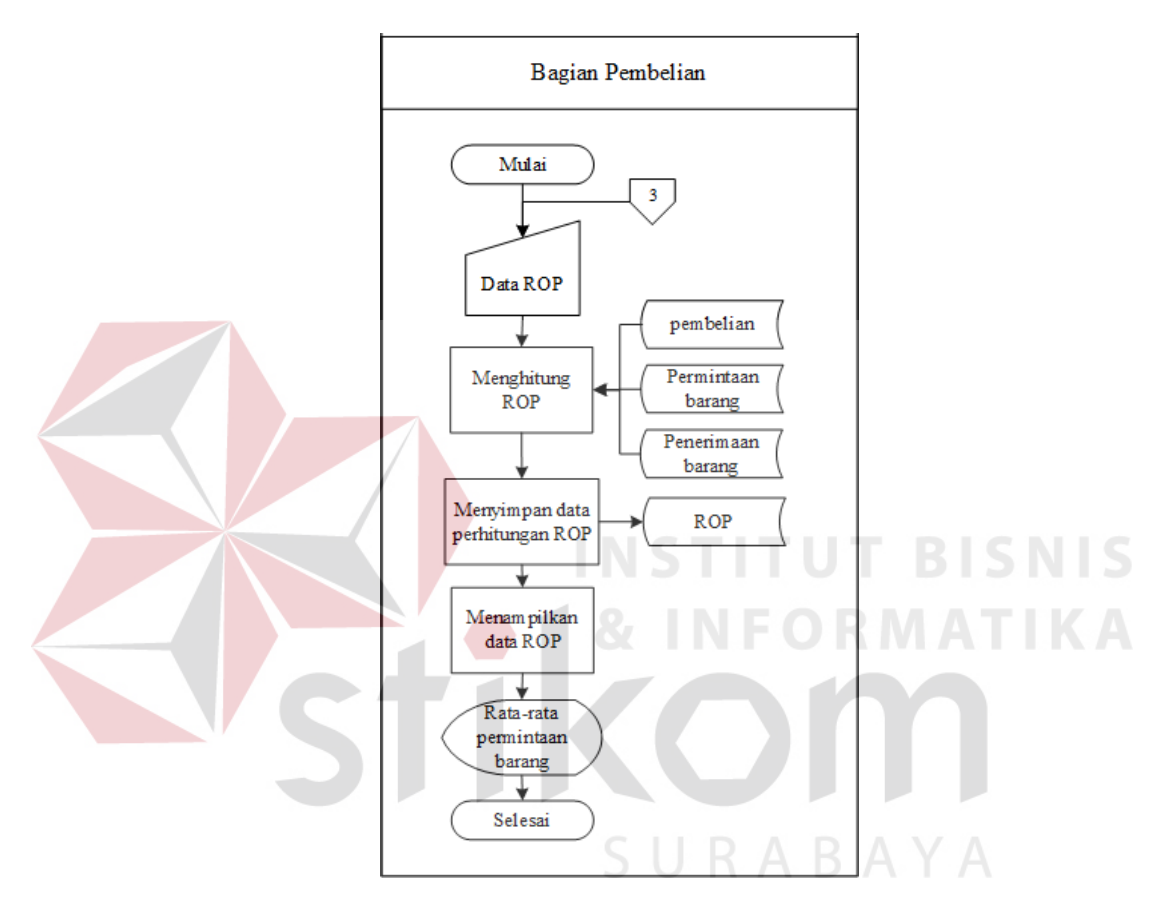

Gambar 3.11 *System Flow* Perhitungan ROP

## K *System Flow* Notifikasi Keterlambatan Pembayaran

Sistem transaksi notifikasi keterlambatan pembayaran digunakan untuk mengirim pesan SMS ke pelanggan yang terlambat melakukan pembayaran. Alur sistem untuk transaksi notifikasi keterlambatan pembayaran dimulai dari tahap Bagian Penjualan membuka *form* pengiriman SMS pada program, kemudian *user* mengisi *text* yang akan dikirim pada setiap pelanggan yang terlambat membayar. *User* yang dapat menjalankan sistem ini adalah *user*

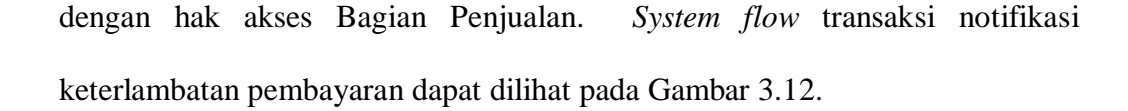

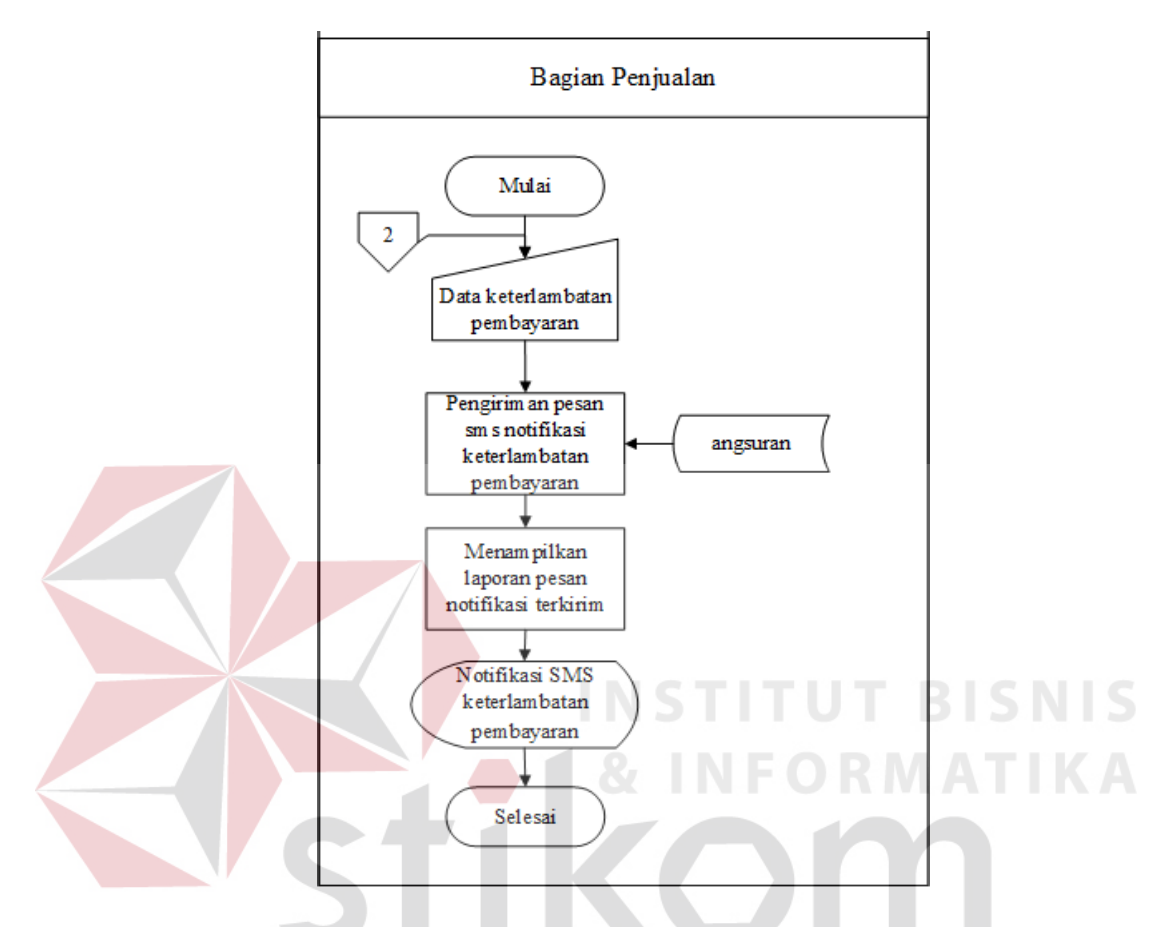

Gambar 3.12 *System Flow* Transaksi Notifikasi Keterlambatan Pembayaran

L *System Flow* Pelunasan Piutang Pelanggan

Sistem pelunasan piutang pelaggan digunakan untuk menyimpan data angsuran pembayaran pelanggan. Alur sistem untuk transaksi pelunasan piutang pelaggan dimulai dari tahap Bagian Penjualan memproses pelunasan piutang pelaggan pada *form* yang telah disediakan, lalu hasil dari proses pelunasan piutang pelaggan itu disimpan kedalam sistem. *User* yang dapat menjalankan sistem ini adalah *user* dengan hak akses Bagian Penjualan. *System flow*  transaksi pelunasan piutang pelanggan dapat dilihat pada Gambar 3.13.

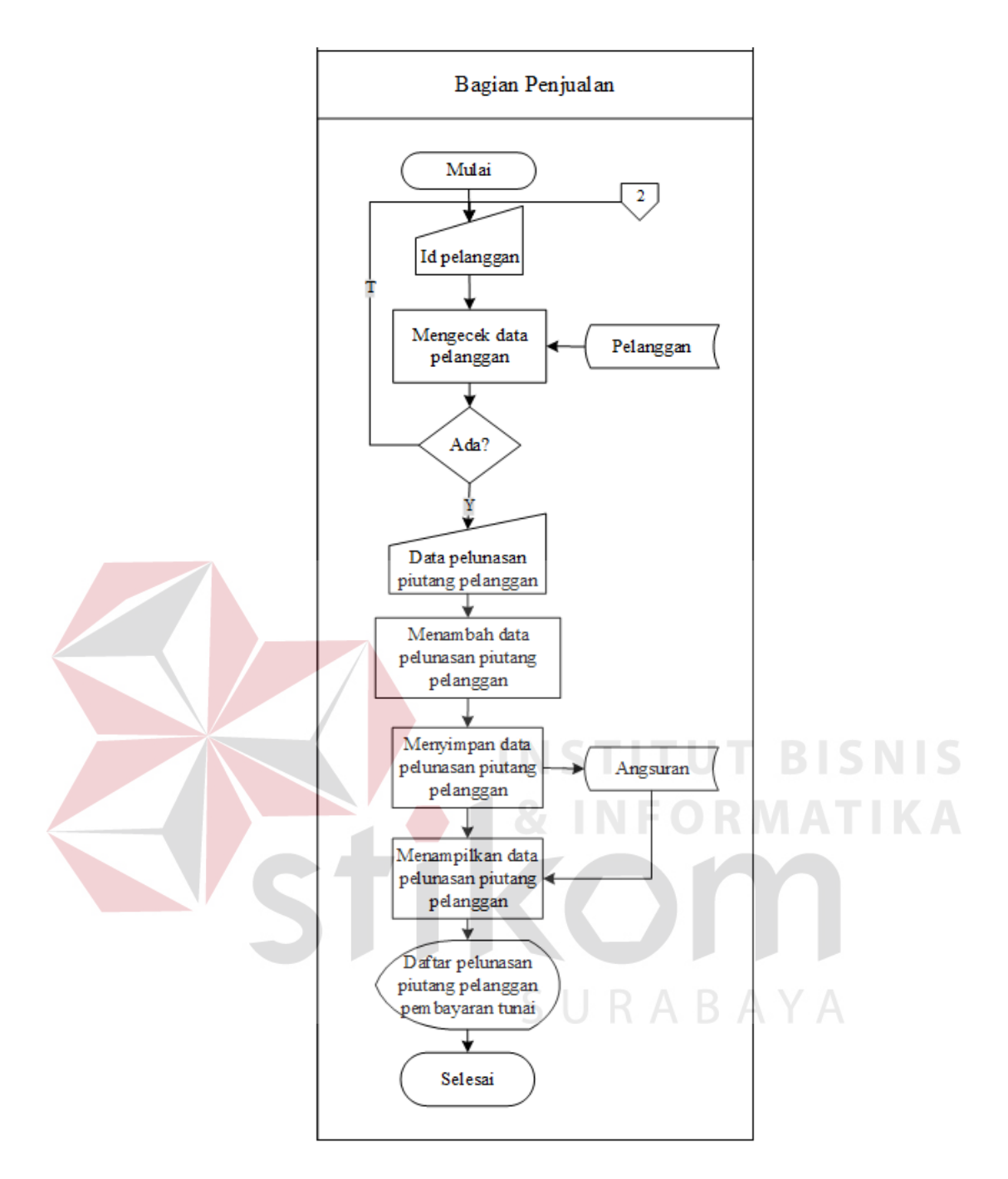

Gambar 3.13 *System Flow* Transaksi Pelunasan Piutang Pelanggan

## M *System Flow* Laporan Penjualan Barang

Alur sistem laporan penjualan barang digunakan untuk melihat riwayat transaksi penjualan barang yang tersimpan. Alur sistem laporan penjualan barang dapat dilihat pada Gambar 3.14.

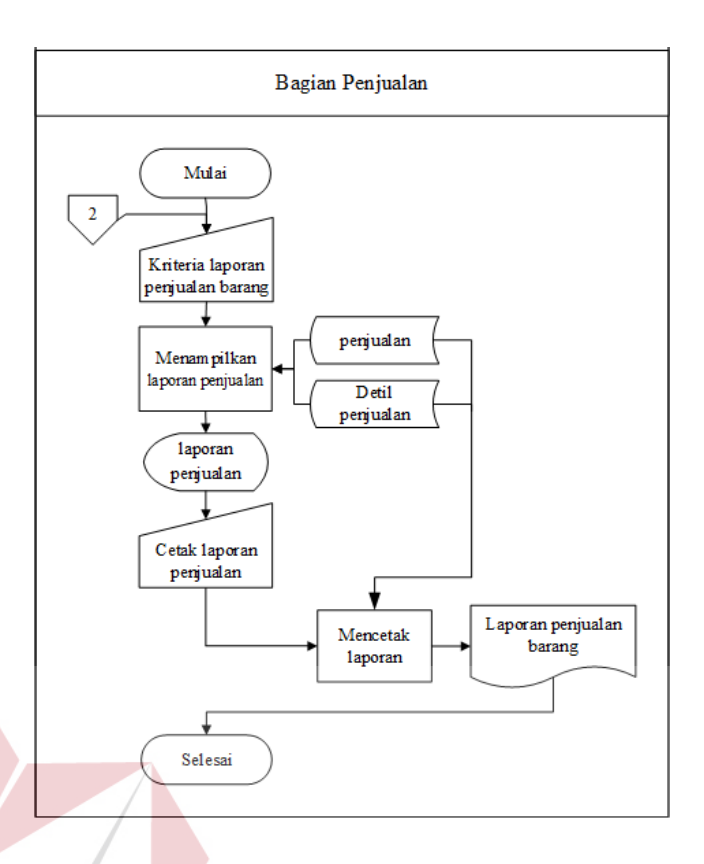

Gambar 3.14 *System Flow* Laporan Penjualan Barang

# N *System Flow* Laporan *Re-Order* Barang Alur sistem laporan *re-order* barang digunakan untuk melihat riwayat transaksi *re-order* barang yang tersimpan. *System flow* laporan *re-order* barang dapat SURABAYA dilihat pada Gambar 3.15.

O *System Flow* Laporan Kredit Macet

Alur sistem laporan kredit macet digunakan untuk melihat riwayat pembayaran pelanggan yang belum melunasi hutang mereka yang tersimpan. Laporan kredit macet dapat dilihat pada Gambar 3.16.

P *System Flow* Laporan *Re-Order Point* (ROP)

Alur sistem laporan ROP digunakan untuk melihat riwayat ROP yang tersimpan. Laporan ROP dapat dilihat pada Gambar 3.17.

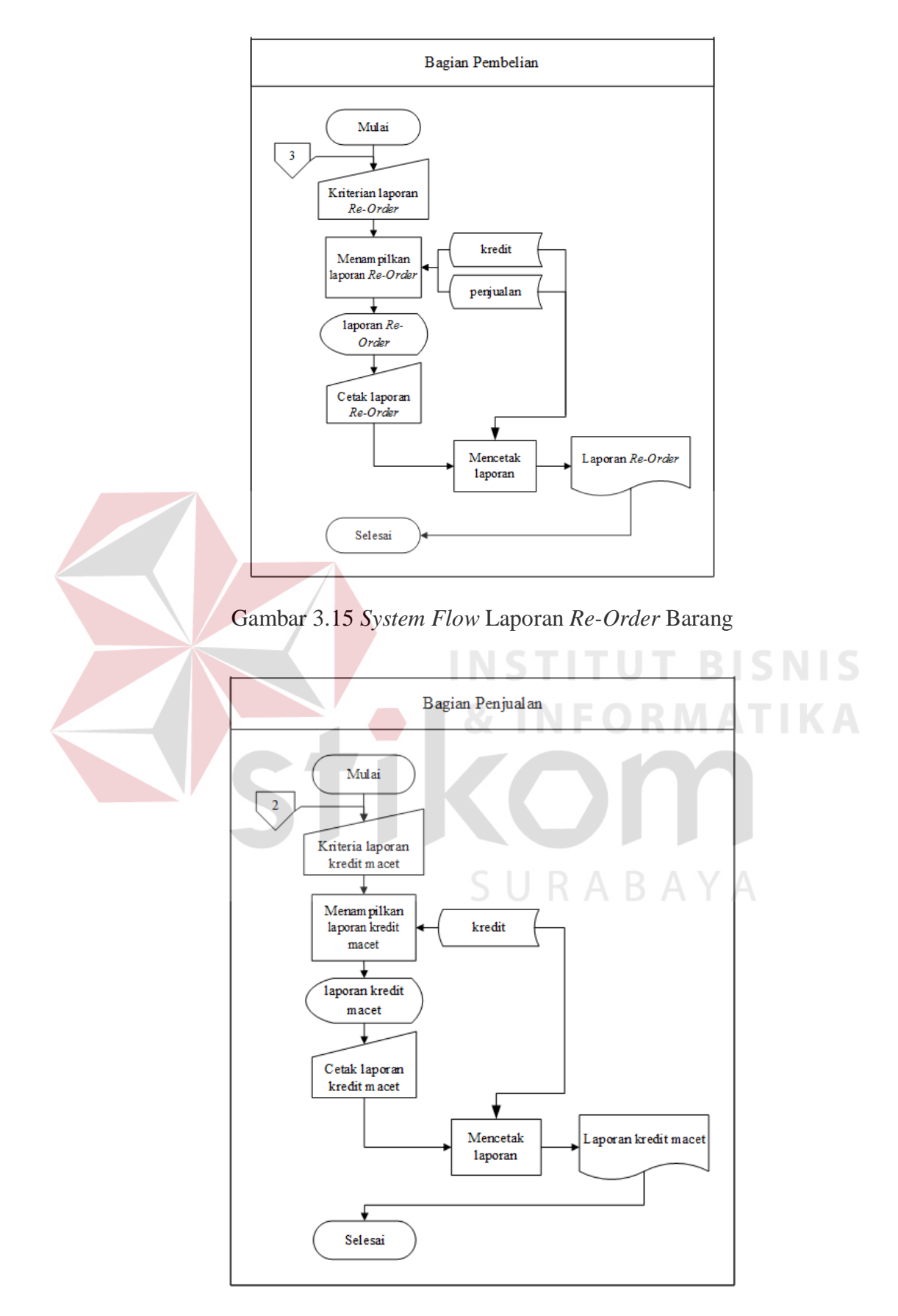

Gambar 3.16 *System Flow* Laporan Kredit Macet

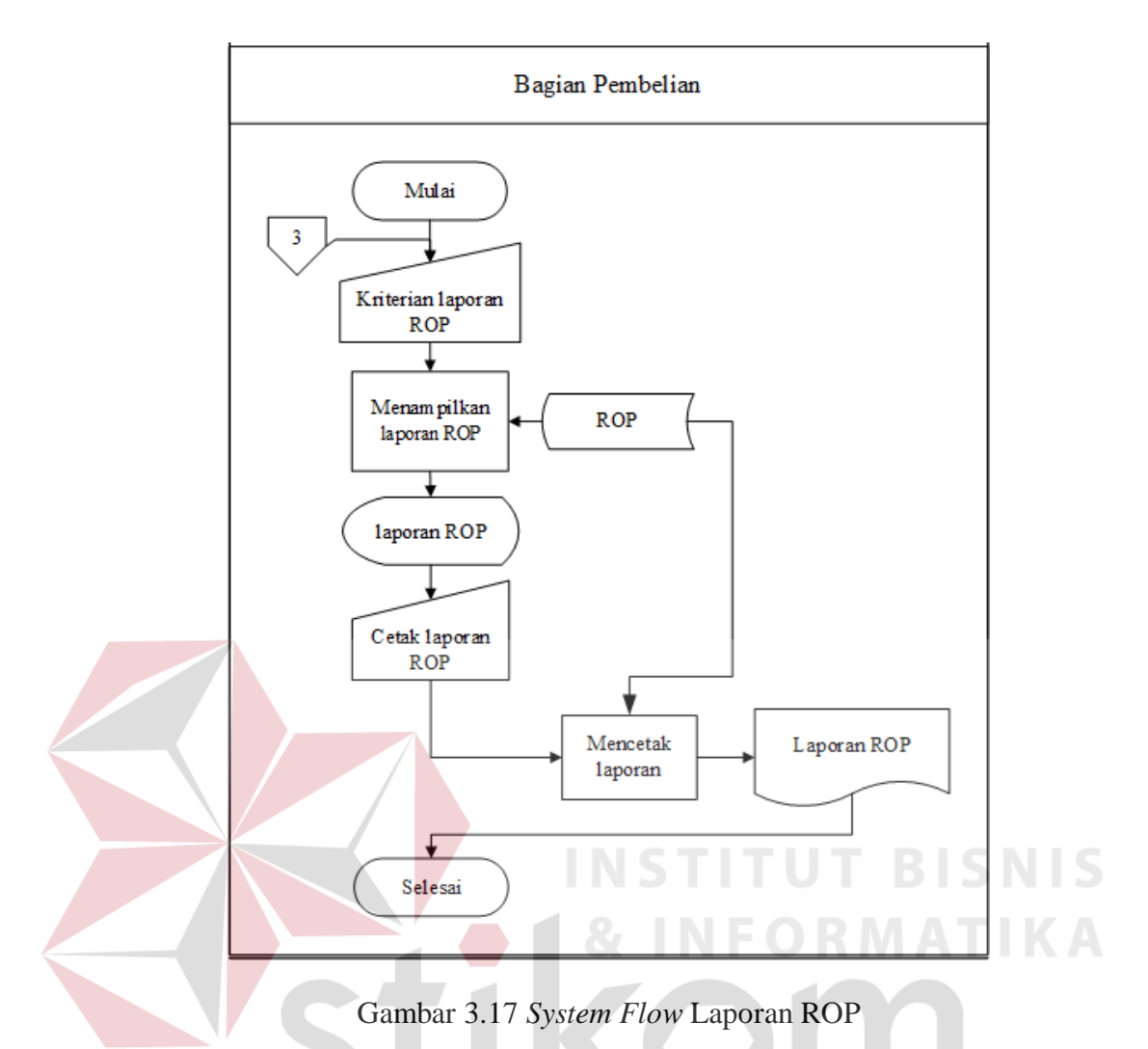

Q *System Flow* Laporan Permintaan Barang.

Alur sistem laporan permintaan barang digunakan untuk melihat riwayat pemesanan barang oleh pelanggan yang tersimpan di dalam perusahaan secara *detail*. Laporan permintaan barang dapat dilihat pada Gambar 3.18.

R *System Flow* Laporan Penerimaan Barang

Alur sistem laporan penerimaan barang digunakan untuk melihat riwayat barang yang masuk pada perusahaan yang tersimpan di dalam perusahaan secara *detail*. Laporan penerimaan barang dapat dilihat pada Gambar 3.19.

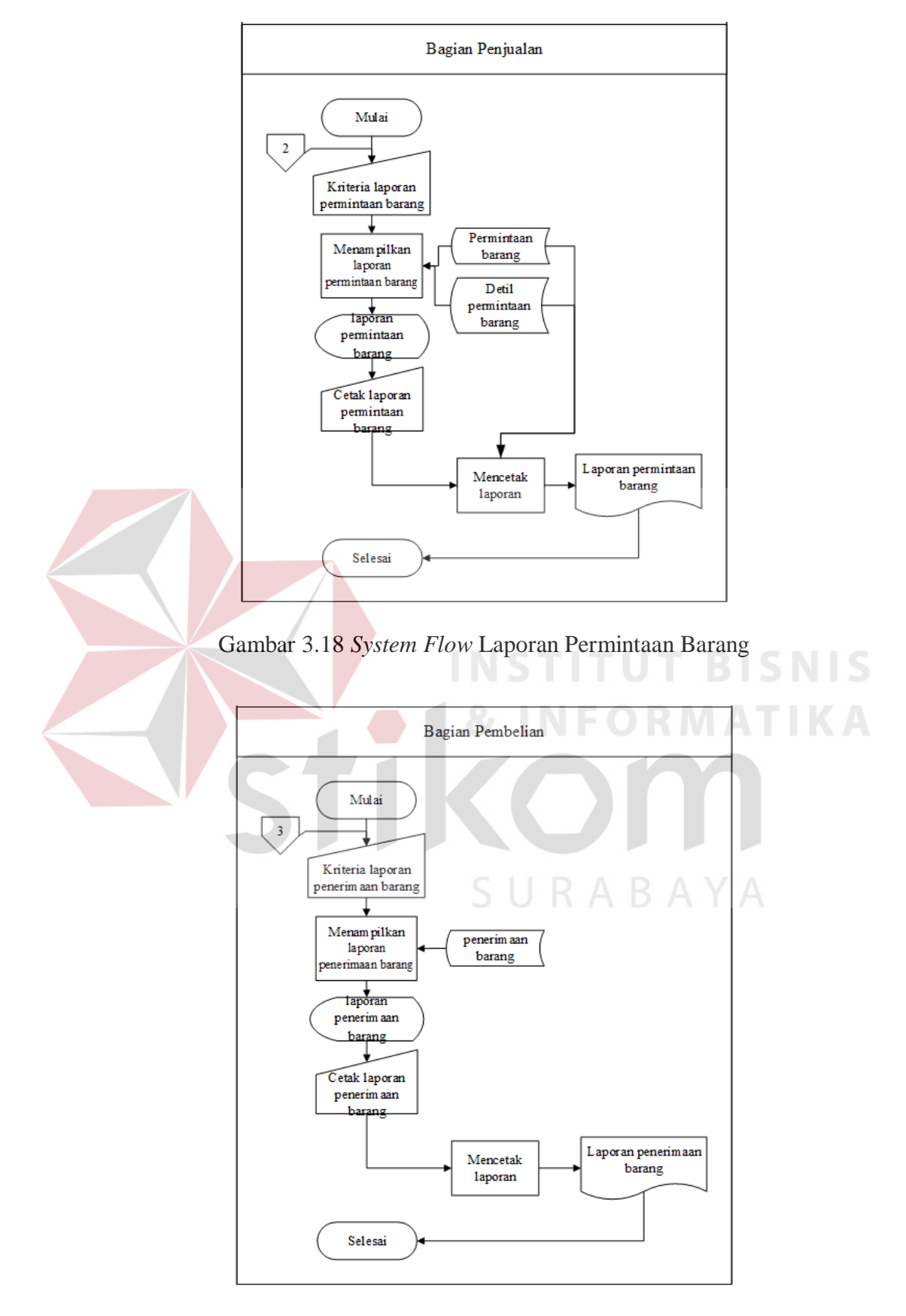

Gambar 3.19 *System Flow* Laporan Penerimaan Barang

S *System Flow* Laporan Umur Piutang Pelanggan

Alur sistem laporan umur piutang pelanggan digunakan untuk melihat jumlah hari setelah jatuh tempo sampai dengan tanggal pelunasan untuk mengetahui umur piutang pelanggan. Laporan umur piutang pelanggan dapat dilihat pada Gambar 3.20.

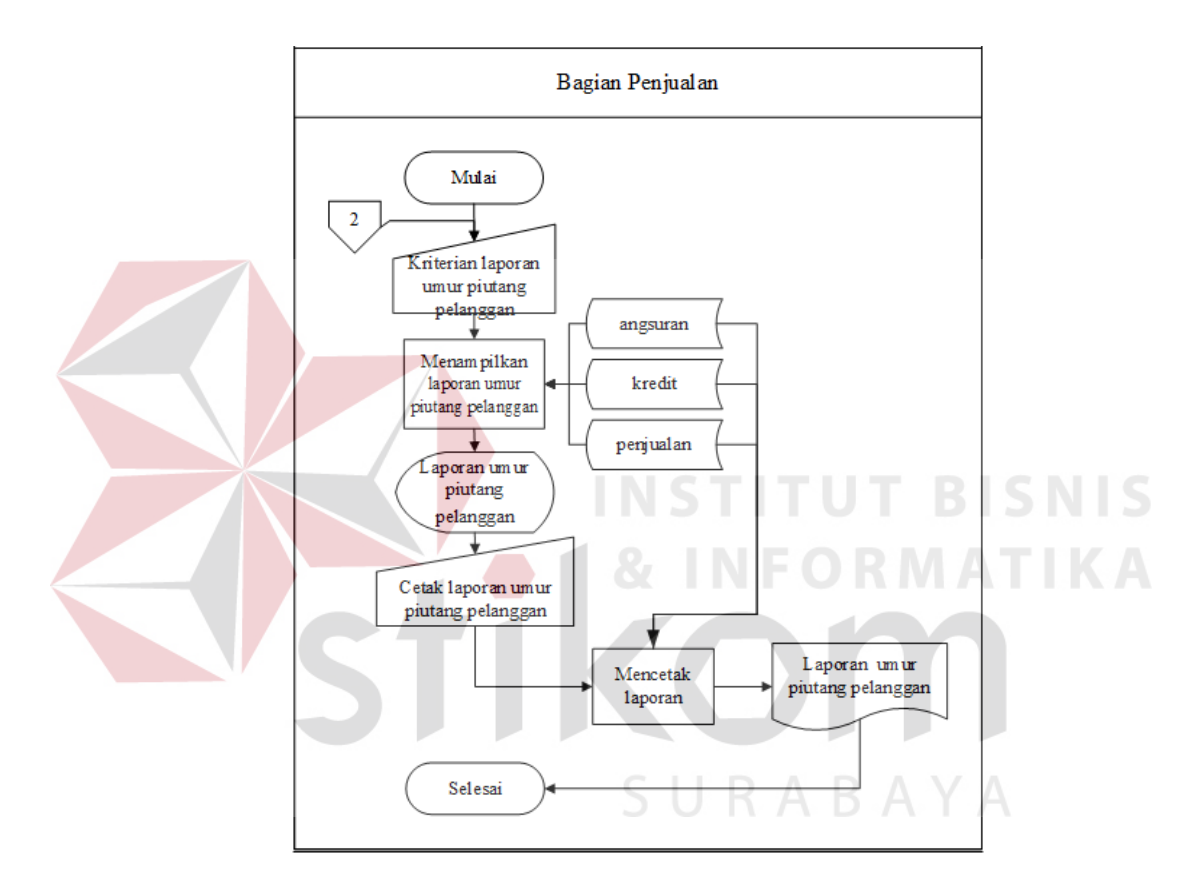

Gambar 3.20 *System Flow* Laporan Umur Piutang Pelanggan

T *System Flow* Laporan Barang

Alur sistem laporan barang digunakan untuk melihat daftar barang yang ada pada perusahaan secara detil. Laporan barang dapat dilihat pada Gambar 3.21.

## U *System Flow* Laporan *Supplier*

Alur sistem laporan *supplier* digunakan untuk melihat daftar *supplier* yang ada pada perusahaan secara detil. Laporan *supplier* dapat dilihat pada Gambar 3.22
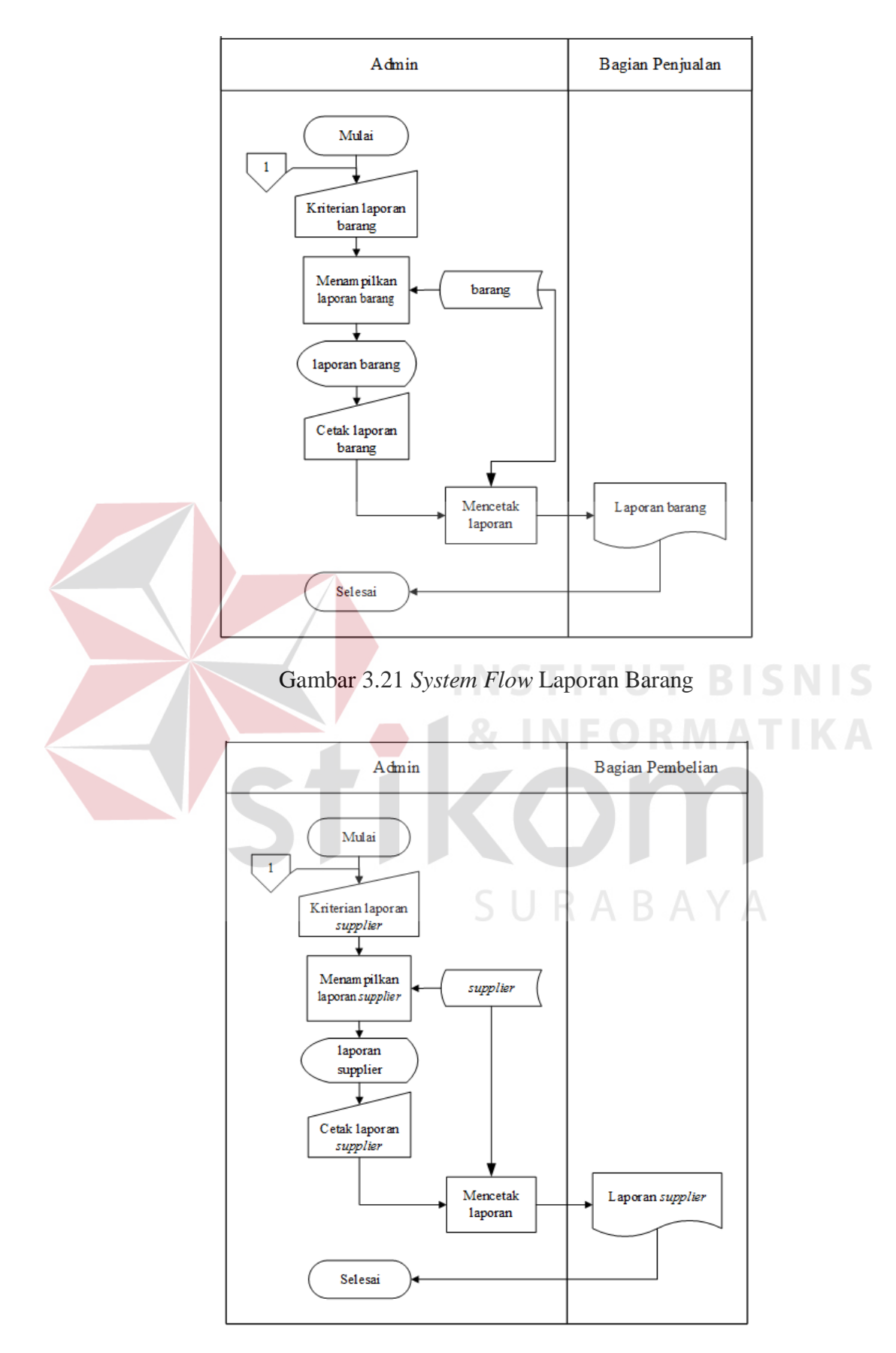

Gambar 3.22 *System Flow* Laporan *Supplier*

V *System Flow* Laporan Kredit Pelanggan

Alur sistem laporan pelanggan digunakan untuk melihat daftar pelanggan yang tersimpan di dalam perusahaan secara detil. Laporan pelanggan dapat dilihat pada Gambar 3.23.

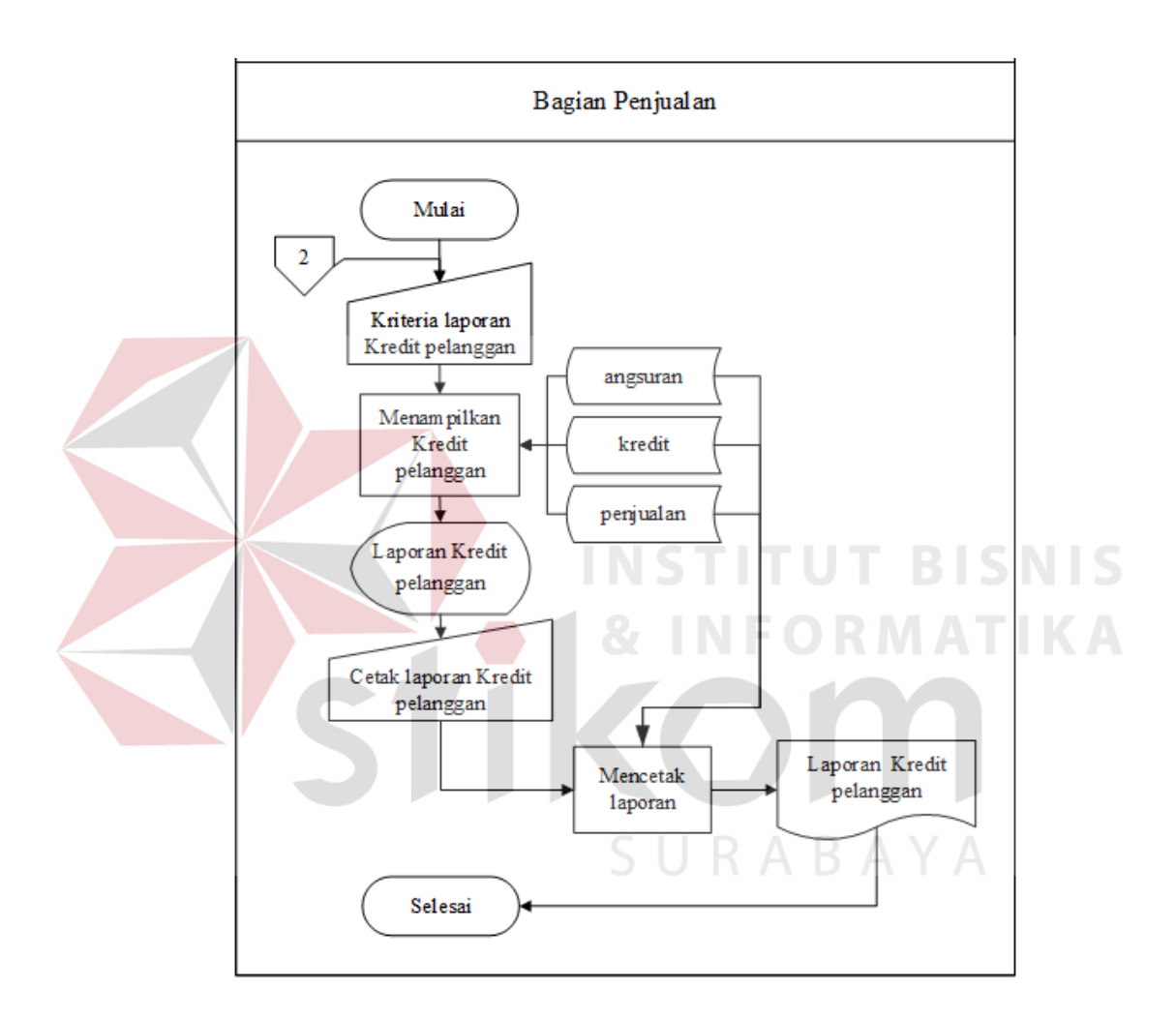

Gambar 3.23 *System Flow* Laporan Kredit Pelanggan

### W *System Flow* Laporan Pelanggan

Alur sistem laporan pelanggan digunakan untuk melihat daftar pelanggan yang tersimpan di dalam perusahaan secara detil. Laporan pelanggan dapat dilihat pada Gambar 3.24.

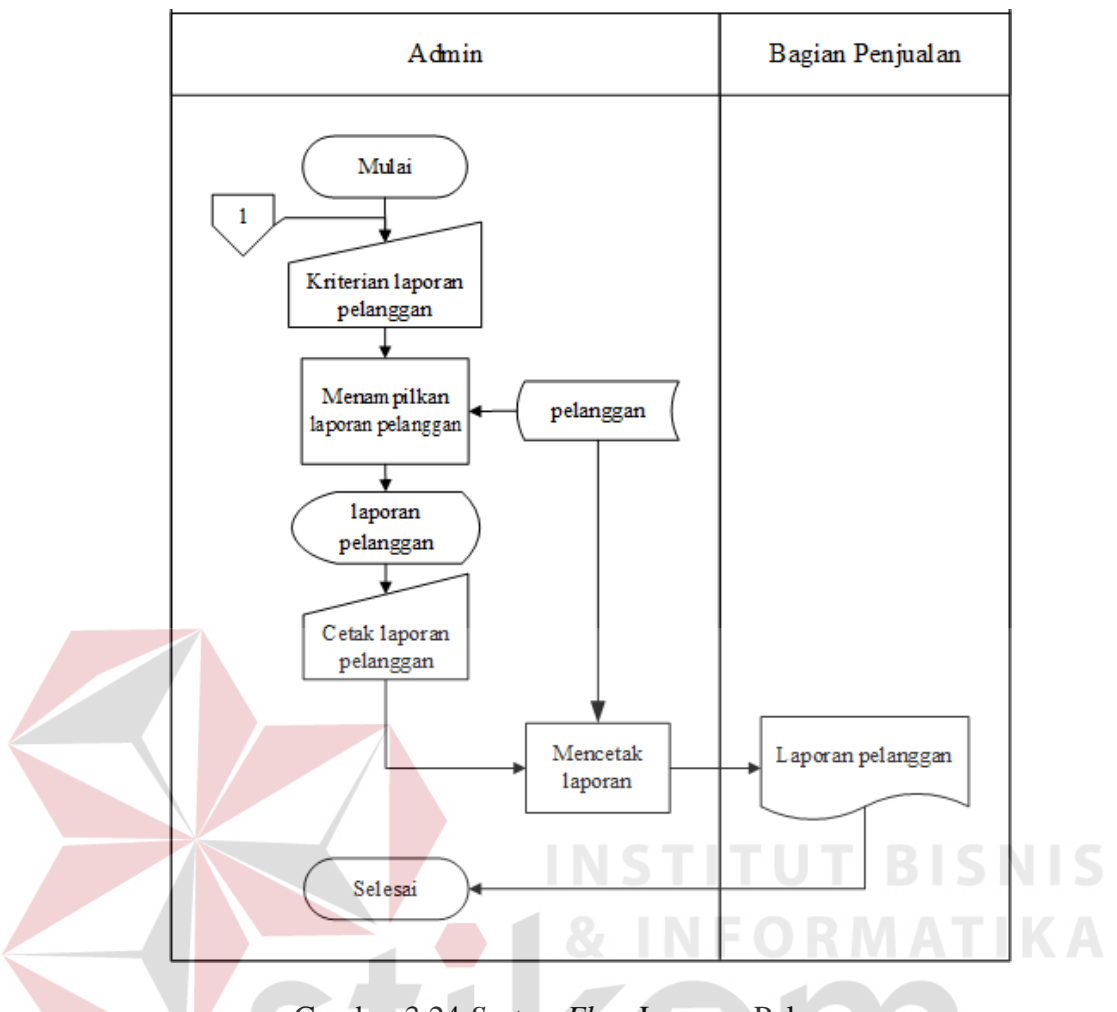

Gambar 3.24 *System Flow* Laporan Pelanggan

### **3.2.3 Diagram Jenjang Proses**

Berdasarkan s*ystem flow* yang telah dibuat di atas maka dapat kembangkan kedalam diagram jenjang proses. Diagram ini menggambarkan hubungan dari modul-modul dalam suatu sistem secara berjenjang. Selain itu diagram jenjang proses juga menunjukkan secara garis besar hubungan dari *input*, proses, dan *output* dimana bagian *input* menunjukkan *item*-*item* data yang akan digunakan oleh bagian proses yang berisi langkah-langkah kerja dari fungsi atau modul dan bagian *output* berisi hasil pemrosesan data. Adapun penggambaran diagram jenjang proses dapat dilihat pada Gambar 3.25.

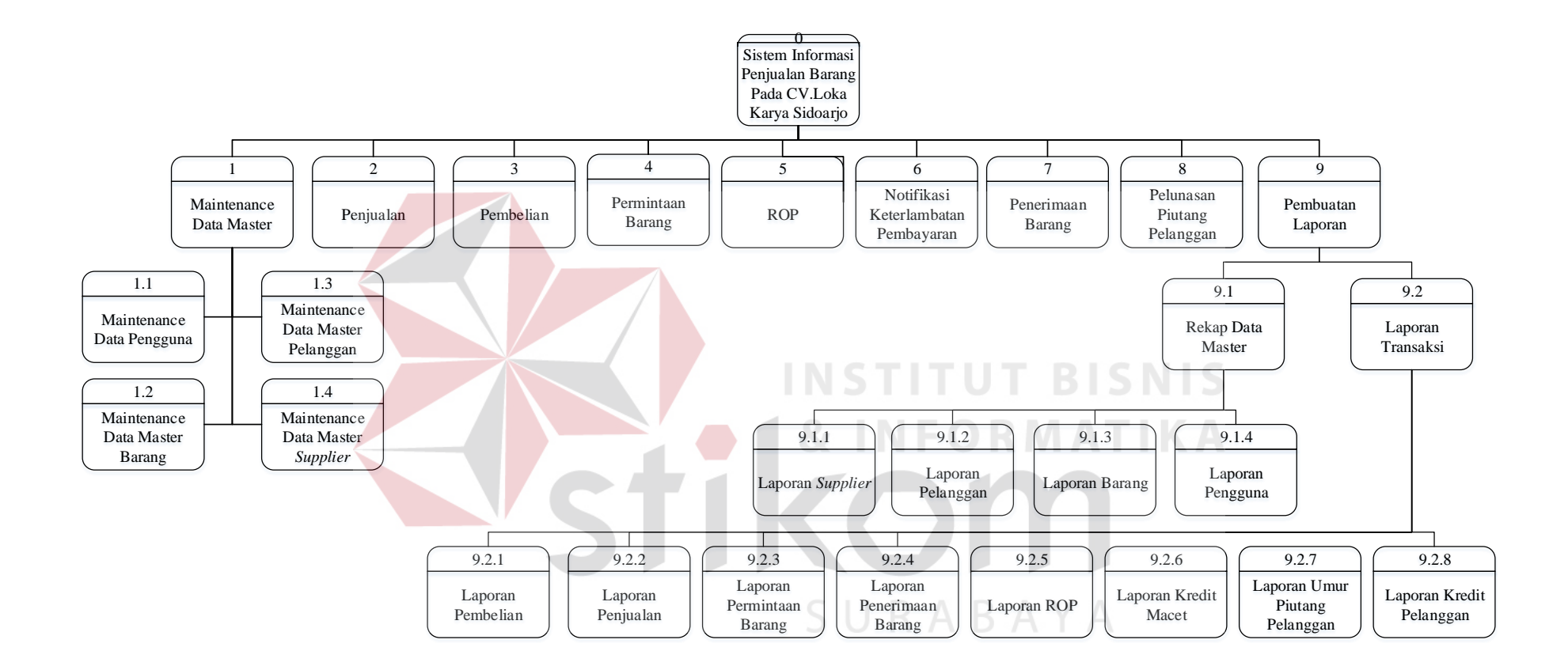

Gambar 3.25 Diagram Jenjang Proses Sistem Informasi Penjualan Barang

#### **3.2.4** *Data Flow Diagram* **(DFD)**

*Data flow diagram* (DFD), diagram ini menjelaskan secara lebih detil tentang proses yang terdapat pada diagram HIPO dengan alur data yang terjadi pada setiap prosesnya masing-masing. DFD ini berfungsi untuk menggambarkan proses aliran data yang terjadi di dalam sistem mulai dari yang paling tinggi sampai yang paling rendah, sehingga nantinya akan dimungkinkan proses dekomposisi, partisi, atau pembagian sistem ke dalam bagian-bagian yang lebih kecil dan lebih sederhana. Adapun penjelasan dari DFD tersebut dapat dilihat sebagai berikut:

### **A** *Context Diagram*

Diagram ini akan menggambarkan secara umum tentang *input* dan *output* ke dalam sistem. *Context diagram* merupakan diagram pertama dalam rangkaian DFD yang menunjukkan entitas-entitas yang berhubungan dengan sistem. *Context diagram* sistem informasi penjualan barang ini terdapat empat entitas, yaitu: Admin, Bagian Penjualan, Bagian Pembelian, dan Pemilik Perusahaan.

*Context diagram* pada Gambar 3.26, menunjukan aliran pertama dilakukan oleh admin yaitu memasukkan data-data untuk keperluan aplikasi diantaranya: data pengguna, data barang, data *supplier*, dan data pelanggan.

#### **B DFD** *Level* **0**

DFD *Level* 0 merupakan hasil *decompose* dari *context diagram*, yang mana menjelaskan lebih rinci tiap aliran data dan proses-proses di dalamnya. Tiap proses tersebut akan membuat hubungan yang saling terkait satu sama lain sehingga membentuk aliran proses yang menggambarkan proses penjualan.

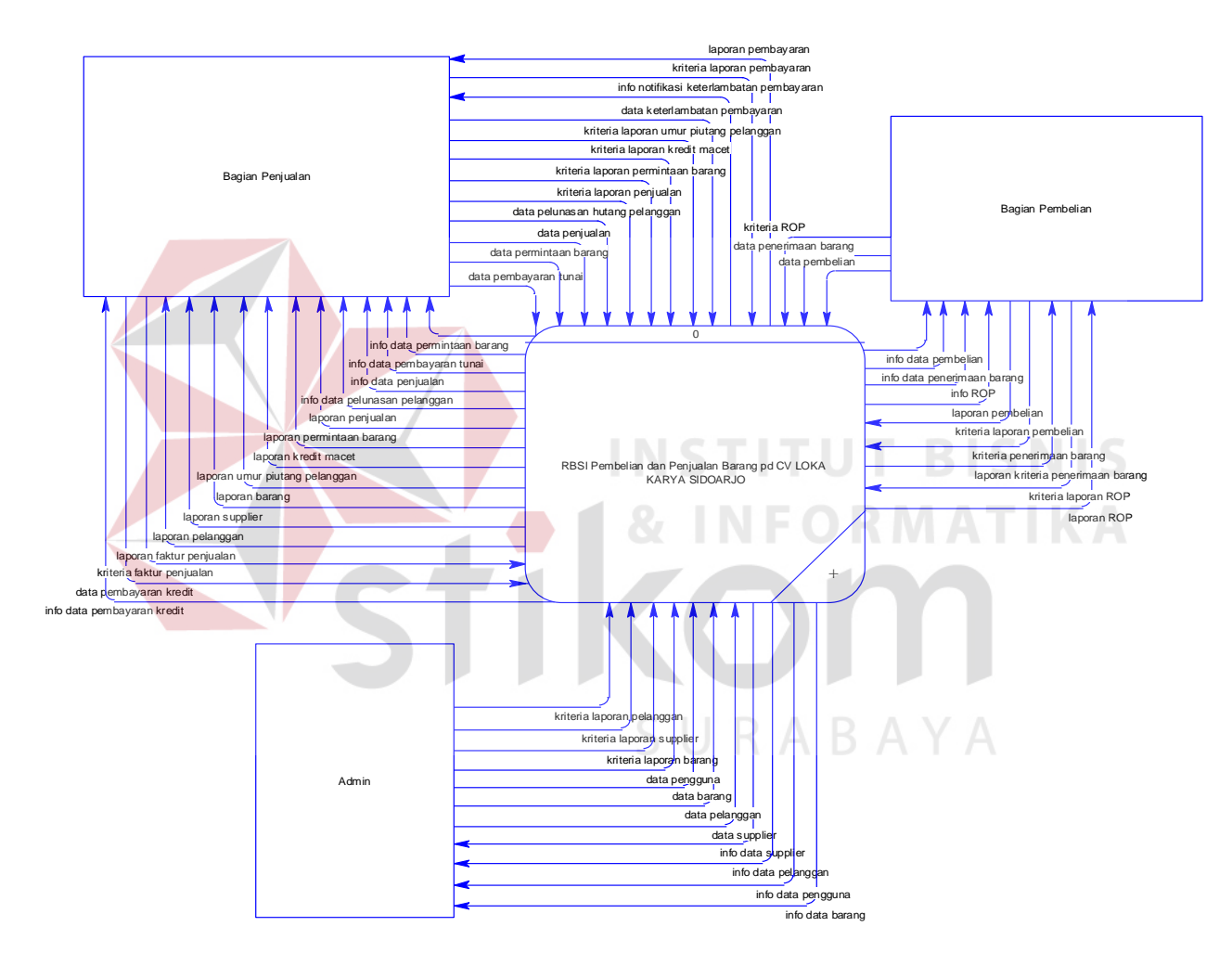

Gambar 3.26 *Context Diagram* Sistem Informasi Penjualan Barang

Pada DFD *Level* 0 ini terdapat tiga proses utama, antara lain: *maintenance* data master, transaksi dan laporan. Pada DFD *Level* 0 sudah dapat dilihat *data store* yang nantinya akan di*generate* menjadi *Conceptual Data Model*  (CDM). *Data store* tersebut diantaranya adalah: barang, *supplier*, pengguna, pelanggan, penjualan, pembelian, pembayaran, dan ROP. Penjelasan lebih *detail* mengenai DFD *level* 0 sistem informasi penjualan barang pada CV. Loka Karya Sidoarjo dapat dilihat pada Gambar 3.27 hingga Gambar 3.28.

#### **C DFD** *Level* **1** *Maintenance* **Data Master**

Pada DFD *Level* 1 mengelola dan mencatat data ini menjelaskan *input* data baru ataupun *update* data yang sudah ada sehingga akan tersusun beberapa sub proses dan *data store* yang mendukung di dalamnya, sebagaimana ditunjukkan pada Gambar 3.29.

Pada Gambar 3.29 menunjukkan ada empat sub proses yang berfungsi mengelola data master, yaitu: mencatat data pengguna, mencatat data barang, mencatat data *supplier*, dan mencatat data pelanggan.

### **D DFD** *Level* **1 Transaksi**

Pada DFD *Level* 1 transaksi ini adalah menjelaskan aliran data transaksi yang terjadi dalam program yang tersusun dari beberapa sub proses dan *data store* yang mendukung di dalamnya, sebagaimana ditunjukkan pada Gambar 3.30

SURABAYA

hingga Gambar 3.32.

Pada Gambar 3.32 menunjukkan ada 8 sub proses mengelola transaksi, yaitu: transaksi permintaan barang, transaksi pembayaran, transaksi penjualan, transaksi penerimaan barang, transaksi perhitungan ROP, transaksi pelunasan piutang, *re-order* barang dan transaksi notifikasi keterlambatan pembayaran.

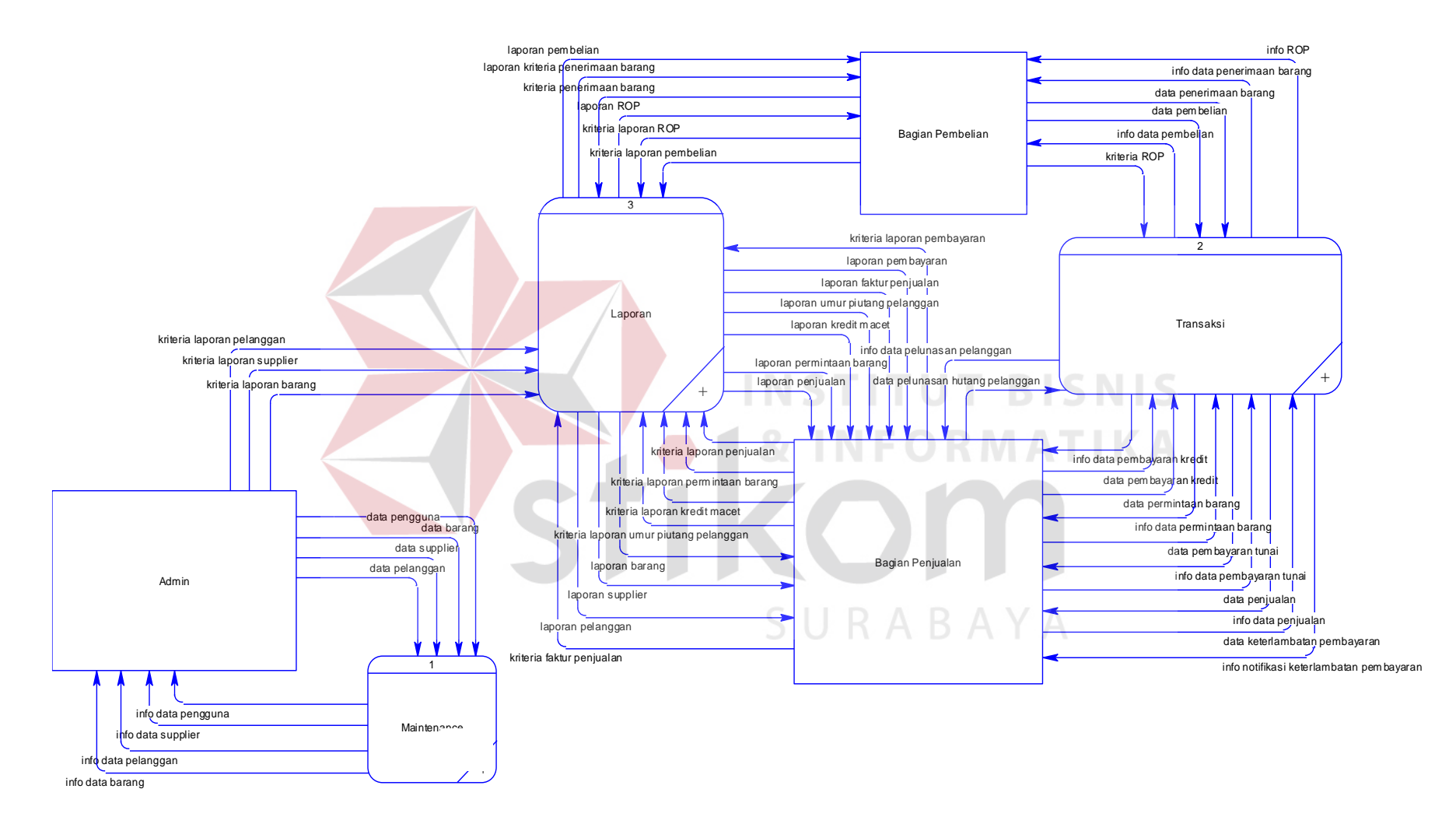

Gambar 3.27 DFD *Level* 0 Sistem Informasi Penjualan Barang Bagian 1

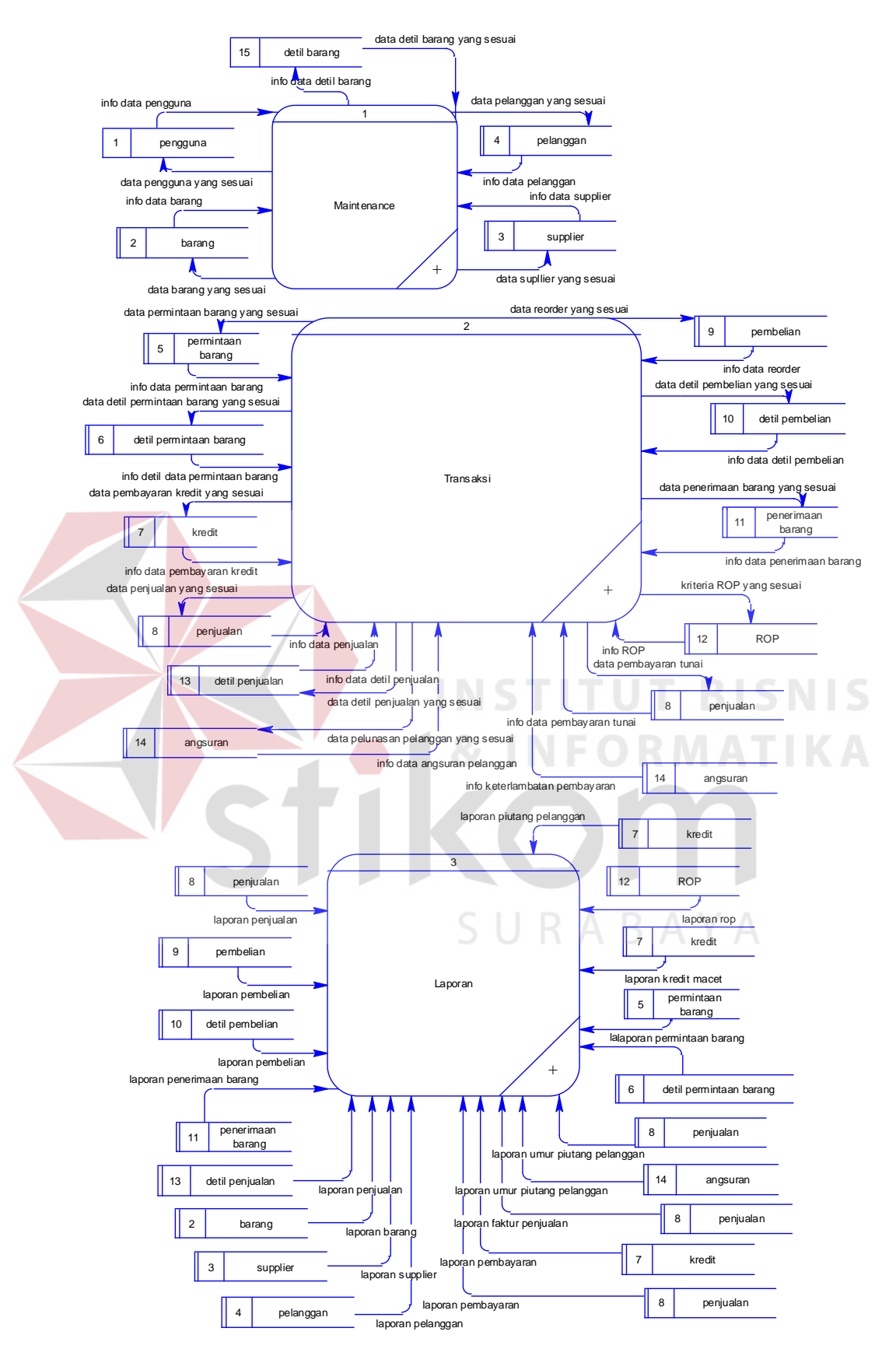

Gambar 3.28 DFD *Level* 0 Sistem Informasi Penjualan Barang Bagian 2

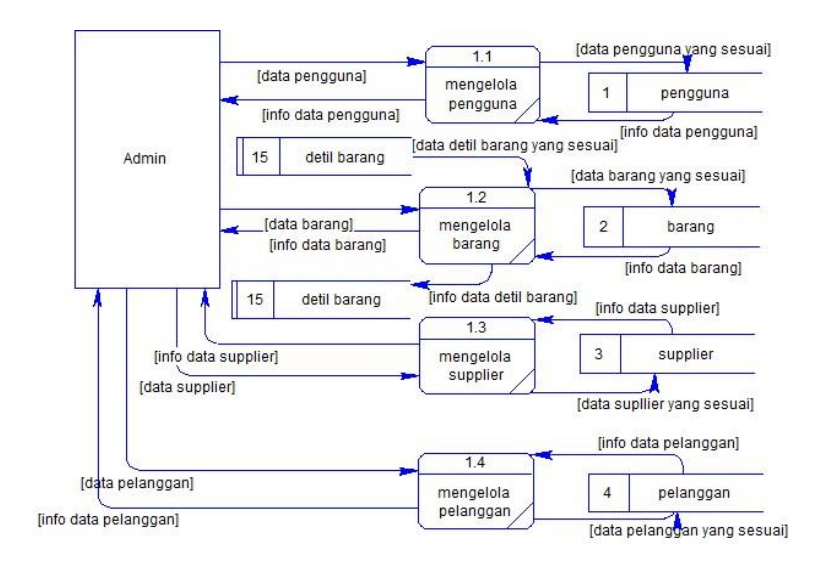

Gambar 3.29 DFD *Level* 1 *Maintenance* Data Master

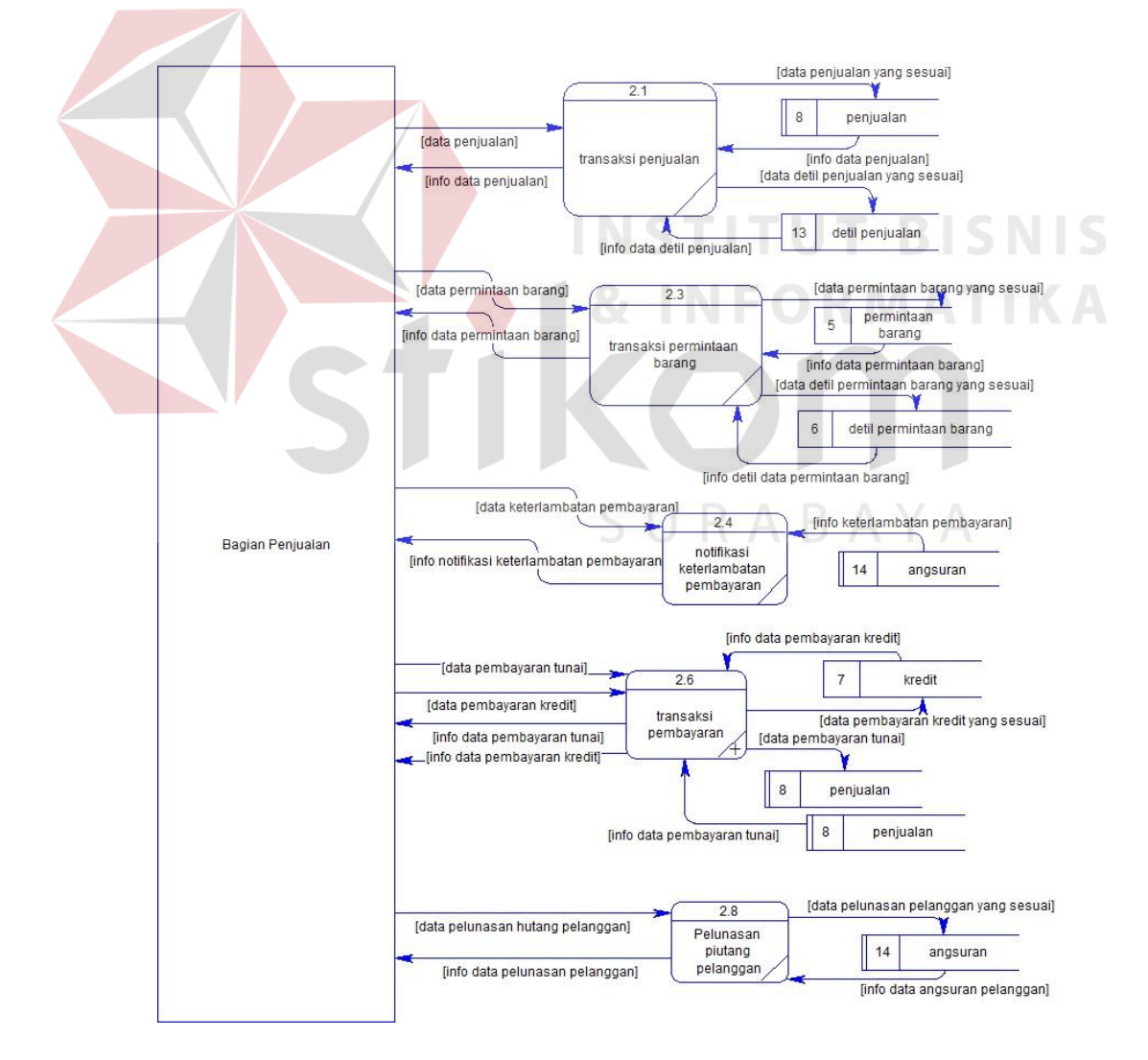

Gambar 3.30 DFD *Level* 1 Transaksi Bagian 1

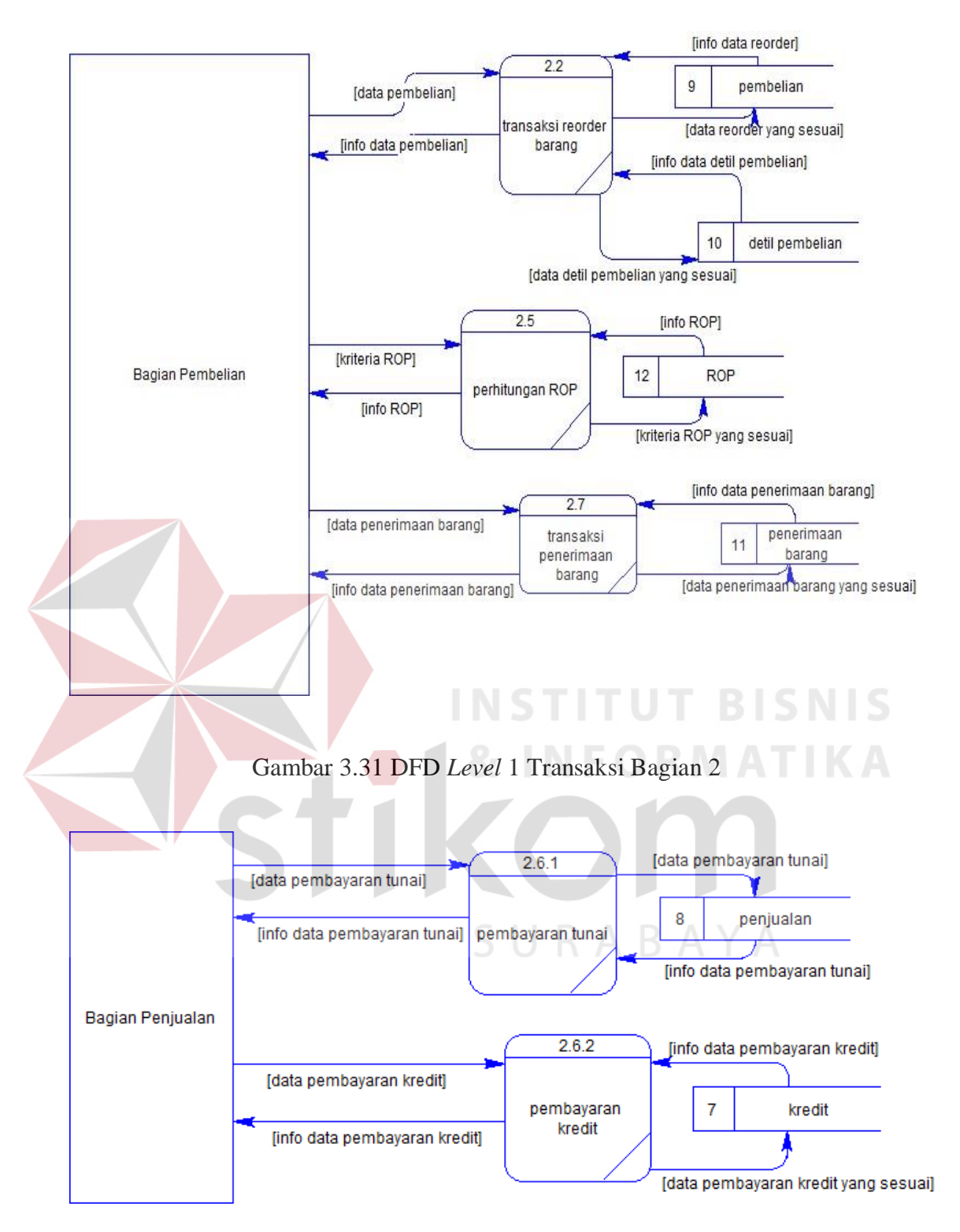

Gambar 3.32 DFD *Level* 2 Transaksi Pembayaran

#### **E DFD** *Level* **1 Mencetak Laporan**

Pada DFD *Level* 1 mencetak laporan ini adalah menjelaskan aliran data yang dibutuhkan untuk mencetak laporan, selain itu terdapat 12 proses mencetak laporan, yaitu: mencetak laporan penjualan, mencetak laporan pembelian, mencetak laporan umur piutang pelanggan, mencetak laporan kredit macet, mencetak laporan pembuatan ROP, mencetak laporan permintaan barang dan mencetak laporan penerimaan barang, laporan barang, laporan pelanggan, laporan *supplier*, laporan faktur penjualan, dan laporan pembayaran. DFD *level* 1 mencetak laporan dapat dilihat pada Gambar 3.33.

### **3.2.5** *Entity Relationship Diagram* **(ERD)**

#### **A** *Conceptual Data Model* **(CDM)**

*Conceptual Data Model* atau biasa disebut dengan CDM menggambarkan secara keseluruhan konsep struktur basis data yang dirancang untuk suatu sistem. Pada CDM ini sudah dimasukkan beberapa atribut penyusun tiap tabelnya, gunanya menampung data yang terkait di dalamnya.

CDM pada sistem informasi penjualan barang ini merupakan hasil *generate* dari *data store* di DFD. Berdasarkan *generate* tersebut, menghasilkan 12 tabel, diantaranya: pelanggan, pengguna, *supplier*, barang, penjualan, pembayaran, angsuran, penerimaan barang, ROP, dan permintaan barang. Pada CDM sistem informasi penjualan barang ini terdapat 4 tabel master, diantaranya: pengguna, pelanggan, *supplier*, dan barang. Pada CDM sistem informasi penjualan barang ini juga menghasilkan 7 tabel transaksi yaitu tabel penjualan, tabel pembayaran, tabel penerimaan barang, tabel permintaan barang, dan tabel ROP seperti yang terlihat pada Gambar 3.34.

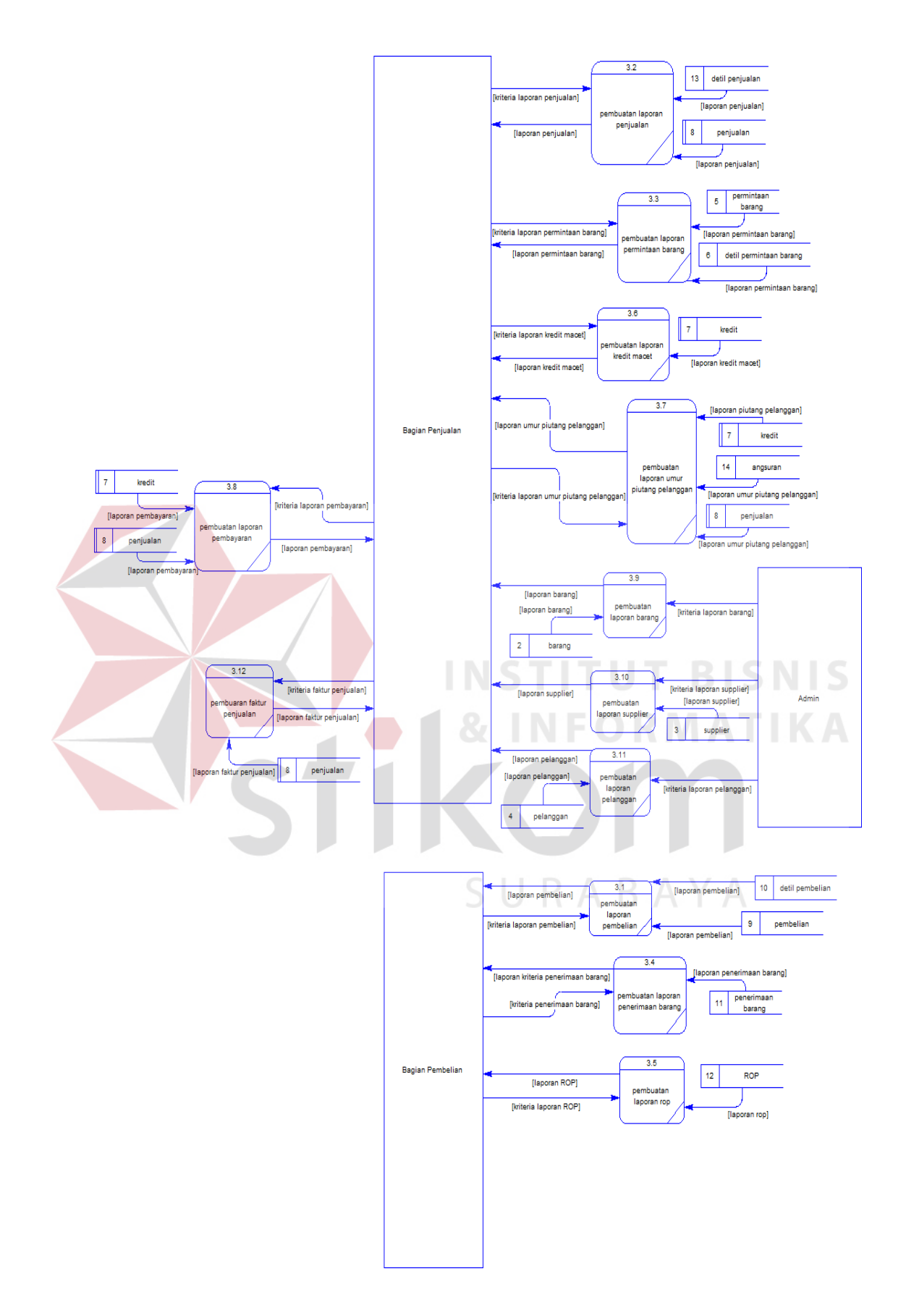

Gambar 3.33 DFD *Level* 1 Laporan

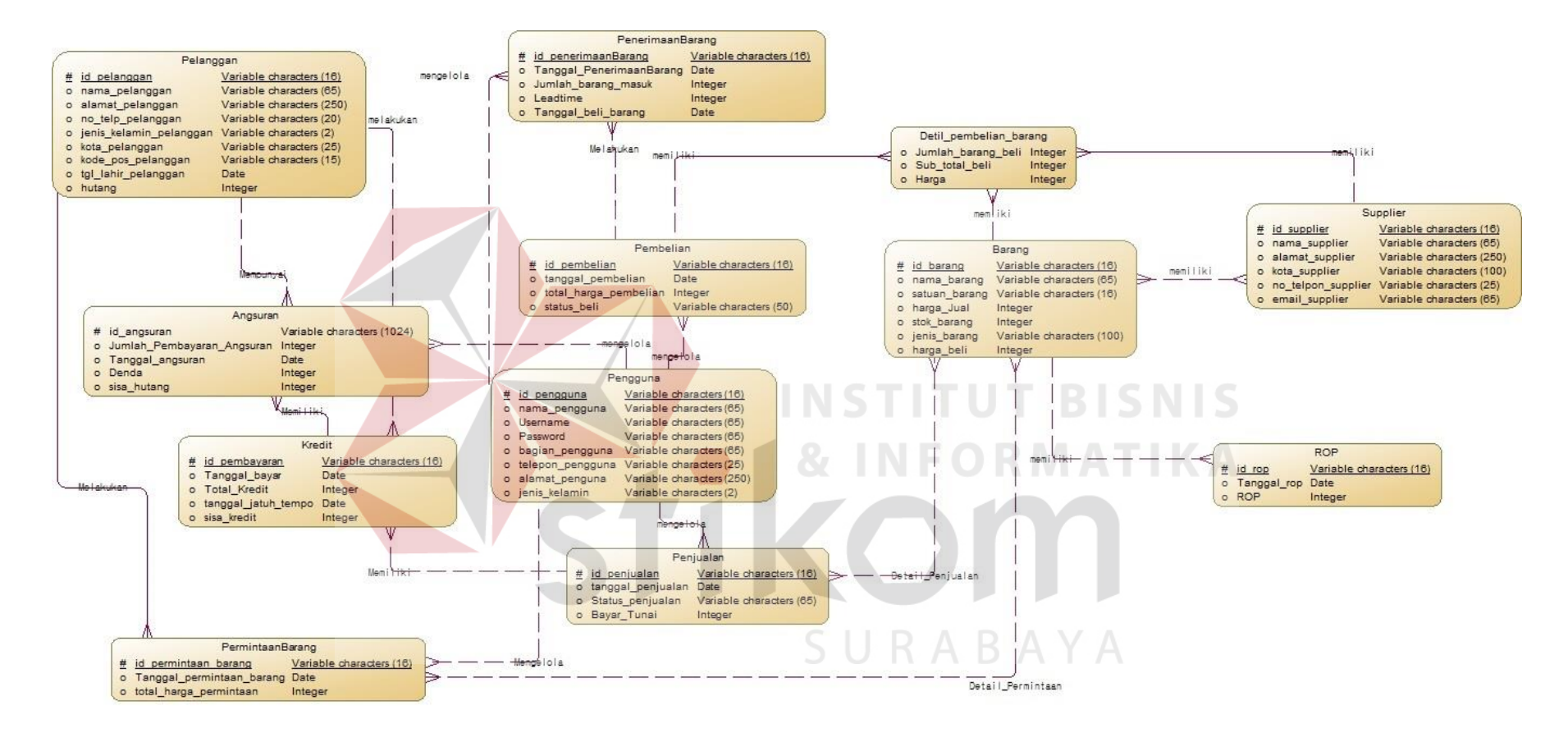

Gambar 3.34 CDM Sistem Informasi Penjualan Barang

#### **B** *Physical Data Model* **(PDM)**

*Physical Data Model* (PDM) pada Gambar 3.35 menggambarkan secara *detail* tentang konsep struktur basis data yang dirancang untuk suatu sistem, yang mana hasil *generate* dari CDM. Pada PDM ini juga sudah tergambar jelas relasi antar tabelnya, dengan ditunjukkan *primary key* dan *foreign key* nya masingmasing. Sebagai contoh tabel pelanggan yang berelasi dengan tabel pembayaran, barang dan ROP mendapat *foreign key id* dari masing-masing tabel tersebut. Nantinya PDM ini akan *digenerate* untuk menghasilkan *database* dalam *Database Management System (DBMS).*

### **3.2.6 Struktur Basis Data**

Berdasarkan *Physical Data Model* (PDM) yang telah dirancang sebelumnya, dapat dibentuk sebuah struktur basis data yang akan digunakan menyimpan data pada aplikasi yaitu:

1. Nama Tabel : Pengguna *Primary Key* : *Id*\_pengguna

*Foreign Key* : -

Fungsi : Menyimpan data pengguna

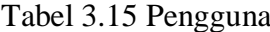

RABAYA

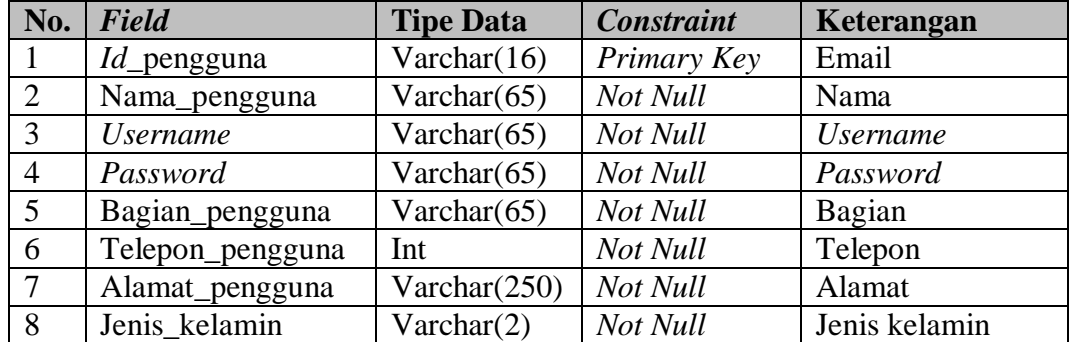

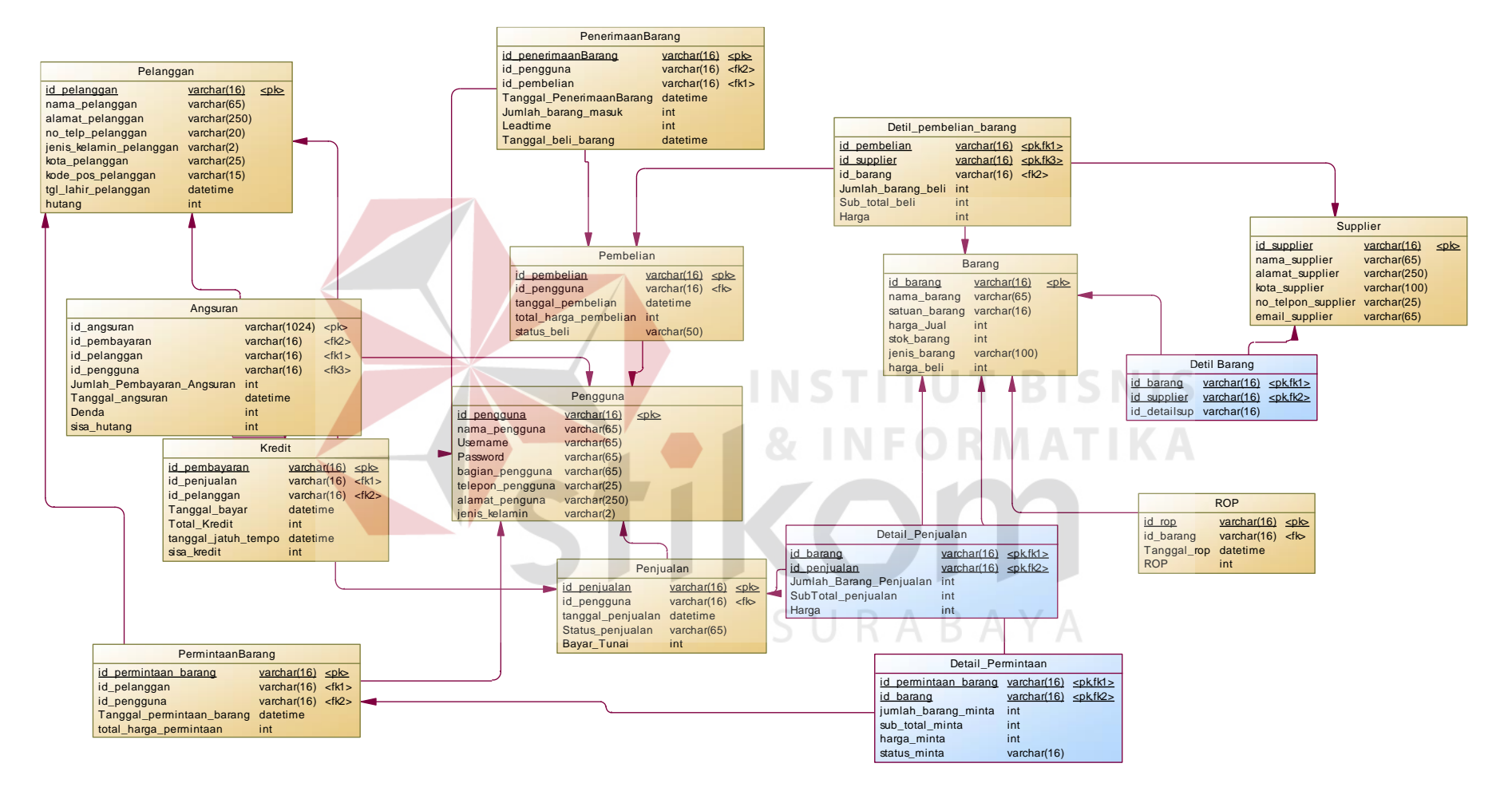

Gambar 3.35 PDM Sistem Informasi Penjualan Barang

2. Nama Tabel : Pelanggan *Primary Key* : *Id*\_pelanggan *Foreign Key* : - Fungsi : Menyimpan data pelanggan

Tabel 3.16 Pelanggan

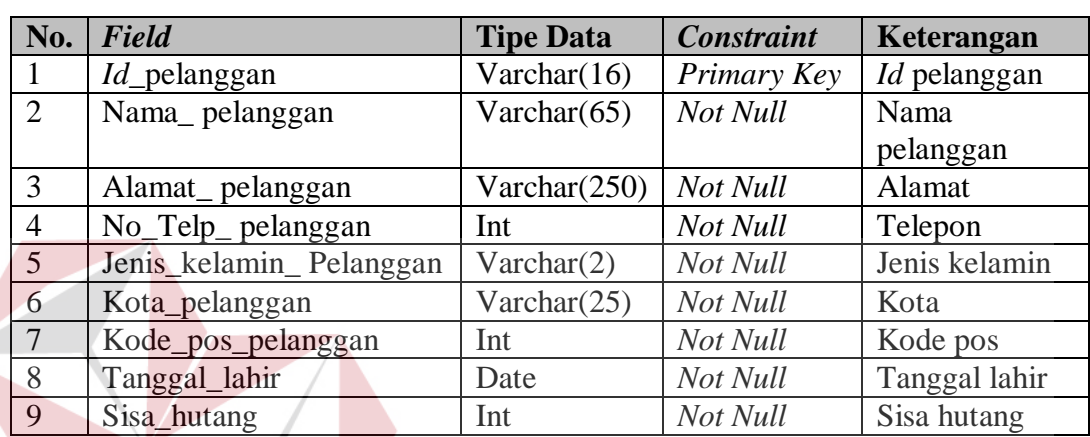

- 3. Nama Tabel : Barang
	- *Primary Key* : *Id*\_barang

*Foreign Key* : -

Fungsi : Menyimpan data barang

### Tabel 3.17 Barang

S.

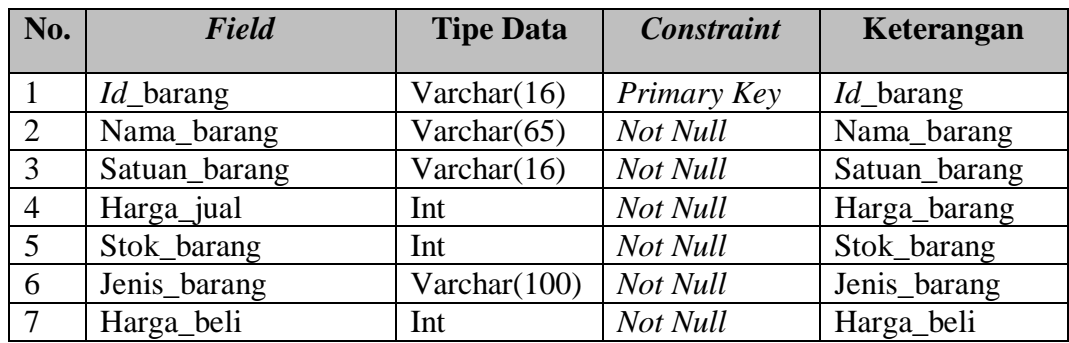

**TUT BISNIS** 

4. Nama Tabel : *Supplier Primary Key* : *Id\_supplier Foreign Key* : - Fungsi : Menyimpan data *supplier*

Tabel 3.18 *Supplier*

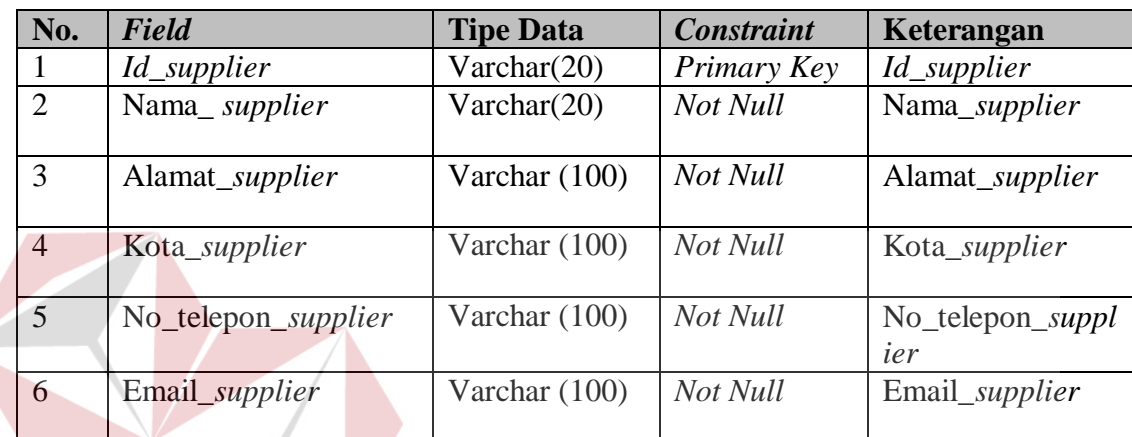

- 5. Nama Tabel : Penjualan
	- *Primary Key* : *Id*\_Penjualan

*Foreign Key* : *Id*\_Penjualan, *Id*\_Pengguna

Fungsi : Menyimpan data penjualan

# Tabel 3.19 Penjualan

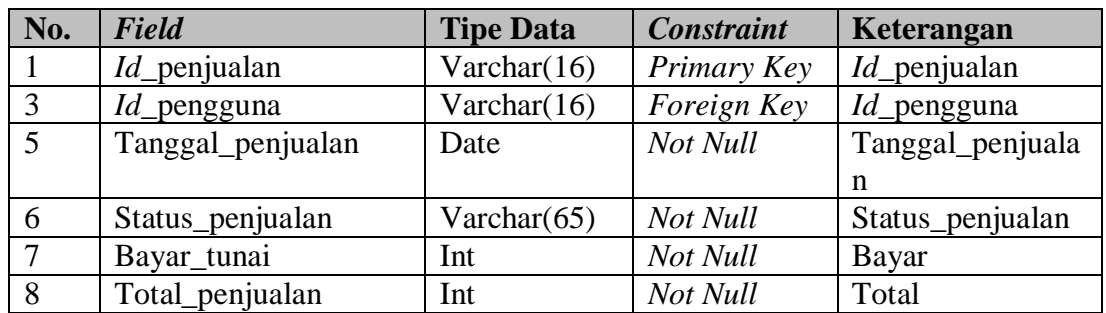

**IKA** 

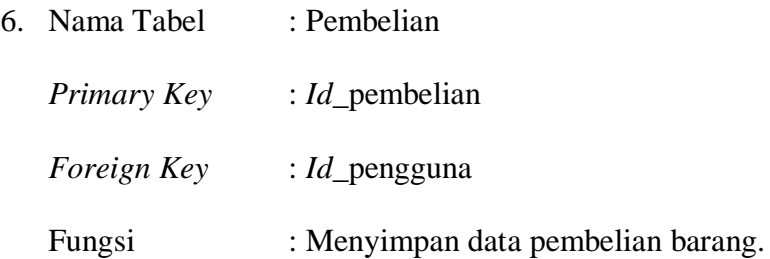

Tabel 3.20 Pembelian

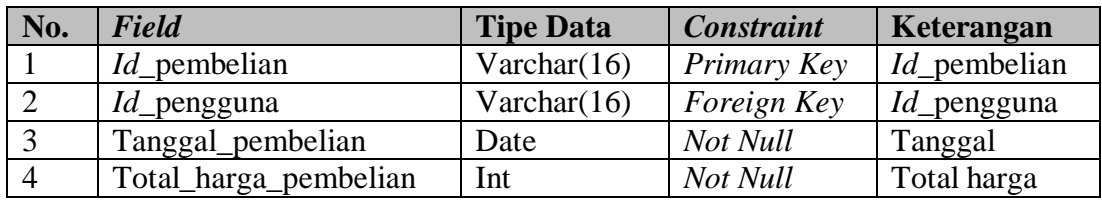

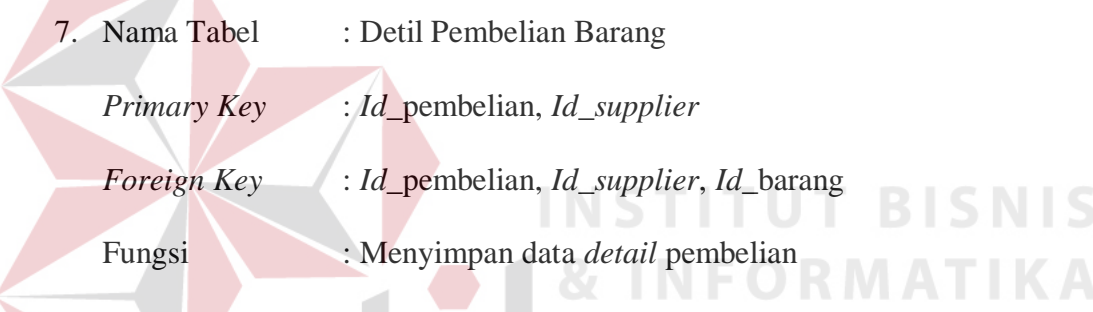

## Tabel 3.21 Detil Pembelian Barang

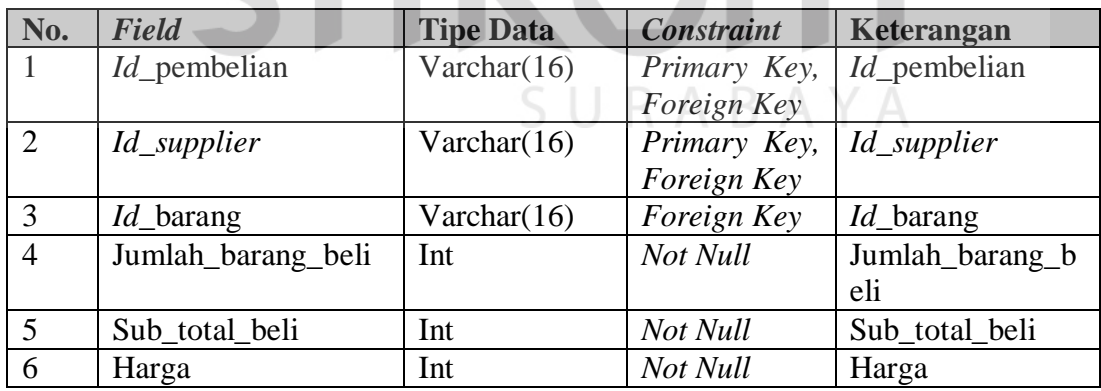

8. Nama Tabel : Angsuran

 $\overline{\phantom{a}}$ 

*Primary Key* : *Id*\_pembayaran

*Foreign Key* : *Id*\_pelanggan

Fungsi : Menyimpan data pembayaran

| No.            | <b>Field</b>        | <b>Tipe Data</b> | <b>Constraint</b> | Keterangan        |
|----------------|---------------------|------------------|-------------------|-------------------|
|                | $Id$ angsuran       | Varchar $(16)$   | Primary Key       | Id pembayaran     |
|                | Id_pembayaran       | Varchar(16       | Foreign Key       | Id_pembayaran     |
| 2              | $Id$ pelanggan      | Varchar $(16)$   | Foreign Key       | Id_pelanggan      |
|                | $Id$ pengguna       | Varchar(16       | Foreign Key       | $Id$ pengguna     |
|                | Jumlah_pembayaran_a | int              | Not Null          | Jumlah_pembayara  |
|                | ngsuran             |                  |                   | n_angsuran        |
| 3              | Tanggal_bayar       | Date             | Not Null          | Tanggal_bayar     |
| $\overline{4}$ | Denda               | int              | Not Null          | Bayar_tunai       |
| $\overline{5}$ | Sisa_hutang         | int              | Not Null          | Sisa_bayar_kredit |

Tabel 3.22 Angsuran

9. Nama Tabel : Detil\_permintaan\_barang

*Primary Key* : -

*Foreign Key* : *Id*\_permintaan\_barang, *Id*\_barang

Fungsi : Menyimpan data detil permintaan barang

Tabel 3.23 Detil Permintaan Barang

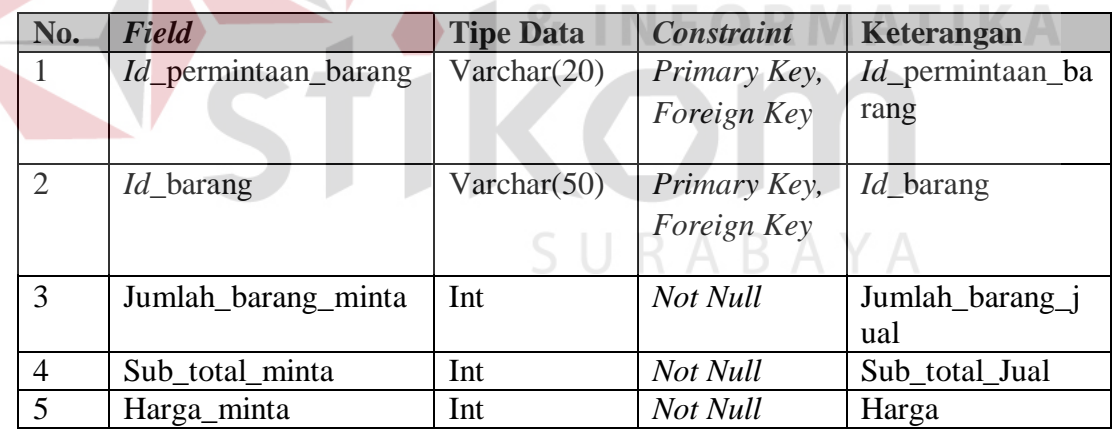

10. Nama Tabel : Permintaan barang

*Primary Key* : *Id*\_permintaan\_barang

*Foreign Key* : *Id*\_pelanggan

Fungsi : Menyimpan data permintaan barang

**BISNIS** 

| No.                     | Field                        | <b>Tipe Data</b> | <b>Constraint</b> | Keterangan      |
|-------------------------|------------------------------|------------------|-------------------|-----------------|
|                         | <i>Id</i> _permintaan_barang | Varchar $(16)$   | Primary Key       | Id_permintaan_b |
|                         |                              |                  |                   | arang           |
| $\overline{2}$          | $Id$ pelanggan               | Varchar(16)      | Foreign Key       | $Id$ pelanggan  |
| 3                       | Tanggal_permintaan_bar       | Date             | Not Null          | Tanggal_permint |
|                         | ang                          |                  |                   | aan_barang      |
| $\overline{4}$          | Total_harga_permintaan       | Int              | Not Null          | Total_harga_per |
|                         |                              |                  |                   | mintaan         |
| $\overline{\mathbf{5}}$ | <b>Status</b>                | Varchar $(50)$   | Not Null          | <b>Status</b>   |

Tabel 3.24 Permintaan Barang

11. Nama Tabel : ROP

*Primary Key* : *Id*\_ROP

*Foreign Key* : *Id*\_barang

Fungsi : Menyimpan data ROP

#### Tabel 3.25 ROP **ITHT RICHIC**

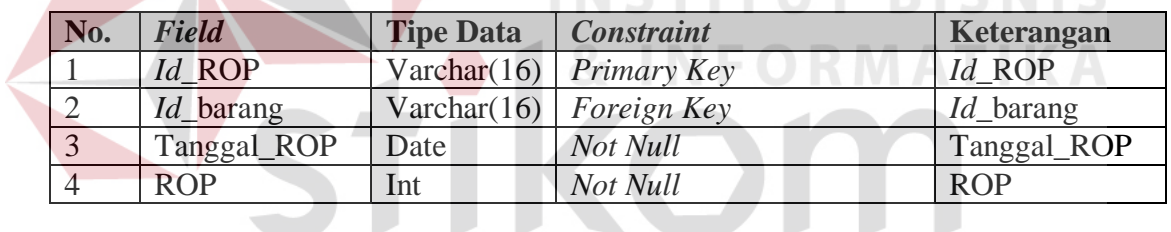

- 12. Nama Tabel : Penerimaan Barang  $\bigcup$   $R$   $A$   $B$   $A$   $Y$   $A$ 
	- *Primary Key* : *Id*\_penerimaan\_barang
	- *Foreign Key* : *Id\_*pengguna, *Id*\_pembelian
	- Fungsi : Menyimpan data penerimaan barang

### Tabel 3.26 Penerimaan Barang

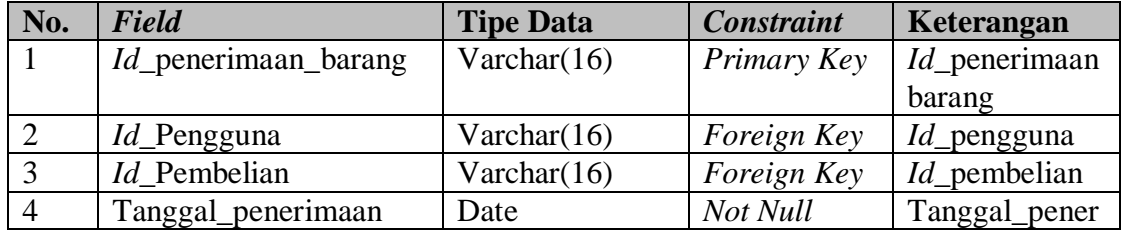

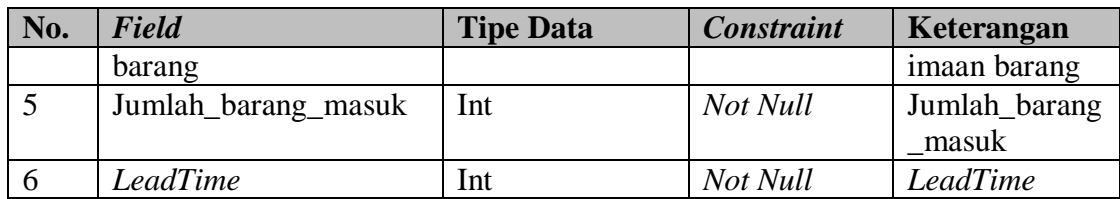

13. Nama Tabel : Detil Barang

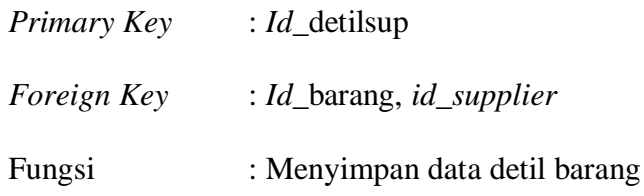

Tabel 3.27 Detil Barang

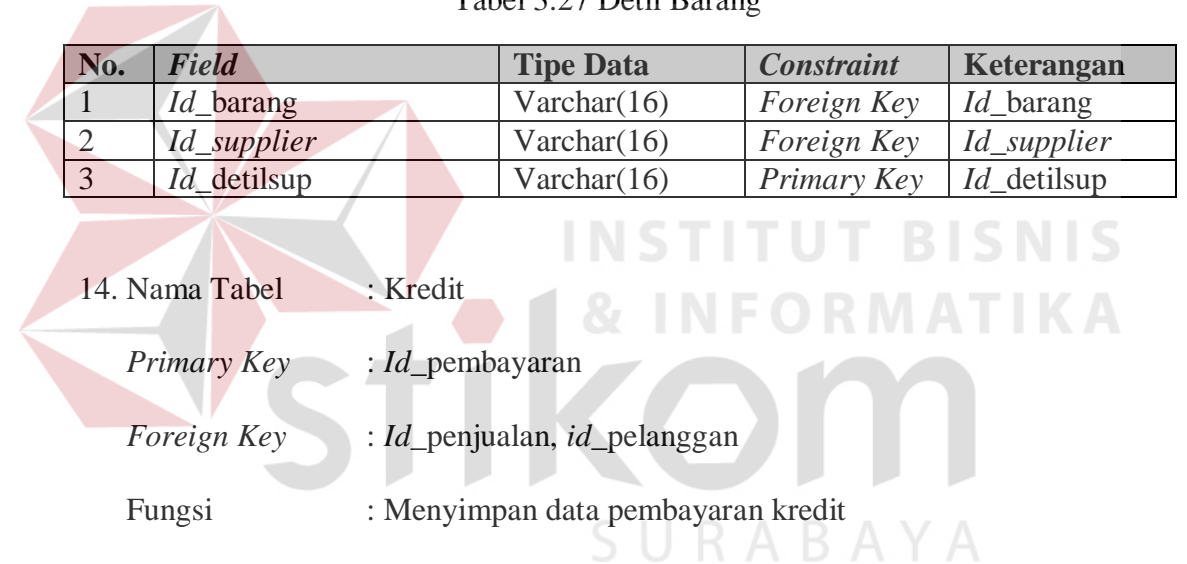

### Tabel 3.28 Kredit

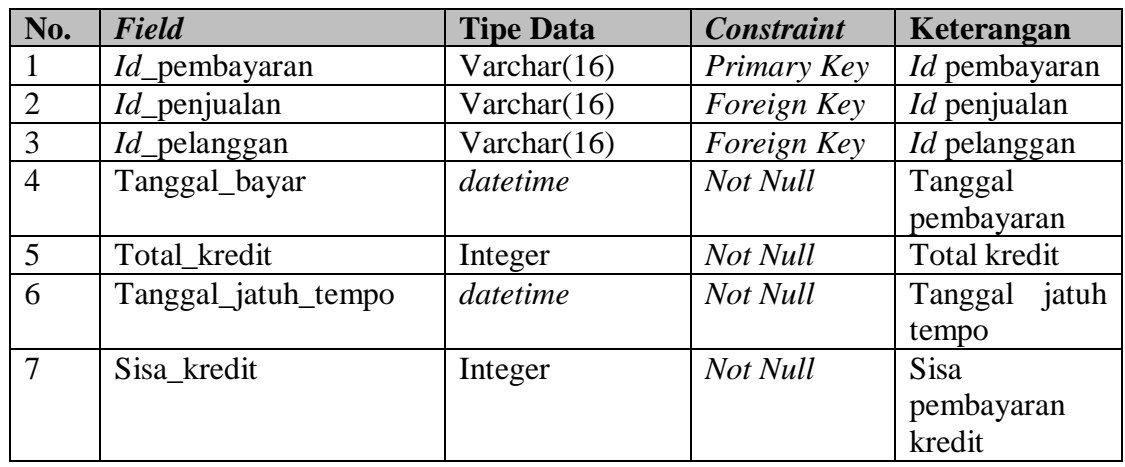

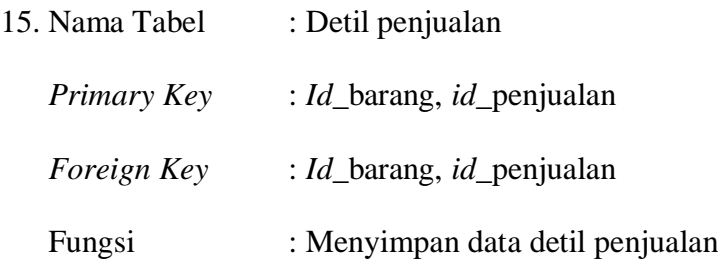

#### Tabel 3.29 Detil Penjualan

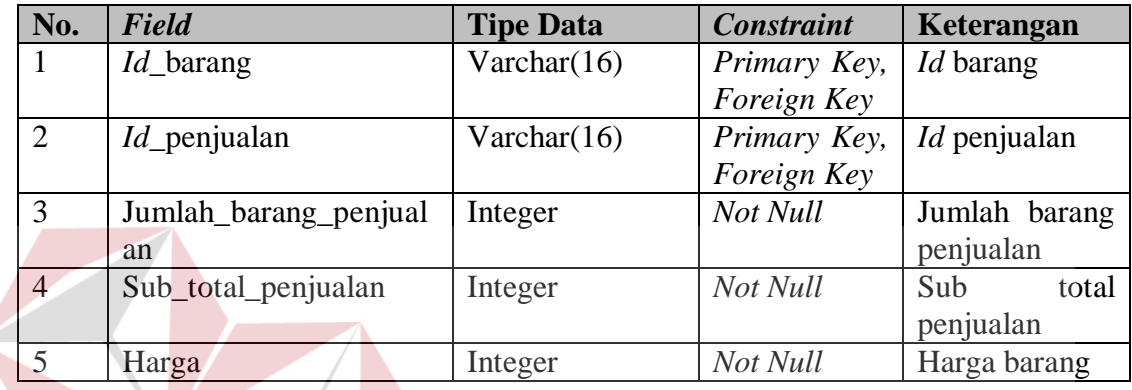

### **3.2.7 Rancangan Antar Muka**

# Rancangan Antar Muka adalah rancangan *form*-*form* yang akan diimplementasikan ke dalam sistem dan berfungsi sebagai antar muka pengguna dengan sistem. Rancangan ini akan menerima *input/*masukkan data dari pengguna dan memberikan hasilnya berupa *output* laporan. Adapun rancangan *input output*  tersebut adalah sebagai berikut:

#### A Rancangan *Form Login*

*Form Login* ini digunakan untuk keamanan sistem. Tujuannya adalah supaya sistem digunakan oleh orang yang berhak memakai dan berjalan sesuai hak aksesnya masing-masing. Adapun *field* yang harus diisi dalam *form* ini adalah *username* dan *password.* Selanjutnya klik tombol masuk, secara otomatis sistem akan bekerja untuk validasi pengguna tersebut dan mencari hak aksesnya seperti terlihat pada Gambar 3.36.

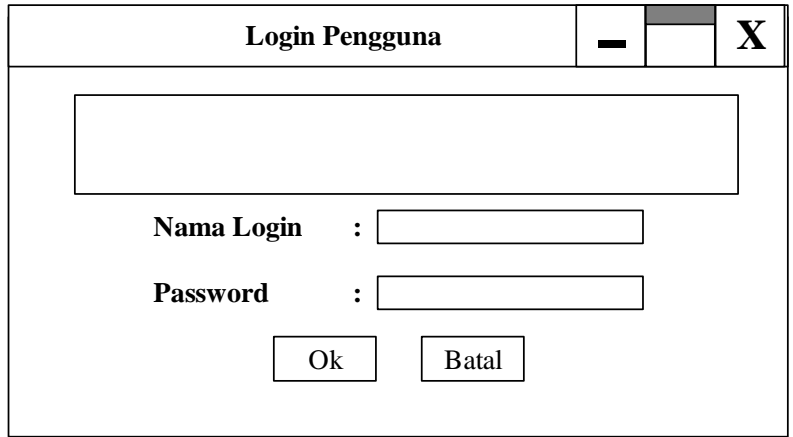

Gambar 3.36 Rancangan *Form Login*

### B Rancangan *Form* Master Pengguna

*Form* master pengguna ini digunakan untuk menampilkan hasil pencatatan biodata pengguna dan menyimpan data pengguna yang ingin ditambahkan kedalam *database*. *Form* master pengguna dapat dilihat pada Gambar 3.37.

 $\overline{\phantom{a}}$ 

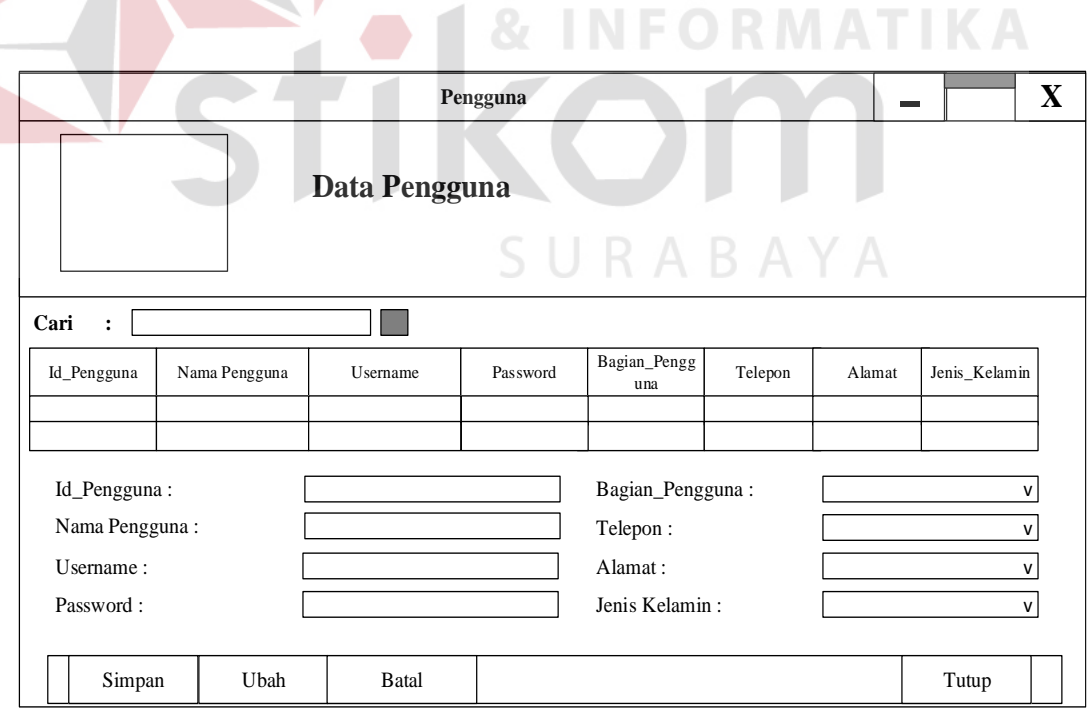

Gambar 3.37 Rancangan *Form* Master Pengguna

Untuk menambah data pengguna, *user* cukup mengisi data pada *form* tersebut kemudian klik simpan, sehingga data pengguna yang telah diisi tersebut akan tersimpan ke dalam *database*. Untuk mengubah data pengguna, *user* cukup mengklik data yang tersedia di dalam tabel, atau menggunakan tombol *search* untuk mencari data yang ingin diubah kemudian mengganti data yang ada dengan yang diinginkan kemudian klik ubah, sehingga data pengguna yang telah diubah akan tersimpan kedalam *database*.

#### C Rancangan *Form* Master Pelanggan

*Form* master pelanggan ini digunakan untuk menampilkan hasil pencatatan biodata pelanggan dan menyimpan data pelanggan yang ingin ditambahkan kedalam *database*. *Form* master pelanggan dapat dilihat dalam Gambar 3.38.

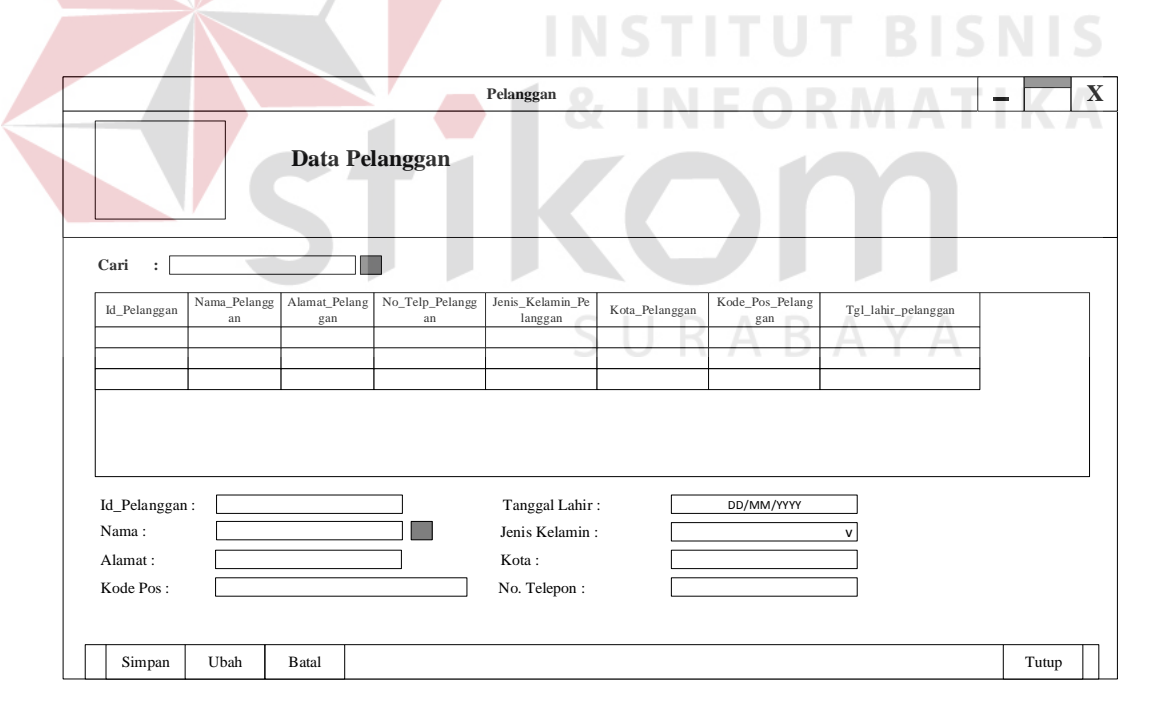

Gambar 3.38 Rancangan *Form* Master Pelanggan

Untuk menambah data pelanggan, *user* cukup mengisi data pada *form* tersebut kemudian klik simpan, sehingga data pelanggan yang telah diisi tersebut akan

tersimpan ke dalam *database*. Untuk mengubah data pelanggan, *user* cukup mengklik data yang tersedia di dalam tabel, atau menggunakan tombol *search* untuk mencari data yang ingin diubah kemudian mengganti data yang ada dengan yang diinginkan kemudian klik ubah, sehingga data pelanggan yang telah diubah akan tersimpan kedalam *database*.

#### D Rancangan *Form* Master Barang

*Form* master barang ini digunakan untuk menampilkan hasil pencatatan daftar barang dan menyimpan data barang yang ingin ditambahkan kedalam *database*. Rancangan *form* master barang dapat dilihat pada Gambar 3.39.

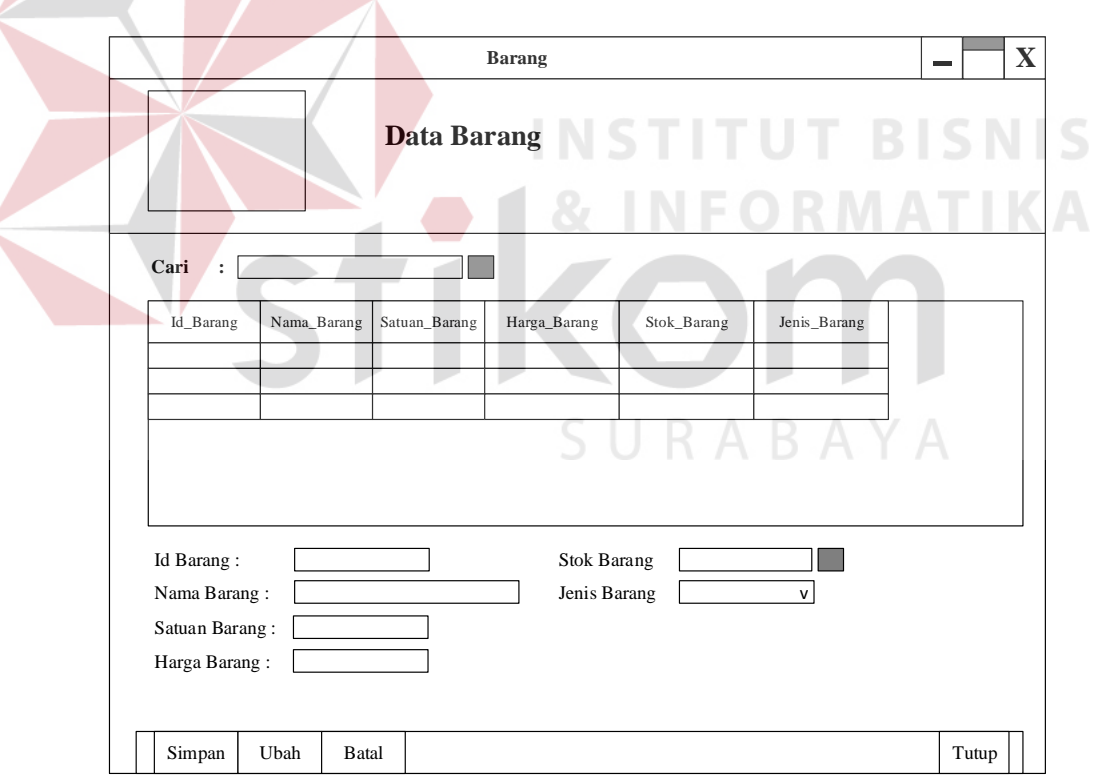

Gambar 3.39 Rancangan *Form* Master Barang

Untuk menambah data barang, *user* cukup mengisi data pada *form* tersebut kemudian klik simpan, sehingga data barang yang telah diisi tersebut akan

tersimpan ke dalam *database*.

Untuk mengubah data barang, *user* cukup mengklik data yang tersedia di dalam tabel, atau menggunakan tombol *search* untuk mencari data yang ingin diubah kemudian mengganti data yang ada dengan yang diinginkan kemudian klik ubah, sehingga data barang yang telah diubah akan tersimpan kedalam *database*.

E Rancangan *Form* Master *Supplier*

*Form* master *supplier* ini digunakan untuk menampilkan hasil pencatatan data *supplier* dan menyimpan data *supplier* yang ingin ditambahkan kedalam *database*. Untuk rancangan tampilan *form* master *supplier* dapat dilihat pada Gambar 3.40.

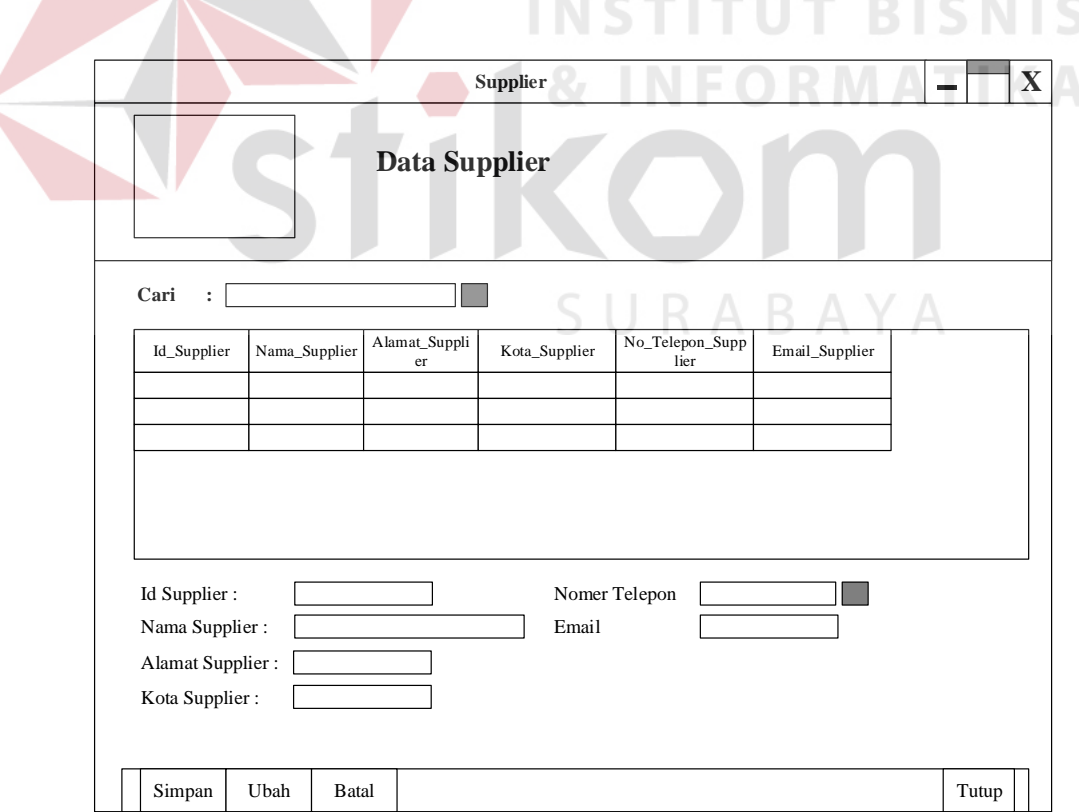

Gambar 3.40 Rancangan *Form* Master *Supplier*

Untuk menambah data *supplier*, *user* cukup mengisi data pada *form* tersebut kemudian klik simpan, sehingga data *supplier* yang telah diisi tersebut akan tersimpan ke dalam *database*. Untuk mengubah data *supplier*, *user* cukup mengklik data yang tersedia di dalam tabel, atau menggunakan tombol *search* untuk mencari data yang ingin diubah kemudian mengganti data yang ada dengan yang diinginkan kemudian klik ubah, sehingga data *supplier* yang telah diubah akan tersimpan kedalam *database*.

#### F Rancangan *Form* Transaksi Permintaan Barang

Fungsi dari *form* ini untuk menyimpan setiap data permintaan barang yang dipesan oleh pelanggan kedalam *database*. Rancangan tampilan *form* transaksi permitaan barang dapat dilihat pada Gambar 3.41.

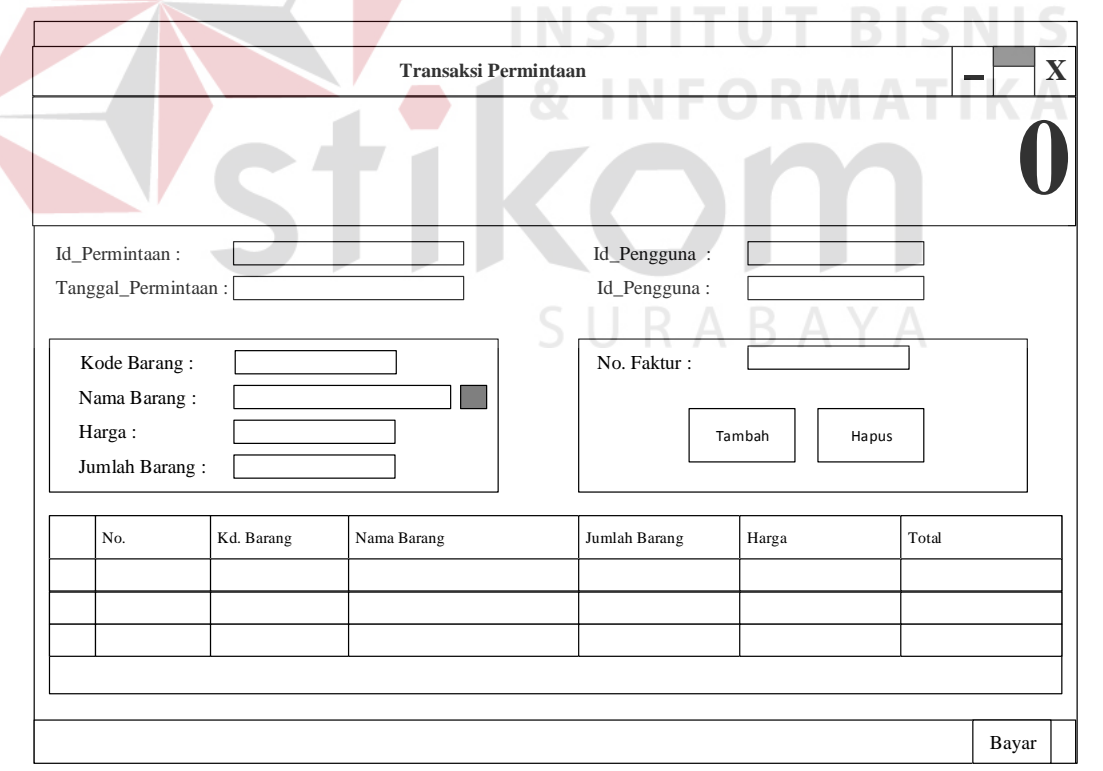

Gambar 3.41 Rancangan *Form* Transaksi Permintaan Barang

Untuk menambah data transaksi permintaan barang, *user* cukup mengisi data pada *form* tersebut dan mengisi barang apa saja yang dipesan oleh pelanggan, jika ingin menambah barang yang ingin dipesan *user* harus mengisi data barang tersebut lalu *klik* tombol tambah, lakukan berulangkali sampai tidak ada lagi barang yang ingin ditambahkan *kemudian* klik simpan, sehingga data transaksi permintaan barang yang telah diisi tersebut akan tersimpan ke dalam *database*.

#### G Rancangan *Form* Transaksi Penerimaan Barang

*Form* transaksi penerimaan barang ini digunakan untuk menampilkan dan menyimpan data barang yang telah diterima oleh perusahaan setelah melakukan pembelian barang kepada *supplier*. Rancangan tampilan *form* transaksi penerimaan barang dapat dilihat pada Gambar 3.42.

**1& INFORMATIKA** 

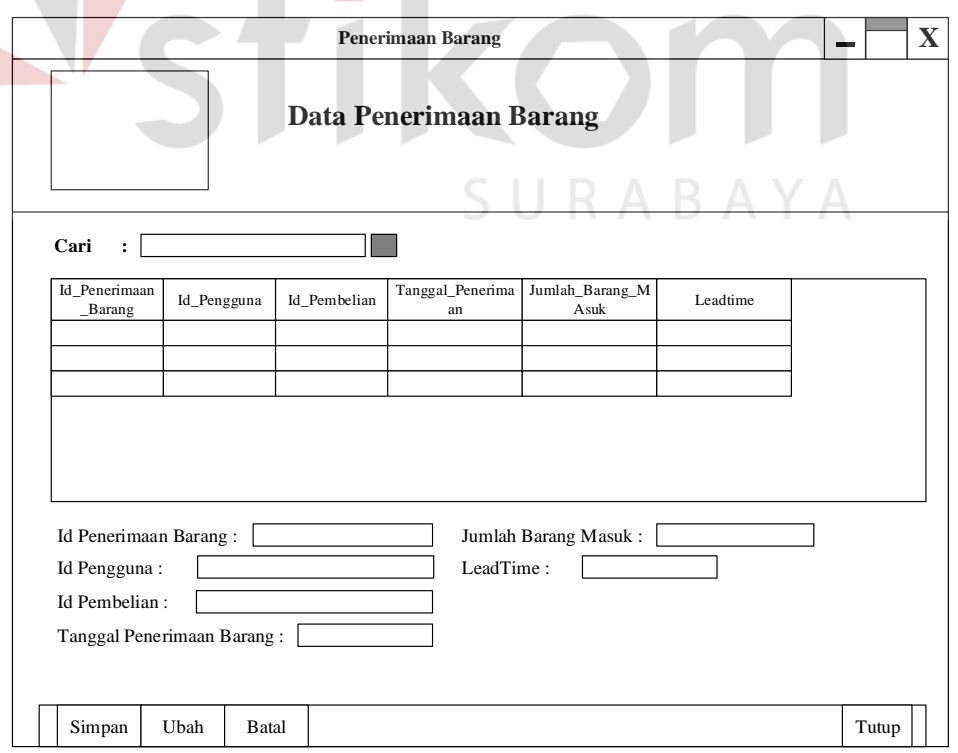

Gambar 3.42 Rancangan *Form* Transaksi Penerimaan Barang

Untuk menambah data transaksi penerimaan barang, *user* cukup mengisi semua data yang ada dalam *form* penerimaan barang kemudian klik simpan, sehingga data transaksi penerimaan barang yang telah diisi tersebut akan tersimpan kedalam *database*. Untuk mengubah data transaksi penerimaan barang, *user*  cukup mengklik data yang tersedia di dalam tabel, atau menggunakan tombol *search* untuk mencari data yang ingin diubah kemudian mengganti data yang ada dengan yang diinginkan kemudian klik ubah, sehingga data penerimaan barang yang telah diubah akan tersimpan kedalam *database*.

#### H Rancangan *Form* Transaksi Penjualan

*Form* transaksi penjualan barang ini digunakan untuk menyimpan setiap data penjualan yang terjadi dan mencatat data pembayaran yang dilakukan oleh pelanggan secara kredit átau tunai. *Form* transaksi penjualan terlihat pada Gambar 3.43. Untuk menambah data transaksi permintaan barang, *user* cukup mengisi data pada *form* tersebut dan mengisi barang apa saja yang dipesan oleh pelanggan, jika ingin menambah barang yang ingin dipesan *user* harus mengisi data barang tersebut lalu *klik* tombol tambah, lakukan berulangkali sampai tidak ada lagi barang yang ingin ditambahkan. Kemudian jika pelanggan ingin melakukan pembayaran secara tunai, *user* dapat menekan tombol bayar tunai. Jika pelanggan ingin melakukan pembayaran secara kredit, maka *user* dapat menekan tombol bayar kredit. Setelah itu akan keluar *form* pengisian data kredit pelanggan, lalu *user* menginputkan data kredit yang diperlukan dan akan di simpan ke dalam *database*. *Form* penjualan kredit dapat dilihat pada Gambar 3.44.

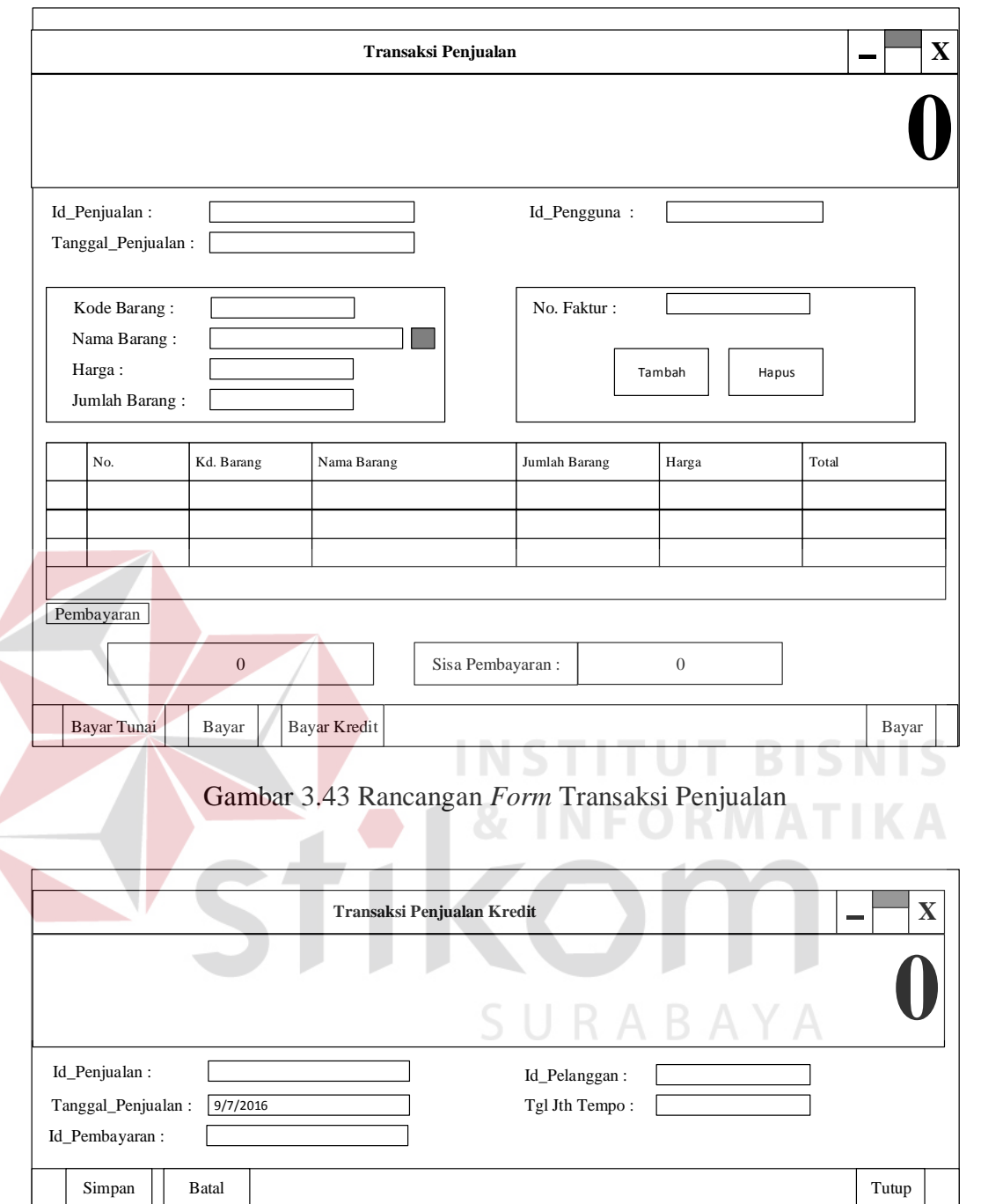

Gambar 3.44 Rancangan *Form* Transaksi Penjualan Kredit

### I Rancangan *Form* Transaksi *Re-Order* Barang

 $\leq$ 

*Form* transaksi *re-order* barang ini digunakan untuk menyimpan setiap data barang yang dipesan kembali. *Form* transaksi *re-order* barang terlihat pada Gambar 3.45.

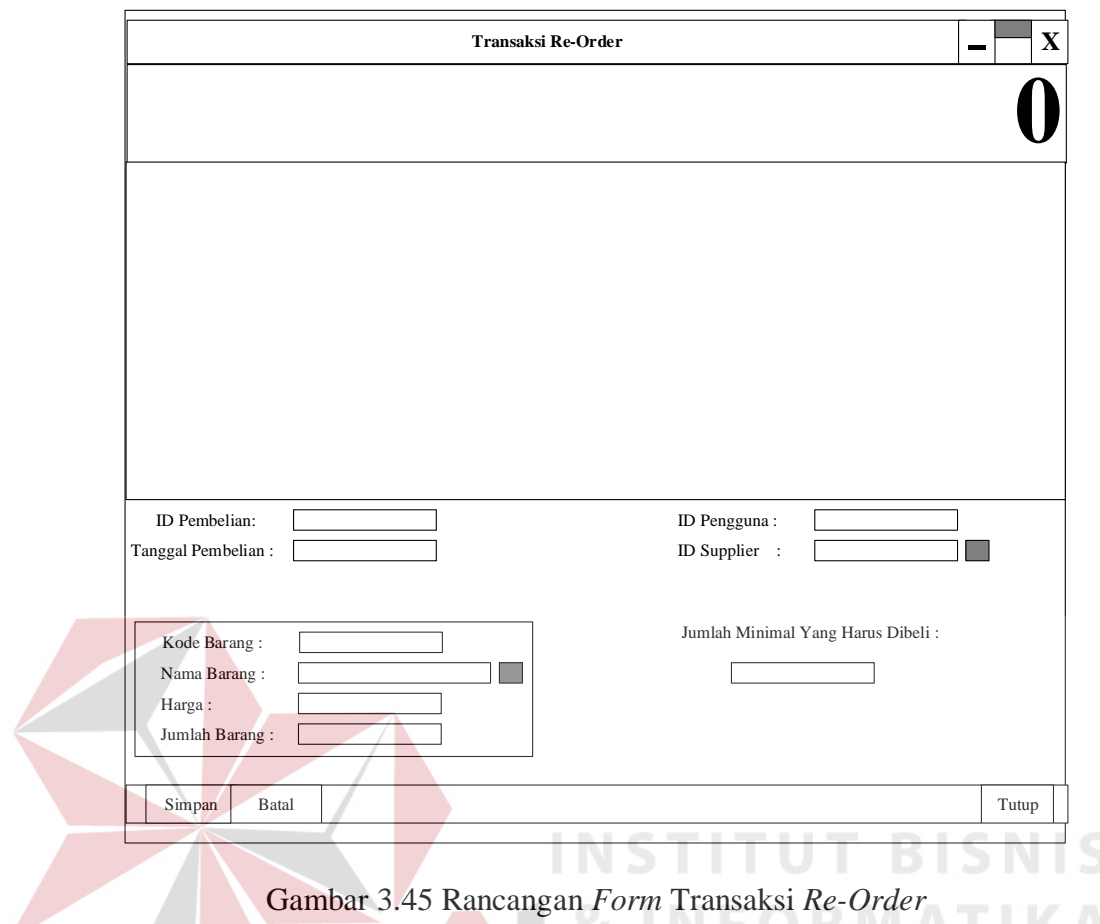

Gambar 3.45 Rancangan *Form* Transaksi *Re-Order*

Untuk menambah data transaksi *re-order* barang, *user* cukup mengisi data pada *form* tersebut dan mengisi barang apa saja yang dipesan, jika ingin menambah barang yang ingin dipesan *user* harus mengisi data barang tersebut lalu *klik*  tombol tambah, lakukan berulangkali sampai tidak ada lagi barang yang ingin ditambahkan.

### J Rancangan *Form* Perhitungan ROP

*Form* perhitungan ROP ini digunakan untuk menyimpan perhitungan ROP pada barang yang ada setiap bulannya. Sehingga dapat diketahui nilai ROP setiap barang yang akan dijadikan acuan untuk melakukan pembelian barang kepada *supplier*. Untuk rancangan *form* transaksi ROP dapat dilihat pada Gambar 3.46.

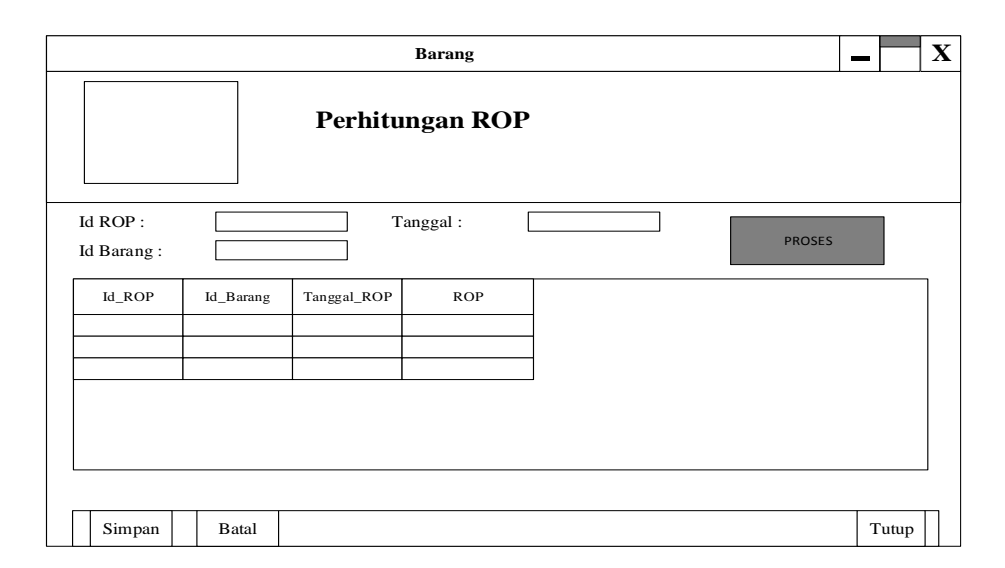

Gambar 3.46 Rancangan *Form* Perhitungan ROP

Untuk menambah data transaksi ROP, *user* cukup mengisi semua data yang ada dalam *form* perhitungan ROP kemudian klik proses, sehingga program akan otomatis menghitung nilai ROP setiap barang dan menyimpannya kedalam *database*.

### K Rancangan *Form* Laporan Penjualan

Laporan ini ditujukan agar dapat mengetahui data-data penjualan yang terjadi selama beberapa bulan pada perusahaan. Rancangan tampilan *form* laporan penjualan dapat dilihat pada 3.47.

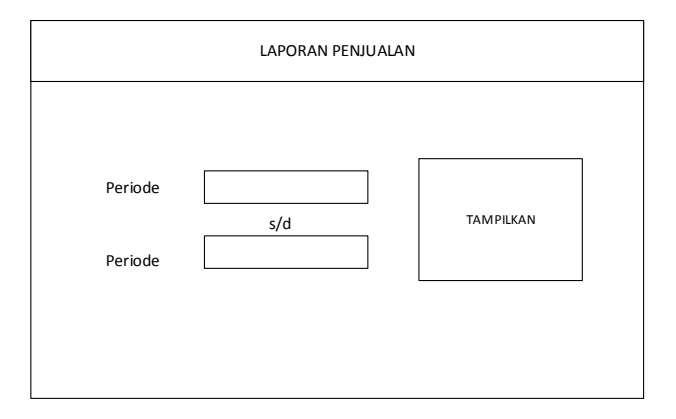

Gambar 3.47 Rancangan *Form* Laporan Penjualan

L Rancangan *Form* Laporan *Re-Order*

Laporan ini ditujukan agar dapat mengetahui data-data pembelian yang terjadi selama beberapa bulan pada perusahaan. Rancangan tampilan *form* laporan *reorder* dapat dilihat pada 3.48.

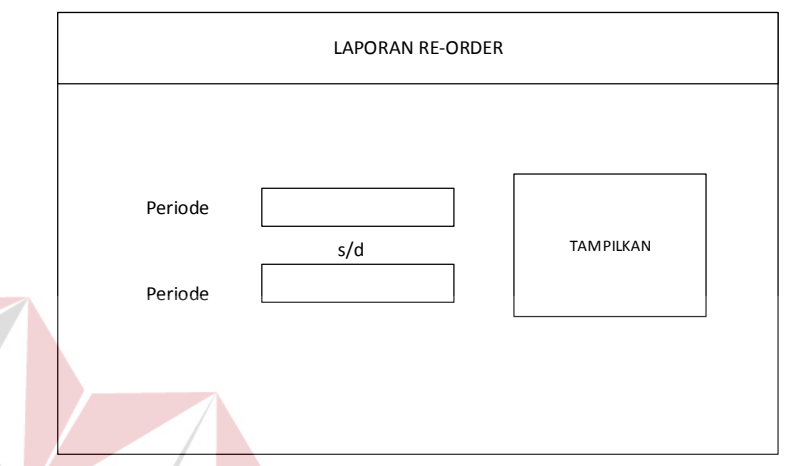

Gambar 3.48 Rancangan *Form* Laporan *Re-Order*

M Rancangan *Form* Laporan Penerimaan Barang Laporan ini ditujukan agar dapat mengetahui data-data penerimaan barang yang terjadi selama beberapa bulan pada perusahaan. Rancangan tampilan *form* laporan penerimaan barang dapat dilihat pada 3.49.  $\,$  B  $\,$  A  $\,$  Y  $\,$  A

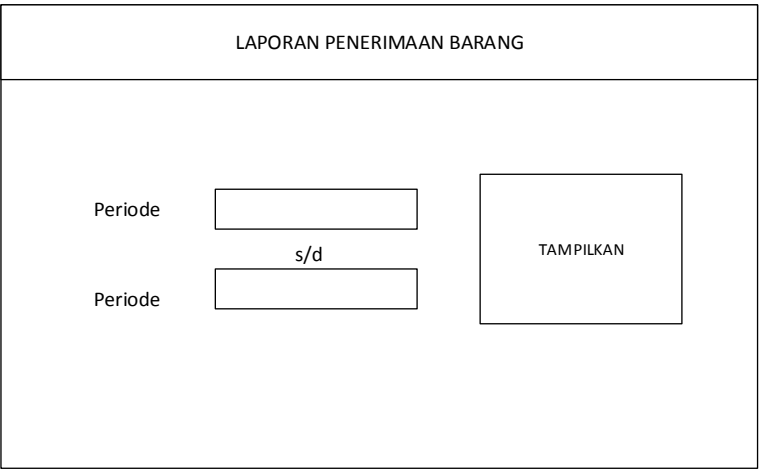

Gambar 3.49 Rancangan *Form* Laporan Penerimaan Barang

N Rancangan *Form* Laporan Kredit Macet

Laporan ini ditujukan agar dapat mengetahui data-data kredit macet yang terjadi selama beberapa bulan pada perusahaan. Rancangan tampilan *form* laporan kredit macet dapat dilihat pada 3.50.

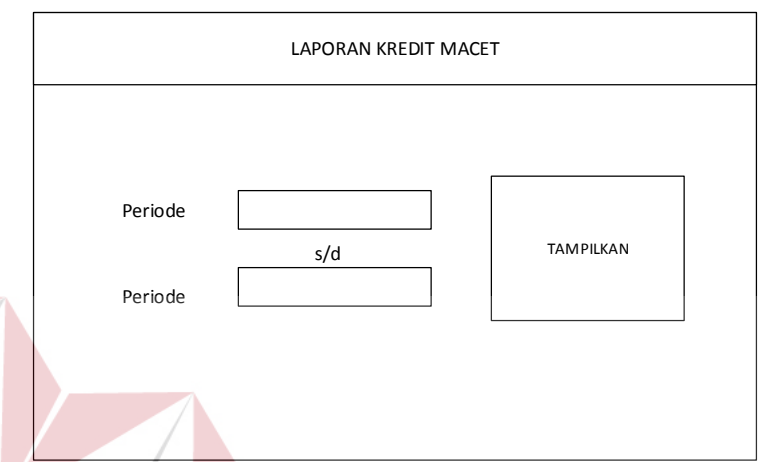

Gambar 3.50 Rancangan *Form* Laporan Kredit Macet

O Rancangan *Form* Laporan Pembayaran

Laporan ini ditujukan agar dapat mengetahui data-data pembayaran yang terjadi selama beberapa bulan pada perusahaan. Rancangan tampilan *form* laporan pembayaran dapat dilihat pada 3.51.

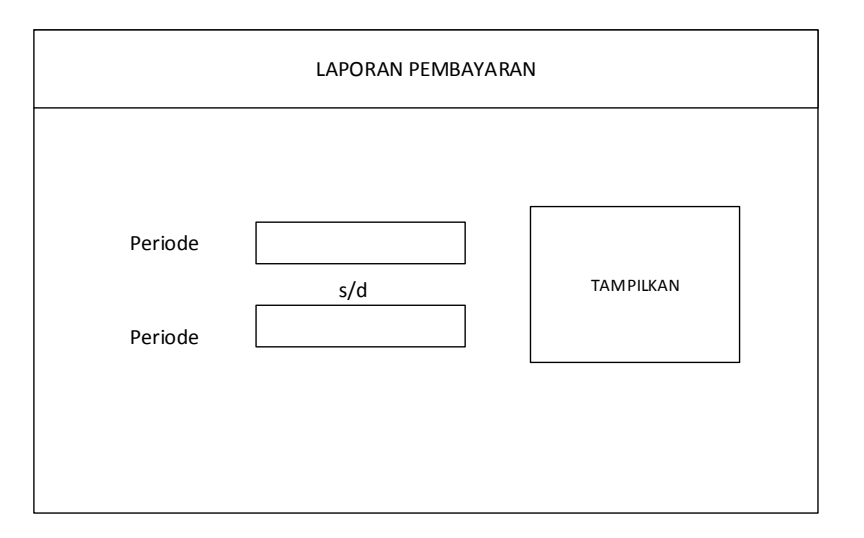

Gambar 3.51 Rancangan *Form* Laporan Pembayaran

P Rancangan *Form* Laporan Permintaan Barang

Laporan ini ditujukan agar dapat mengetahui data-data permintaan barang yang terjadi selama beberapa bulan pada perusahaan. Rancangan tampilan *form* laporan permintaan barang dapat dilihat pada 3.52.

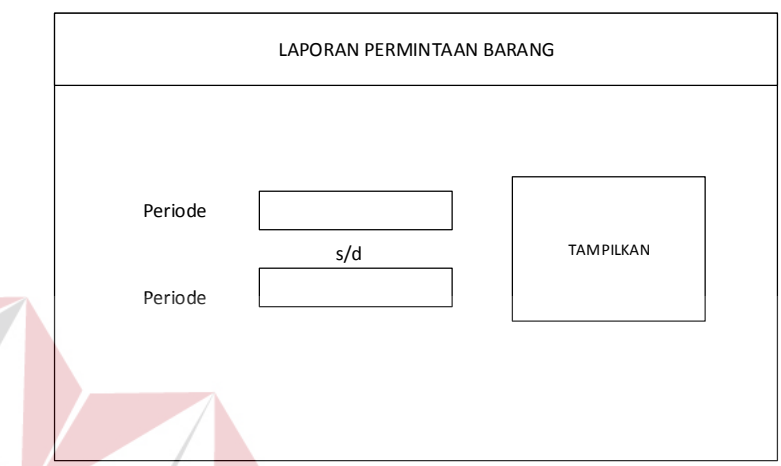

Gambar 3.52 Rancangan *Form* Laporan Permintaan Barang

Q Rancangan *Form* Laporan Kredit Pelanggan **FORMATIKA** 

Laporan ini ditujukan agar dapat mengetahui data-data kredit pelanggan yang belum lunas selama beberapa bulan pada perusahaan. Rancangan tampilan *form* laporan kredit pelanggan dapat dilihat pada 3.53.

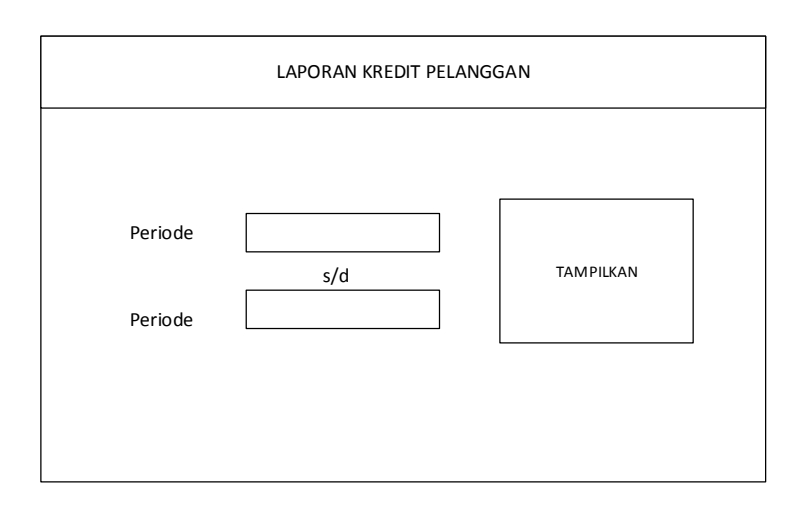

Gambar 3.53 Rancangan *Form* Laporan Kredit Pelanggan
## R Rancangan *Form* Laporan ROP

Laporan ini ditujukan agar dapat mengetahui data-data ROP yang terjadi selama beberapa bulan pada perusahaan. Rancangan tampilan *form* laporan ROP dapat dilihat pada 3.54.

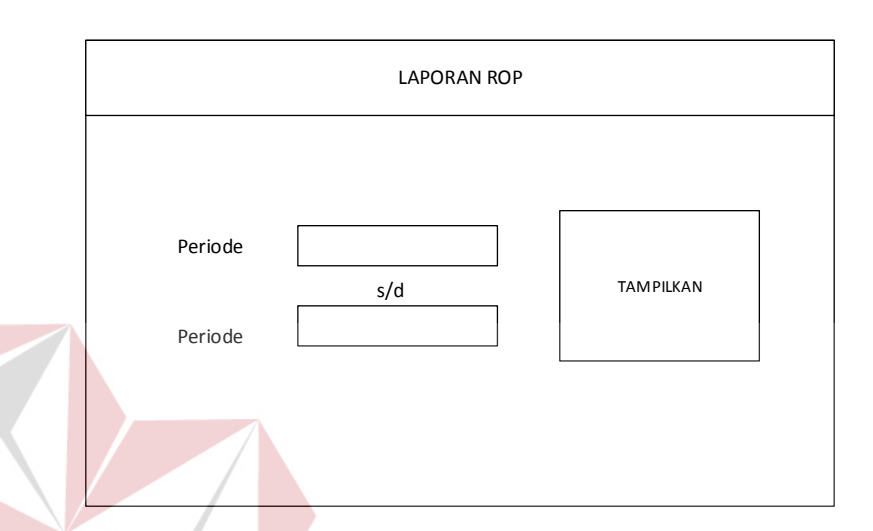

Gambar 3.54 Rancangan *Form* Laporan ROP

## **3.3 Perancangan Pengujian Sistem**

Setelah melakukan perancangan sistem informasi penjualan barang, maka tahap selanjutnya adalah melakukan perencanaan pengujian sistem yang akan dilakukan setelah sistem selesai dibangun. Pengujian ini dilakukan untuk mengetahui apakah sistem yang dibuat telah sesuai dengan kebutuhan CV. Loka Karya. Pengujian ini dilakukan dengan uji coba perorangan dan juga uji coba dengan *black box testing.*

Perencanaan uji coba *black box testing* untuk sistem informasi penjualan barang dapat dilihat pada Tabel 3.30.

| N <sub>0</sub> | <b>Fungsionalitas</b>                                                                            | <b>Skenario Pengujian</b>                                                                                                    | <b>Hasil</b> yang<br>diharapkan                                                                                                    |
|----------------|--------------------------------------------------------------------------------------------------|----------------------------------------------------------------------------------------------------|----------------------------------------------------------------------------------------------------|
| 1.             | Login Sistem                                                                                     | Memasukkan username<br>a.<br>yang benar<br>Memasukkan password<br>b.<br>yang salah                                                                             | Jika password<br>a.<br>benar, maka sukses<br>masuk ke system<br>Jika <i>password</i> salah,<br>b.<br>muncul pesan<br>"password salah"                                                                                                    |
| 2.             | Mengelola Data<br>Master (Data<br>Pelanggan,<br>Data Barang,<br>Data Pengguna,<br>Data Supplier) | Memasukkan data<br>a.<br>b. Melakukan ubah data yang<br>sudah ada<br>c. Memasukkan data dengan<br><i>field</i> kosong.<br>.                                    | Untuk proses<br>a.<br>memasukkan data,<br>muncul pesan "Data<br>Berhasil Disimpan"<br>Untuk proses ubah,<br>b.<br>muncul pesan "Data<br>Berhasil Diubah"<br>c. Untuk proses<br>memasukkan data<br>dengan field<br>kosong, muncul<br>pesan "Data Tidak<br>Boleh Kosong" |
| 5.             | Mengelola<br>Pembelian                                                                           | Memasukkan Id dan nama<br>$a_{\cdot}$<br>barang.<br>Menyeleksi data id dan<br>b.<br>nama barang yang sama<br>Menyimpan data<br>$\mathbf{c}$ .<br>pembelian.    | Nama yang masuk<br>kedalam database tidak<br>ada yang sama dalam<br>satu transaksi                                                                                                    |
| 6.             | Mengelola<br>Permintaan                                                                          | Memasukkan Id dan nama<br>a.<br>permintaan.<br>Menyeleksi data id dan<br>b.<br>nama permintaan yang<br>sama<br>Menyimpan data<br>$\mathbf{c}$ .<br>permintaan. | Nama yang masuk<br>kedalam <i>database</i> tidak<br>ada yang sama dalam<br>satu transaksi                                                                                                    |
| 7              | Mengelola<br>Penjualan                                                                           | Memasukkan Id dan nama<br>a.<br>Penjualan.<br>Menyeleksi data id dan<br>$b_{1}$<br>nama penjualan yang sama<br>Menyimpan data penjualan.<br>$c_{\cdot}$        | Nama yang masuk<br>kedalam database tidak<br>ada yang sama dalam<br>satu transaksi                                                                                                    |
| 8              | Menentukan<br><b>ROP</b>                                                                         | Mengambil data barang<br>a.<br>Mengambil data pembelian<br>b.<br>Mengambil data<br>c.<br>penerimaan barang<br>Menghitung ROP dari data<br>d.<br>yang tersedia. | Nilai ROP yang<br>dihasilkan sesuai<br>dengan perhitungan<br>manual.                                                                                                    |

Tabel 3.30 Rancangan *Testing*

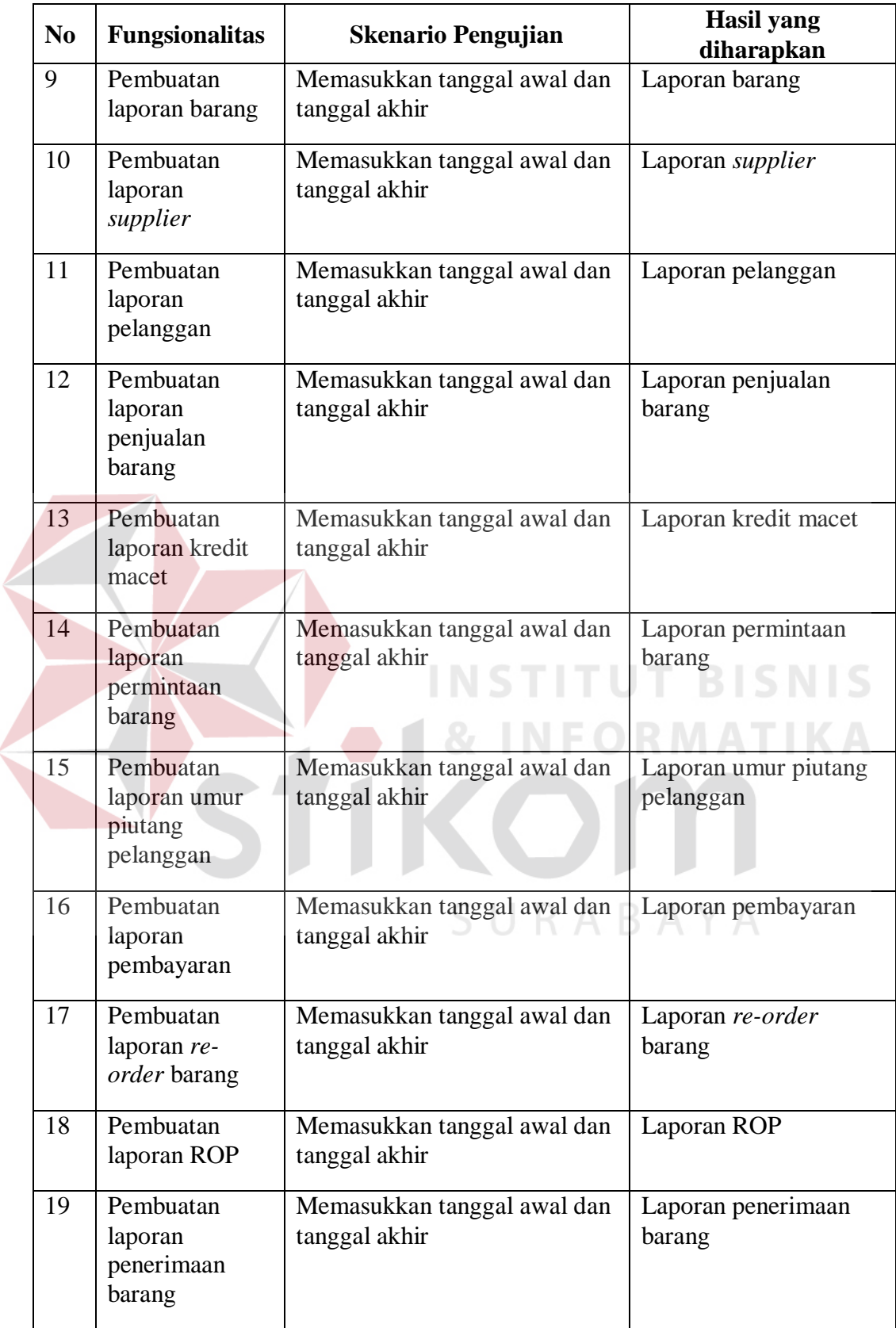

Ź